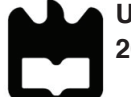

**Universidade de Aveiro** Departamento de Comunicação e Arte **2018**

#### **Carolina Vilarinho Costa Vidal de Jesus**

# **PROJETO EM PRÉ IMPRESSÃO NO CONTEXTO DA IMPRESSÃO DIGITAL**

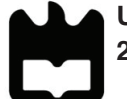

#### **Carolina Vilarinho Costa Vidal de Jesus**

# **PROJETO EM PRÉ IMPRESSÃO NO CONTEXTO DA IMPRESSÃO DIGITAL**

Projeto apresentado à Universidade de Aveiro para cumprimento dos requisitos necessários à obtenção do grau de Mestrado em Design, realizado sob a orientação científica da Prof. Doutora Maria Helena Ferreira Braga Barbosa, Professora Auxiliar do Departamento de Comunicação e Arte, da Universidade de Aveiro.

Dedico este trabalho ao meu namorado, pelo infndável apoio e motivação, mesmo nos dias mais difíceis.

# **o júri**

Presidente

Prof. Doutor Rui Costa Ferreira Cavadas da Costa Professor Auxiliar do Departamento de Comunicação e Arte da Universidade de Aveiro

Prof. Doutora Maria Helena Ferreira Braga Barbosa (orientadora) Professora Auxiliar do Departamento de Comunicação e Arte da Universidade de Aveiro

Prof. Doutora Maria Luíza Gomes do Valle e Vasconcellos (arguente) Professora Convidada da Porto Business School e da Coimbra Business School

Agradecimentos Há desafios que nos fazem crescer mentalmente e como pessoa, que nos põem à prova e testam os nossos limites até não aguentarmos mais. Este mestrado foi um desses desafios. Houve dias que não estava com disposição para pesquisar, ler e escrever, só me apetecia deitar-me na cama e não pensar mais no assunto. Mas com o apoio dos que me rodeavam, consegui redigir e fnalizar esta dissertação.

> À grande senhora, Professora Helena Barbosa, que me apoiou, puxando sempre por mim e nunca me deixar desistir, mesmo quando eu já estava a fazê-lo. Pelos inúmeros puxões de orelhas e reprimendas ao longo do ano a fim de conseguir ajudar-me a avançar com um projeto interessante e em que realmente acredito no seu sucesso.

Ao meu namorado Rui, pelo apoio incondicional, força, motivação e paciência que teve ao longo deste tempo. Mas acima de tudo pelo amor que me deu nos momentos mais difíceis e por nunca me ter deixado desistir. Ao meu gato Xeno por todas as terapias de mimos e ronrons que me deu quando estava mais necessitada.

E por fm, agradeço aos meus amigos pelo apoio, brincadeiras e saídas para descontração, que também é algo preciso quando se está a escrever um documento desta importância.

#### **Palavras-chave**

Impressão digital, pré-impressão, arte-fnal, acabamentos, manual, mostruário.

#### **Resumo**

A impressão digital é um negócio em crescimento e consequentemente sempre em desenvolvimento em termos tecnológicos. Uma das difculdades para quem opera neste nicho de mercado é ensinar aos clientes as bases de como preparar fcheiros de arte-fnal, tendo em consideração inclusive, as limitações desta tecnologia digital. O intuito deste estudo é analisar a evolução da impressão e estudar a tecnologia da impressão digital, identificando as variadas etapas das fases de pré-impressão e arte-final a fim de aplicar os conhecimentos numa nova experiência informativa, interativa e comunitária. A materialização deste projeto passou pela criação de um *website*, adaptando esta plataforma, também a outros dispositivos como *tablets* e *smartphones*, facilitando a obtenção de conhecimento por parte do público em geral a receber, mas também a submeter informação enriquecedora para os conteúdos, passando do suporte físico para o suporte digital. Consequentemente, o conceito apresenta uma divulgação de informação didática sobre impressão digital e acabamentos possíveis nesta tecnologia e divulgação de informação relativa à fase de pré-impressão e publicar de informação relativa a como preparar a arte-fnal de um documento para impressão.

Sendo assim, o projeto consistiu no desenvolvimento do design de um serviço para a criação de uma plataforma digital interativa "112 Digital: Dúvidas Existenciais da Impressão" aplicada à impressão digital, promovendo a recolha e partilha de conhecimento. Efetuaram-se várias pesquisas para averiguar os melhores casos de estudo, selecionando desde o *website* da marca Apple para perceber como o conceito de *parallax scrolling* poderia ser implementado na apresentação do desenvolvido neste projeto, como também de manuais de impressão, sendo o mais adequado a ser analisado o da empresa *Sappi* onde a estruturação de texto e imagem se tornou imperativo para a confguração das páginas desenhadas, até ao estilo de ilustrações infográficas do designer sul coreano Shung Wang Jan.

Conclui-se que com o desenvolvimento deste projeto, as empresas associadas teriam uma maior capacidade de resposta aos projetos entregues para produção, visto que com a informação continuamente em atualização para o cliente, este conseguiria submeter uma arte-fnal sem falhas, fazendo com que a fase de pré-impressão fosse significativamente reduzida e a produção aumentaria, tal como os lucros de cada empresa.

#### **Keywords**

digital print, pre-press, artwork, finishes, manual, showcase.

#### **Abstract**

Digital printing is a growing business and consequently always in development in terms of technology. One of the difficulties for those who operate in this market niche is to teach customers the foundations of how to prepare fles for artwork, taking into consideration the limitations of digital technology. The aim of this study is to analyse the evolution of printing and study the technology of digital printing, identifying the various stages of pre-printing and artwork in order to apply the knowledge in a new informative, interactive and community base experience. The materialization of this project began by creating a website, adapting this platform to other devices such as tablets and smartphones, facilitating the acquisition of knowledge by the the public in general, to receiving and submiting information to enrich the contents from the online page, passing from the physical support to the digital one. Consequently, the concept presents a disclosure of didactic information about digital printing and finishes as possible in this technology also dissemination of information concerning the stage of pre-press and distribution of information on how to prepare the artwork of a document to print.

Thus, the project consisted in designing and developing a service for the creation of an interactive digital platform: "112 Digital: existential questions of Printing" applied to digital printing, promoting the collection and sharing of knowledge. Performing several rechearches to find the best case studies to use, from the parallax scrolling of Apple's website, to understand how the concept could be implemented in the presentation developed in this project; as well as printing manuals, being the most suitable to be analysed "The Standard", developed by the company Sappi, where the structuring of text and image became imperative for the configuration of the pages designed; and lastly the infographic drawing style of the south korean designer Shung Wang Jan.

It is concluded that with the development of this project, the associated enterprises would have a greater capacity to produce the projects delivered, as the information would be continuously updated, the customer would always submit a flawless artwork, causing the phase of pre-press to be significantly reduced and the production increased, as well as the profits of each company.

# Projeto em Pré-Impressão no Contexto<br>da Impressão Digital

. .

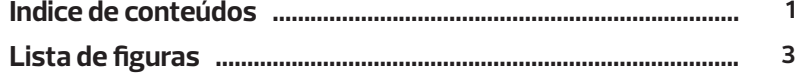

#### Capítulo I

 $\mathbf{1}$ 

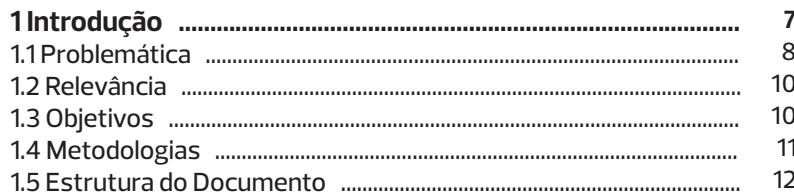

#### **Capítulo II**

◈

⊕

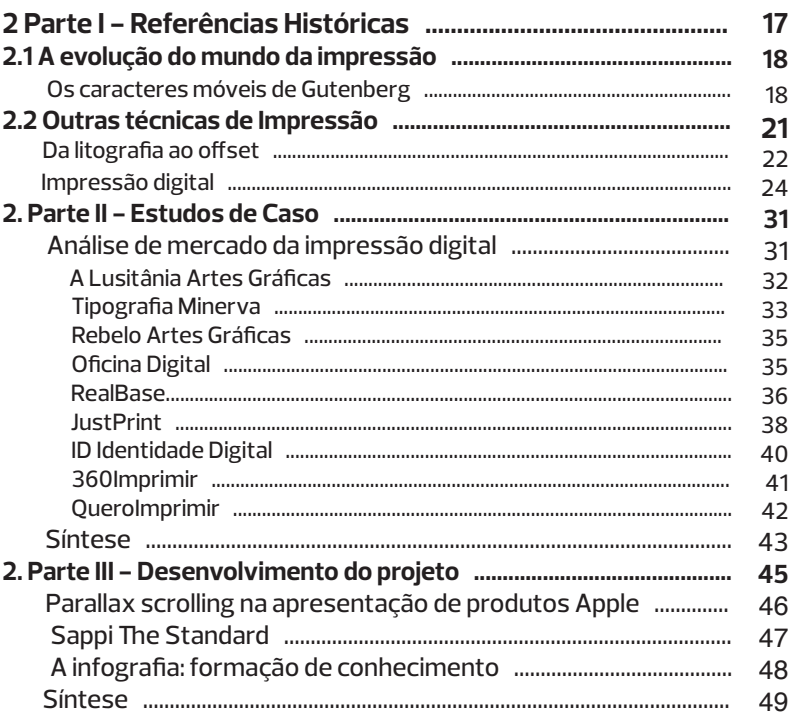

# **Capítulo III**

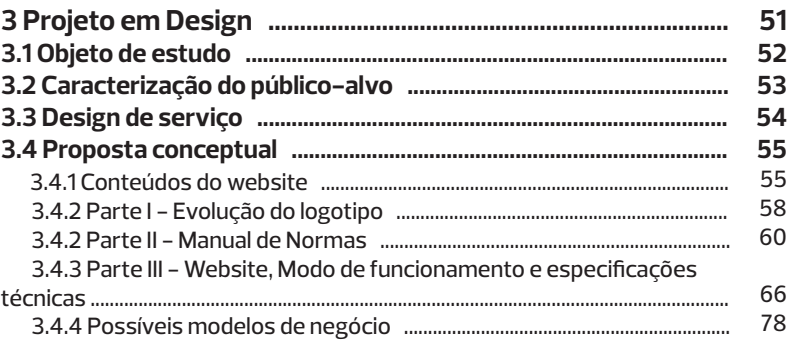

a a san

# **Capítulo IV**

 $\langle \bigoplus \rangle$ 

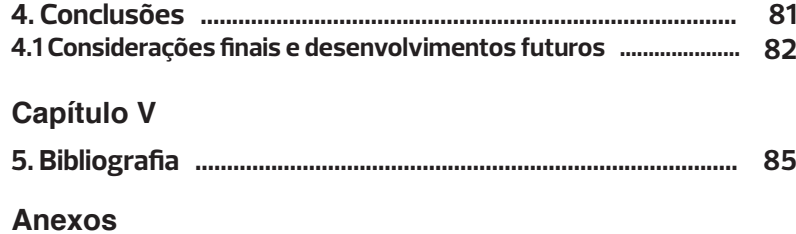

◈

◈

# **Lista de figuras**

 $\bigoplus$ 

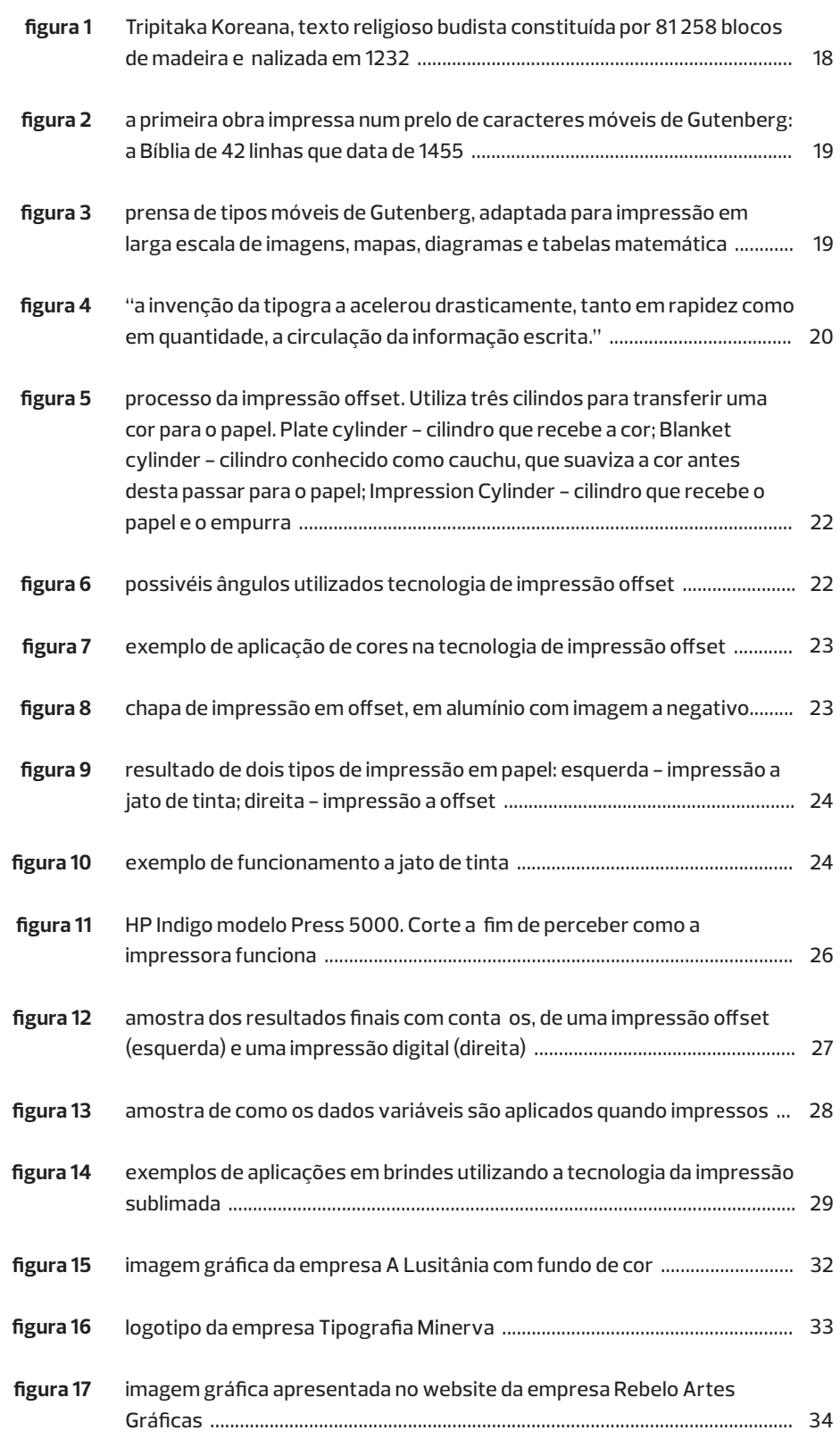

. . .

<u> Tanzania de la pro</u>

◈

**Carolina Jesus | Universidade de Aveiro | Departamento de Comunicação e Arte** 4

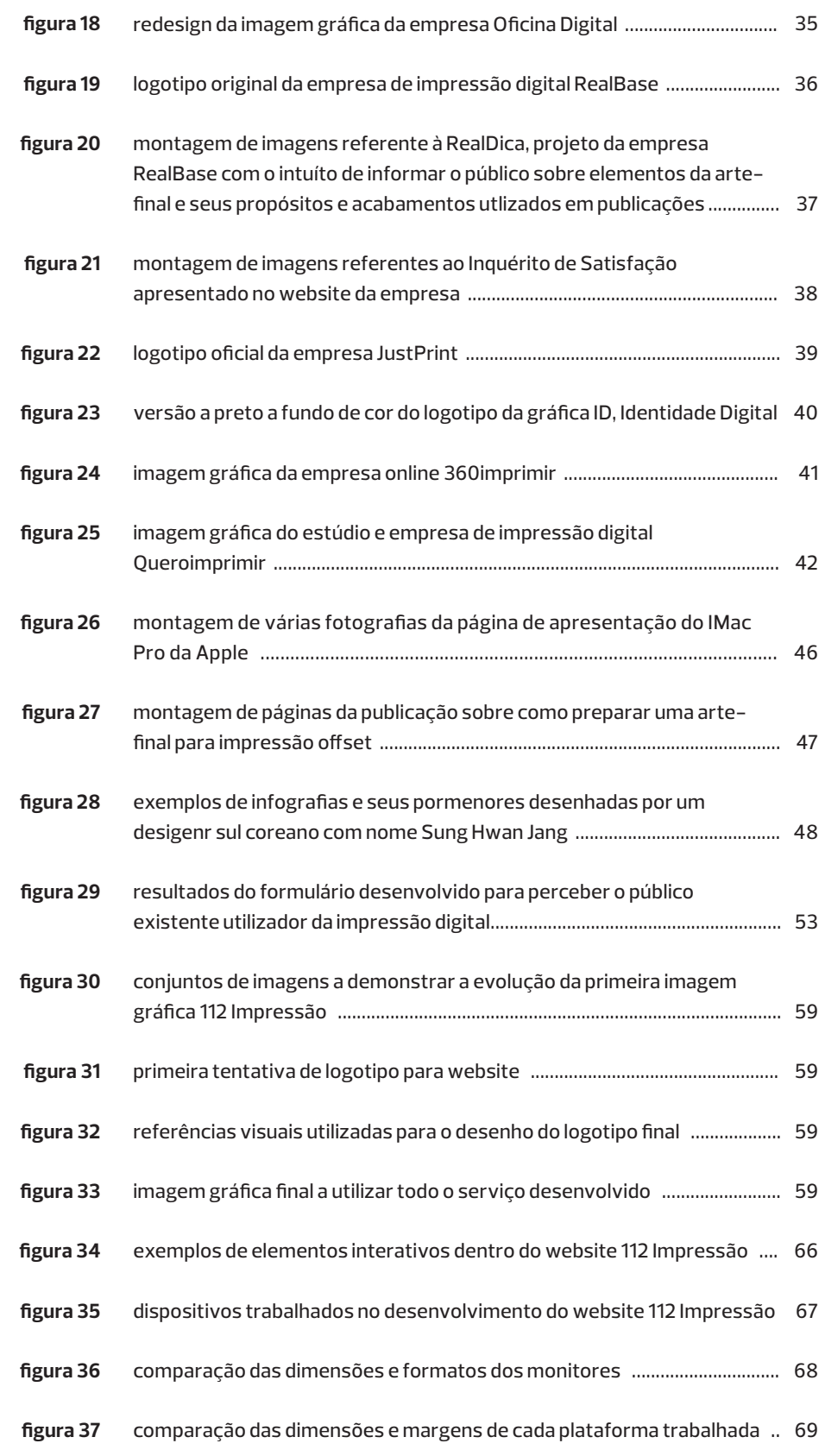

⊕

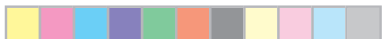

◈

◈

5 **Projeto em Pré Impressão e Impressão Digital | Manual de Arte- Final**

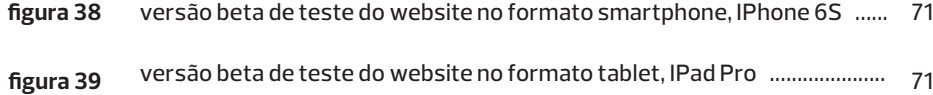

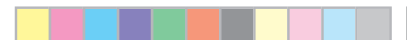

◈

◈

 $\langle \bigoplus \rangle$ 

⊕

**Carolina Jesus | Universidade de Aveiro | Departamento de Comunicação e Arte** 6

Œ

# **1 Introdução**

♠

A cultura da impressão tem sofrido um grande processo evolutivo, desde a xilografia, xilogravura, os caracteres móveis (tipografia) à impressão da imagem litografia, serigrafia e offset. No entanto, no início dos anos 90 do séc. XX, mais concretamente em 1991, foi anunciada uma nova tecnologia de impressão, a digital. Com o decorrer dos anos, a qualidade de impressão foi aperfeiçoando-se e consequentemente, novas empresas foram surgindo, com a impressão digital e com a oferta de serviços especialidade nesta área.

Apaixonada pelo mundo da impressão: manual, *off set* e digital. Este estudo permitiu a oportunidade de trabalhar nesta área, e face ao contexto real o foco da investigação residiu sobre a impressão digital proporcionando um grande enriquecimento pessoal como profissional.

Para isso, iniciou-se esse conhecimento de procura de empresas fornecedoras de impressão digital. Este contacto serviria não só para iniciar a entrada no mundo do trabalho, como também para enriquecer a vários níveis o conhecimento dentro da área da impressão digital e a sua arte-final.

Existem várias empresas de impressão que se destacam na pesquisa e que se posicionam no mercado como preferência no setor da pré-impressão, impressão digital e acabamentos, tendo na sua lista de equipamentos máquinas diversas. As mesmas são capazes de responder de forma rápida e eficaz aos desafios e necessidades apresentados pelos clientes. Verificando-se que as empresas investem continuamente na construção de soluções que permitam o crescimento e aprendizagem de cada colaborador e consumidor.

No entanto, o contacto entre cliente e empresas ao nível de entregas de trabalhos para impressão nem sempre se realiza de forma consistente pelo desconhecimento e constrangimentos adjacentes à impressão digital.

É nesta ordem de ideias que se desenvolveu o seguinte documento e consequente projeto de trabalho. Este foi desenvolvido para dar resposta às necessidades de divulgar e instruír alunos de design e profissionais, evitando a entrega de uma arte final sem erros para impressão digital. Parte do projeto foi pensado para disponibilizar uma plataforma digital com o intuito informativo e pedagógico que estará a em constante desenvolvimento e atualização onde sempre que haja uma alteração de parâmetros e que seja facilmente modificado a fim de corresponder às necessidades do mercado.

A análise efetuada ao longo deste processo foi, maioritariamente, à base de visualização e prática dentro da produção. Contudo, a leitura de livros técnicos de autores como Mário Carramilo Neto (1997), Lorenzo Baer (2002), Mark Gatter (2004) e Alan Pipes (2005), auxiliaram e influenciaram a abordagem sobre as matérias de estudo relacionados com a arte final e a reprodução das peças.

#### **1.1 Problemática**

⊕

Imprimir em casa é algo comum, seja para poupar ou simplesmente por conveniência e rapidez, mas por vezes, é preciso imprimir algo cujas tecnologias caseiras não conseguem dar resposta. É nesse contexto que entram as empresas gráficas de impressão digital. Com o grande número de empresas existentes no concelho de Aveiro,<sup>1</sup> é independentemente da sua seleção, o mais importante é saber a passagem da fase de pré-impressão e conseguir aprovar a arte-final para impressão. Consequentemente, a submissão de um ficheiro digital exige conhecimentos nesta área.

Æ

A pré-impressão é definida no Dicionário Infopédia da Língua Portuguesa como a "fase de preparação (composição e paginação), pela qual passa um trabalho antes de ser impresso" (Porto Editora, 2003-2017). Este processo torna-se complexo para quem entra em contacto com esta área, o que torna a produção de trabalhos algo fatigante e penoso, quer para a empresa, quer para o cliente. A ausência de conhecimentos na fase de pré-impressão pode levar a desastrosos erros que facilmente poderiam ser evitados se existir esse tipo de conhecimento prévio.

**1** Encontraram-se nove empresas que fornecem serviço de impressão digital.

 $\overline{\phantom{a}}$  (c)  $\overline{\phantom{a}}$ 

Œ

Æ

Sendo assim, uma das dificuldades para quem opera neste nicho de mercado é ensinar e explicar aos clientes que o produto com origem em tecnologias digitais não pode ser comparado diretamente com outras tecnologias, dado que o método de interpretação e replicação de ficheiros é diferente. Deste modo, é fundamental que os ficheiros de arte-final e inclusive a origem conceptual do design tenha em consideração essas diferenças de modo a que os resultados cumpram os propósitos de entre o objeto idealizado com a qualidade de produção desejada.

Em contacto, com algumas destas empresas que oferecem a impressão digital, foi apontado como o problema recorrente: os clientes aparecerem com trabalhos que, como estavam, não podiam ser bem produzidos. Ou seja, a arte-final estava incompleta, ou com graves falhas para produção, tanto de impressão, como de acabamentos verniz e *foil*. Assim sendo, colocou-se a pergunta de investigação. **Como auxiliar o público a submeter um documento para impressão digital?**

Para dar resposta a este problema decidiu-se criar uma plataforma digital *online* para não só poder chegar a um público alargado, como também, este espaço pudesse ser facilmente atualizado.

Nesta fase, iniciou-se o processo de uma solução para facilitar a comunicação entre clientes e empresas. Com este projeto pretendeu-se construir uma ferramenta que auxilie alunos, designers e público em geral em diminuir as limitações, mas também qualidades que a impressão digital tem para oferecer. Esta plataforma procura servir como instrumento de conhecimento e desempenha um papel educativo referente à temática da impressão digital e igualmente, tornar-se numa ferramenta para as empresas e pessoas que disponibilizam e recorrem a este serviço.

♠

♠

Œ

#### **1.2 Relevância**

As evoluções tecnológicas têm vindo a modificar a forma de trabalhar os variados tipos de impressão, tendo como foco a impressão digital e acabamentos em verniz UV, verniz 3D e *Foil*. Esta apresenta uma técnica diferente de trabalho, enquanto que em *off set* se usa tinta, no digital utilizam-se pós. Consequentemente, existe um processo de pré-impressão diferente para cada um dos tipos de impressão e desenvolvimento da respetiva arte-final.

O presente projeto tomou como referência várias empresas pela sua qualidade, capacidade de impressão e destaque a nível nacional na área da impressão digital e acabamentos.

Neste sentido, decidiu-se realizar um inquérito para aferir os conhecimentos de modo a desenvolver o projeto orientado não só para dar resposta às dúvidas recorrentes, como também a resolver os problemas recorrentes à impressão digital. Para isso, criou-se um *site que* funciona como catalisador informativo sobre essa área. Neste espaço, cada interessado podia visualizar e aprender a produzir uma arte-final sem falhas, a fim de conseguir imprimir o que pretende rápida e eficientemente.

No âmbito deste projeto procurou-se dar resposta à pergunta de investigação, com o maior profissionalismo e qualidade de produção, a fim de no futuro se conseguir produzir e alterar a informação sempre que pertinente.

#### **1.3 Objetivos**

⊕

O presente trabalho tem como objetivo a produção de inúmeras informações sobre pré-impressão e arte-final, refletindo e explicando os processos e meios de produção existentes, por forma a proporcionar a aquisição e conhecimento a partir da interação dos conteúdos no *site* facilitando a comunicação com as equipas de produção. A fim de alcançar estes objetivos, a organização definiu tarefas e conteúdos a trabalhar.

Complementarmente, os resultados deste projeto pretendem constituir uma oportunidade na compreensão desta temática.

#### **Objetivos gerais:**

• Disponibilizar informação sobre a impressão digital;

• Criar um *wesite* para facilitar a comunicação de conteúdos;

· Facilitar a construção de conteúdos técnicos de informação sobre ficheiros para impressão digital de pequeno e grande formatos e para uso de verniz digital e *foil*;

• Desenhar e conceber o design e produção de um guia de como produzir uma arte final em formato web;

• Construir um glossário tecnicamente especializado sobre os termos e expressões técnicas da área.

#### **1.4 Metodologias**

Iniciou-se trabalho pela recolha bibliografia relativas à impressão e respetiva fase de pré-impressão, para perceber os contextos relacionados com a impressão digital, com o intuito de criar um manual de pré-impressão. Nesta fase selecionaram-se em três publicações de referência, Lorenzo Baer (2002), Mark Gatter (2004) e Alan Pipes (2005). Cada publicação ajudou a compreender a importância dos elementos de arte-final e de como devem ser empregues.

♠

Posteriormente, realizou-se um levantamento de empresas que trabalham nesta área, selecionando-se alguns casos de estudo pertinentes para auxiliarem no desenvolvimento do projeto.

Paralelamente, foi desenvolvido um questionário <sup>1</sup>a partir da plataforma social Facebook, com o intuito de perceber quais os conhecimentos de impressão digital junto de públicos que recorrem a este serviço, maioritariamente designers com experiência e alunos. Os resultados deste questionário auxiliaram a construção de conteúdos no *site*. Igualmente importante foi a recolha de dados relativos ao tipo de profissionais utilizadores da impressão-digital, seu possível entendimento sobre este género de reprodução e interesse em visitar e interagir com o *website* a desenvolver.

Dissertação.indd 1 22/10/2017 00:35

Resumidamente, tendo partido de uma análise, complementada através da leitura de livros técnicos sobre o tema a trabalhar para a criação do site as metodologias utilizadas, foram as seguintes:

• Procedeu-se a um estudo de mercado das empresas existentes no concelho de Aveiro, dentro da impressão digital;

• Desenvolveu-se um questionário sobre pré-impressão com o intuito de perceber a área de design percebem o conceito de uma boa arte-final; · Estudou-se a pré-impressão e seus termos técnicos a fim de construir um glossário conciso e completo, através de publicações de referência; • Desenhou-se e produziu-se a o site estruturado, adaptando o mesmo a outras plataformas.

# **1.5 Estrutura do Documento**

#### **Capítulo I – Introdução**

⊕

Neste capítulo abordam-se brevemente o tema da dissertação, a problemática que deu origem a esta investigação e sua relevância, objetivos defi nidos e metodologias utilizadas para o desenvolvimento o projeto aqui apresentado.

#### **Capítulo II – Análise de Mercado**

Capítulo reservado a uma análise histórica do avanço tecnológico da impressão, desde os seus primórdios. Estudaram–se também os tipos móveis de Johannes Gutenberg, passando pela xilogravura, litografi a, *off set* e por fim a impressão digital e impressão sublimada.

Seguidamente visitaram-se empresas fornecedoras de ambos os tipos de impressão: *offset* e digital, entrevistando os trabalhadores e artes-finalistas a fim de identificar o problemas existentes, e como cada um estaria interessado, ou não, no desenvolvimento de um serviço em constante atualização sobre a arte-final e seus elementos. Em cada visita analisaram--se as máquinas utilizadas e a forma como cada colaborador responsável pela arte-final interage com o cliente, e como o tenta ajudar a perceber a impressão digital e as limitações que esta apresenta quando se desenha um ficheiro para produção.

Com o projeto em mente, iniciou-se uma pesquisa de estudos de caso que seriam utilizados para todo o desenho do projeto desenvolvido e apresentado neste documento. Selecionaram-se no final de toda a pesquisa três casos de estudo: *parallax scrolling* na apresentação de produtos Apple, o manual de pré-impressão "Sappi The Standard" e todo o trabalho de ilustração nas infografias do designer coreano Sung Hwan Jang.

#### **Capítulo III – Projeto em Design**

Tendo os casos de estudo escolhidos e uma linguagem já definida para todo o projeto, iniciou-se o processo de desenvolvimento, passando, primeiramente, pela caracterização do público-alvo, feita através de um pequeno questionário divulgado na plataforma social Facebook. Com os resultados resumidos numa tabela construída em excel, chegou-se à conclusão que o perfi l de possíveis utilizadores do *website* caracteriza-se como trabalhadores, profissionais na área do design. Os resultados demonstraram conhecimentos medianos perante a impressão digital e, por isso, o projeto foi considerado como um meio pertinente para o desenvolvimento do *website* proposto nesta dissertação.

♠

Com o auxilio de profissionais da área de design a nível nacional, recolheram-se temas e tópicos a trabalhar mais pertinentes para catalogar de acordo com as duas grandes áreas da **Impressão** e **Acabamentos**. Para isso, escolheu-se um tópico de cada tema para trabalhar e com o desenho da logomarca selecionado, desenharam-se 32 *slides* onde cada um terá uma breve explicação dos elementos e o seu propósito. Consequentemente, desenvolveu-se um breve vídeo a representar como seria a interação do utilizador com o *website* desenhado. Consequentemente, a fim de ter uma linguagem bem explicada, desenhou-se o manual de normal a fim de se perceber como trabalhar e tratar a marca e suas variações.

Seguidamente, passou-se ao desenvolvimento final do *website*, tendo em conta o design de serviço e todos os casos de estudo selecionados para inspiração. O *website* terá como objetivo auxiliar os utilizadores sobre toda a tecnologia da impressão digital, vantagens/desvantagens e limitações da mesma. Apresenta-se com uma linguagem simplista com o sistema do *parallax scrolling* como base de interação. Ao nível de funcionamento

 $\langle \bigoplus \rangle$ 

∕≞

Æ

e das especificações técnicas, procedeu-se, não só a um levantamento das medidas de ecrãs utilizados em várias plataformas como computador, *tablets* e *smartphones*, como também do desenho do *template* com margens e limites definidos, a fim de conseguir enquadrar todo o *layout* nos vários formatos e dispositivos sem haver falhas ou erros nas medidas dos elementos de desenho.

Nesse sentido, escolheu-se um tópico de cada tema para trabalhar e com o desenho da logomarca selecionado, desenharam-se 32 *slides* onde cada um terá uma breve explicação dos elementos e o seu propósito. Consequentemente, desenvolveu-se um breve vídeo a representar como seria a interação do utilizador com o website desenhado. Por fim, para finalizar este capítulo, idealizou-se o modelo de negócios em que haveria parcerias com as empresas fornecedoras do serviço de impressão digital no concelho de Aveiro e de como este trabalho favoreceria a atividade, analisando os prós e contras a partir de uma análise *SWOT*.

#### **Capítulo IV – Conclusões**

♠

Concluiu-se que os dados sobre a impressão digital, tanto impressa como *online* é escassa, o que faz com que clientes de empresas de impressão estejam desfavorecidos de informação para construir uma arte-final sem falhas. Este projeto procura contribuir, através do design de serviços para a criação de informação atualizada, onde esta seria fornecida pelas empresas parceiras do projeto "112 Impressão". A atual oportunidade para o lançamento de um serviço como este poderá ser bastante vantajoso, visto que permitirá que a fase de pré-impressão diminuísse e consequentemente, que a produção aumentasse, aumentando os lucros de cada empresa.

Como pistas futuras de investigação poderão ser realizados estudos complementares para avaliação de potenciais desenvolvimentos noutros campos de atividade como a produção de um manual que abrange toda a tecnologia de impressão, vocacionado para a educação.

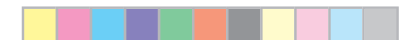

◈

 $\langle \bigoplus \rangle$ 

15 **Projeto em Pré Impressão e Impressão Digital | Manual de Arte- Final**

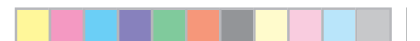

◈

◈

 $\langle \bigoplus \rangle$ 

⊕

**Carolina Jesus | Universidade de Aveiro | Departamento de Comunicação e Arte** 16

♠

## **2 Parte I - Contexto Histórico**

Neste capítulo pretende-se analisar a evolução das técnicas de impressão de forma generalizada e posteriormente centrar na impressão digital, efetuando um levantamento histórico das inovações e alterações associadas a este sector, desde o seu aparecimento até aos dias de hoje. Estes avanços estiveram associados às constantes necessidades, originando invenções e progresso na área de impressão.

Se no Oriente produziram-se exemplares para impressão é na Europa onde a impressão é realizada de forma célebre. Foi igualmente importante perceber o impacto da tecnologia no contexto Europeu pela mão de Johannes Gutenberg. Esta mostrou ser uma ferramenta deveras útil na divulgação de temas sociais, políticos, económicos e culturais. Com o passar dos anos, a impressão sofreu um conjunto de alterações que foram acompanhadas pelos avanços tecnológicos, passando por processos como a xilogravura, serigrafia, offset e por fim, a mais recente: a impressão digital (Hye Ok Park, 2014, p. 10).

Por fim, dado o desenvolvimento na área de impressão digital, o estudo procurou aprofundar este tema.

♠

# **2.1. A evolução do mundo da impressão**

#### **Os caracteres móveis de Gutenberg**

♠

É comum referir a impressão como sendo uma inovação do alemão Johannes Gutenberg, mas entre 1011 e 1087, a sociedade coreana já tinha impresso uma coleção da religião budista intitulada Tripitaka Koreana, constituída por 81 258 blocos de madeira (fig.1) e finalizada no século XIII, em 1232. Este documento seria impresso a partir de blocos de madeira esculpidos com caracteres, durante a Dinastia *Koryō*, tirando assim o título de primeiro documento do género à Bíblia de 42 Linhas<sup>1</sup> (Yi Kyu-Bo, 1913).

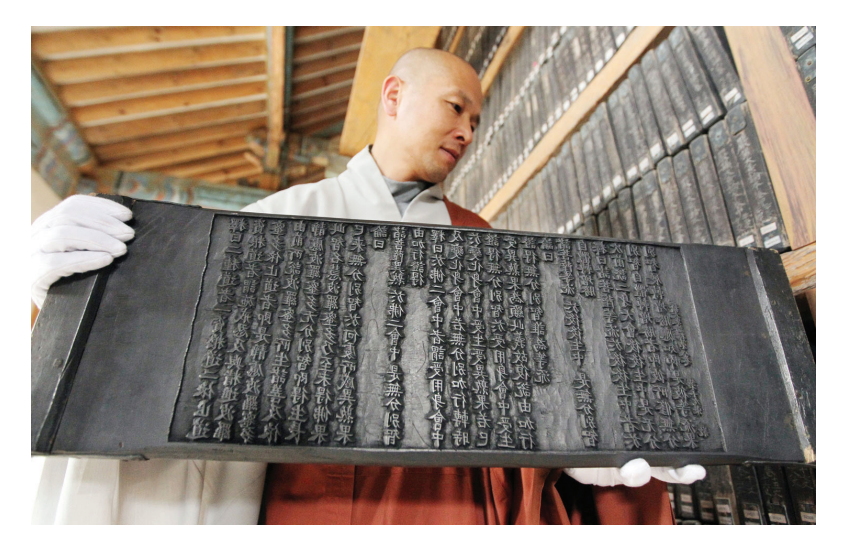

figura 1: Tripitaka Koreana, texto religioso budista constituída por 81 258 blocos de madeira e finalizada em 1232. Fonte: Yi Kyy-bo, 2014

Similarmente, historiadores como Thomas Francis Carter (1882-1925), reconheceram as avançadas técnicas de impressão de origem asiática com a utilização de blocos modelados em diversos materiais, em conformidade com o material a imprimir, anos antes da divulgação da impressa de Gutenberg (Hye Ok Park, 2014).

Entre os séculos XIII e XIV, um pouco por toda a Europa, observa-se uma divulgação de informação impressa de forma manuscrita, que cresce e transforma-se numa indústria bastante rentável devido à mão de obra. Com a procura deste tipo de manuscritos a aumentar com os anos, foi necessário a invenção de uma forma mais rápida na replicação de documentos.

**1** Bíblia de 42 Linhas – publicação impressa em latim, traduzida da Bíblia. Considerada o incunábulo mais importante do século XIII, pois marca o início da produção em massa de livros no ocidente.

 $\overline{\phantom{a}}$  . The contract of  $\overline{\phantom{a}}$  1  $\overline{\phantom{a}}$  22/10/2017 00:3557 00:3557 00:3557 00:357 00:357 00:357 00:357 00:357 00:357 00:357 00:357 00:357 00:357 00:357 00:357 00:357 00:357 00:357 00:357 00:357 00:357 00:3

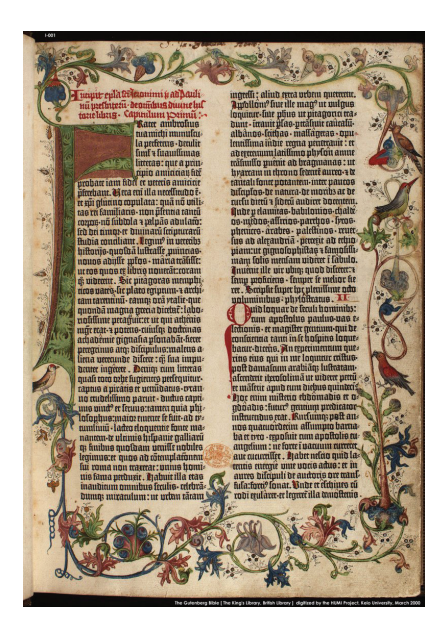

figura 2: a primeira obra impressa num prelo de caracteres móveis de Gutenberg: a Bíblia de 42 linhas que data de 1455. Fonte: Heitlinger, 2006

♠

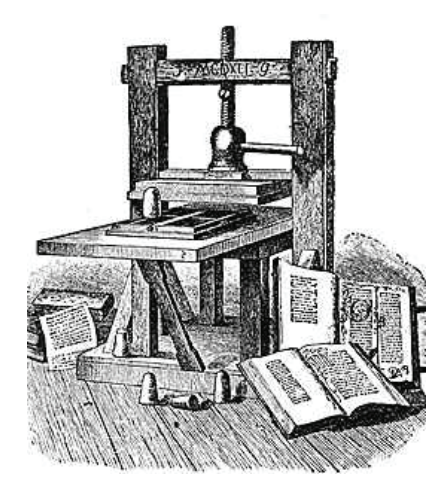

figura 3: prensa de tipos móveis de Gutenberg, adaptada para impressão em larga escala de imagens, mapas, diagramas e tabelas matemática. Fonte: http://homeschoolingkiwistyle. blogspot. pt/2009/10/gutenbergs- printing-press. html

No século XV, com o aparecimento da impressão com caracteres móveis em metal, inventado por Johannes Gutenberg entre 1440 e 1450 criou-se um sistema de reprodução rápida de conteúdos. A propagação desta tecnologia por toda a Europa nos séculos XVI e XVII ofereceu uma importante redução do custo no fabrico de livros e um aumento na reprodução dos mesmos e de vários exemplares, respondendo assim à maior procura de livros nos meios burgueses. Permitiu também que o texto escrito passasse de um domínio institucional para um domínio mais casual, onde cada família poderia ter acesso ou ser proprietária de uma Bíblia ou texto do género, privilégio este reservado apenas a algumas instituições (Heitlinger, 2006).

Esta tecnologia ajudou a aumentar, consideravelmente, o valor e a utilidade dos livros, fazendo com que com que houvesse um aumento significativo da quantidade de textos produzidos e do volume de informação associada. O grande contributo de Gutenberg consistiu no aperfeiçoamento do processo de impressão tipográfica com a invenção dos tipos móveis fundidos, otimizando o processo de reprodução de livros (Heitlinger, 2006).

♠

Baseado no princípio de impressão tipográfica, onde com um certo número de letras se tinha acesso a um infinito número de combinações, a mais valia de Gutenberg consistiu em empregar vários caracteres móveis metálicos, fáceis de fundir e construir, e sobre os quais, quando se encontrava organizados para a impressão de uma página. Posteriormente, aplicava-se tinta e a folha era sujeita à pressão de um peso fazendo-se a transição dos conteúdos das matrizes para a folha. Depois de retirada era colocada a secar (Haley, 1992).

Foi a partir deste sistema que a imprensa se lançou na Europa, tendo alcançado uma eficiência técnica e grau de eficácia tal, que praticamente não sofreu nenhumas modificações até finais do século XVIII. Este processo de impressão veio permitir a produção em massa de livros, possibilitando que este serviço chegasse a um maior número de pessoas. As inovações na acessibilidade ao conhecimento transcrito nos livros e a estrutura de pensamento que levou ao crescimento da impressa na Europa, também tiveram grande influência em áreas como a arte, política e filosofia (Haley, 1992).

♠

Com o avanço das tecnologias, a expansão de trabalho e o grande volume de livros a imprimir, foi necessário a procura e contratação de mais pessoas especializadas numa tarefa específica, começando a surgir novas profissões, fruto da evolução económica e social que se viveu na época (fig. 4). É também nesta altura que surgem as primeiras editoras, livrarias, impressoras, escritores, entre outros. Também não demorou a verificar um maior número e variedade de leitores que se tornaram compradores não só de livros, mas também de calendários e publicações periódicas (Haley, 1992).

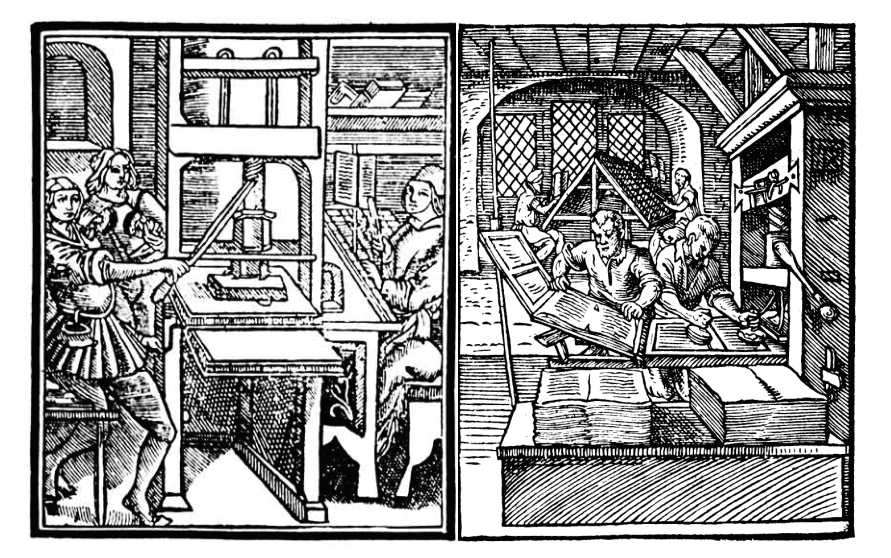

figura 4: "a invenção da tipografia acelerou drasticamente, tanto em rapidez como em quantidade, a circulação da informação escrita.". Fonte: Heitlinger, 2006

⊕

Æ

# **2.2. Outras técnicas de impressão**

Gutenberg foi o autor que mais se destacou no mundo da impressa com a impressão com tipos móveis, porém, durante o tempo que esta técnica esteve no ativo, outros métodos eram trabalhados com o propósito de melhorarem o processo de impressão de Gutenberg, adicionando elementos como imagens aos *layouts* e outros estilos de tipos, como o itálico. Este surgiu no início do século XVI com o desenho de Francesco Griffo e primeira utilização numa publicação de bolso desenhado e impresso por Aldus Manutius (Barbosa, 2009).

As imagens utilizadas nos volumes impressos eram trabalhadas das mais diversas formas e materiais. Inicialmente, utilizaram-se imagens compostas por blocos de madeiras esculpidos (xilogravura), como um *puzzle*, que depois se montava na área correspondente, a respetiva matriz era tintada e posteriormente, imprima-se numa folha de papel a partir de uma prensa. Com o avanço desta tecnologia de impressão, começou a verificar-se que o melhor material para se produzir imagens mais nítidas e com maior qualidade seria o metal (gravura), mais propriamente, o cobre (Barbosa, 2009).

Em 1500 a gravura em metal era o processo mais utilizado para impressão de imagens, consistindo numa chapa de metal gravada com auxílio de uma ferramenta de ponta seca como uma agulha que serve de utensílio de risco. A ponta seca tem como funcionalidade a formação de zonas altas e baixas, onde a tinta é retida e transferida para o papel através de uma grande pressão. Com o avanço dos anos, esta técnica começou a sofrer alterações de trabalhar a chapa, onde para além de se usar a ponta seca, também se começou a utilizar banhos de ácido, provocando corrosão na superfície metálica, criando assim outro tipo de concavidades. Desta forma o artista conseguia uma gama e tons que abrange desde os mais claros aos mais escuros (Barbosa, 2009).

♠

♠

#### **Da litografia ao offset**

⊕

Nos finais do século XVIII, mais especificamente, no ano de 1798, Johann Alois Senefelder (1771-1834) desenvolveu a técnica de impressão litografia. Nesta técnica a tinta e água não se misturam. Consistindo numa pedra polida onde as zonas de imagem são registadas e preparadas para receber tinta composta por uma gordura ficando a restante área sensível à permanência da água. A litografia é um processo que conjuga a repulsa entre água e tinta (Barbosa, 2009).

A litografia evoluiu para o *offset*, sendo que a primeira utiliza a pedra para impressão direta e a segunda a chapa e a impressão é indireta. O *off set* ornou-se no processo de impressão mais popular pelo uso do CMYK quando se trata de imprimir em papel com a maior qualidade e o menor custo (Barbosa, 2009).

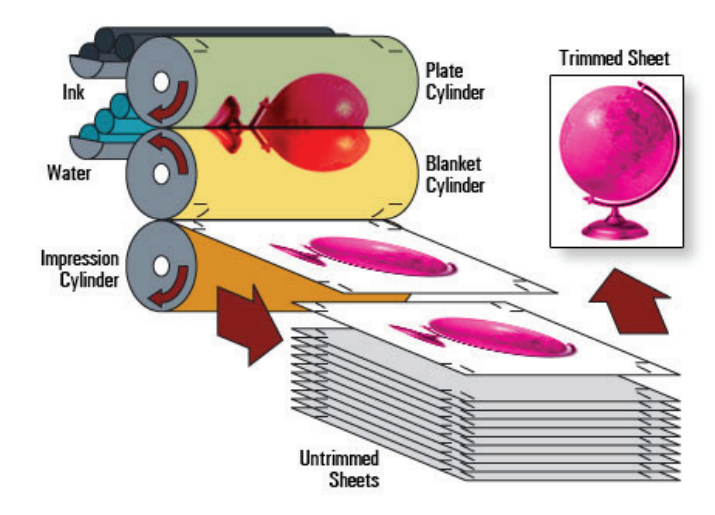

figura 5: processo da impressão off set. Utiliza três cilindos para transferir uma cor para o papel. **Plate cylinder** - cilindro que recebe a cor; **Blanket cylinder** - cilindro conhecido

⊕

como cauchu, que suaviza a cor antes desta passar para o papel; **Impression Cylinder** - cilindro que recebe o papel e o empurra. Fonte: http://vietnamprinting. blogspot. pt/2014/12/off set-printing- howdoes-it-work.html

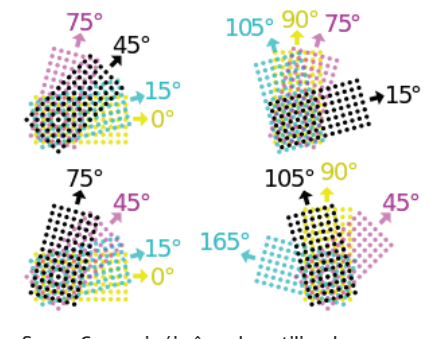

figura 6: possivéis ângulos utilizados tecnologia de impressão offset. Fonte: https://en.wikipedia.org/wiki/ Screen\_ angle

Se a impressão for a quatro cores, a gráfica terá que produzir quatro chapas de impressão, uma para cada cor, e cada chapa consegue imprimir milhares de cópias. A impressão em *offset*, ao contrário da litografia, apenas com quatro cores em vários ângulos, conseguindo reproduzir uma paleta cromática alargada e com tramas mais ou menos apertadas. A produção destas chapas que podem ser tanto em alumínio como em zinco, passou mais tarde para o *Computer To Plate* (CTP), tecnologia que grava a chapa numa máquina a laser evitando a morosidade da sensibilização das chapas através da fotolitos (Barbosa, 2009).

Æ
♠

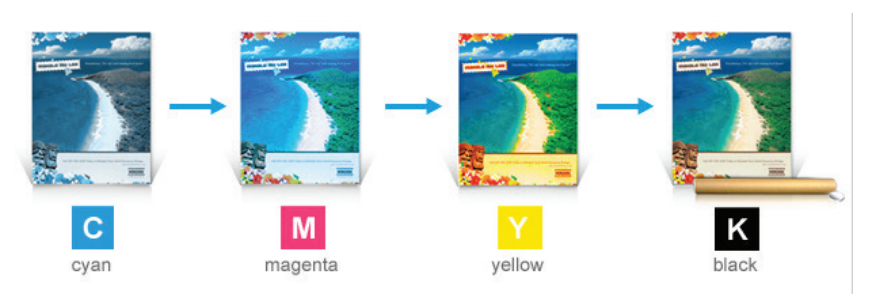

figura 7: exemplo de aplicação de cores na tecnologia de impressão offset. Fonte: https:// www.uprinting.com/off set-printing.html

Consequentemente, a impressão em *off set* é o único processo onde não há contacto direto entre a chapa e o suporte a imprimir. Entre o cilindro da chapa e do papel, existe um cilindro intermediário chamado *cauchu*, que 1 realiza a transferência da tinta para o papel, visto que esta é a base de óleos e apresenta uma consistência bastante viscosa. Outra característica que a impressão *off set* apresenta são as variáveis existentes como o *off set* com molha (tradicional), sem molha (utiliza chapas revestidas a silicone, mais caro, reduz o ganho de ponto, maior resolução de imagem e melhor saturação da cor), plana (pequenas tiragens, mais qualidade, imprime maiores gramagens de papel, mais lento e mais cara) e rotativa (utilizada em grandes tiragens, mais económica, qualidade inferior e está limitada à gramagem do papel) (Barbosa, 2009).

♠

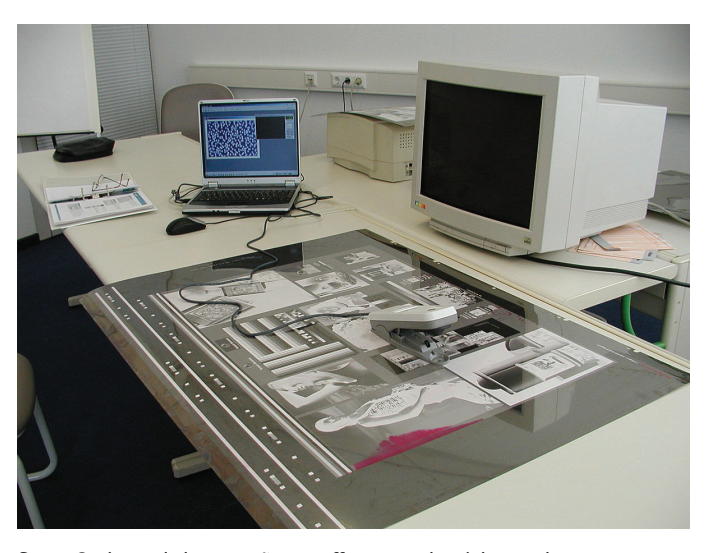

figura 8: chapa de impressão em offset, em alumínio com imagem a negativo. Fonte: https://en.wikipedia.org/wiki/Offset\_printing

Dissertação.indd 1 22/10/2017 00:35

**<sup>1</sup>** Cauchu – cilindro de borracha que se localiza entre o cilindro de tinta e o cilindro da superfície a imprimir. O nome vem da árvore americana da família das Artocarpácear, que produz borracha.

Œ

#### **Impressão digital**

 $24$ 

Mais do que imprimir, os sistemas de impressão digital representam uma nova forma de comunicar. Desde o século XX, 1993 que esta técnica tem vindo a ser utilizada cada vez mais devido à sua rapidez, tiragens reduzidas e qualidade de impressão. Em 1985, a empresa Canon produziu e patenteou a primeira impressora de jato de tinta. Esta tecnologia de jato de tinta era a mais utilizada e de todos os processos de impressão digital, sendo das que mais tem evoluído em termos de qualidade e versatilidade. Hoje em dia, pode imprimir-se quase tudo em jato de tinta, desde o papel até lonas, tecidos e PVC. Todos estes materiais são impressos com a qualidade ao nível de fotografia e das cores bastante elevadas. Neste tipo de impressão não existe transporte de imagem como no *off set* e imprime-se utilizando tintas e não *toners* como em algumas máquinas digitais (Barbosa, 2009).

A forma como as partículas de tinta são projetadas para o suporte varia de tecnologia para tecnologia de impressão, sendo que existem vários tipos de jato de tinta no mercado. Por exemplo, numas das tecnologias, a tinta é enviada para um suporte previamente no cilindro através de cargas elétricas em que o excesso não chega a atingir o suporte e reenviado para o reservatório de tinta. Na tecnologia *bublle-jet* é utilizado o calor para que a tinta forme uma bolha e seja forçada a sair da agulha para o suporte a imprimir. Finalmente, na tecnologia *piezo*, talvez a mais utilizada atualmente, utiliza correntes elétricas para forçar a tinta a sair da agulha (Liu, 2013). Seguidamente, a impressão a laser está presente no mercado desde 1969. Apresenta-se como uma impressão planográfca direta, com diferença

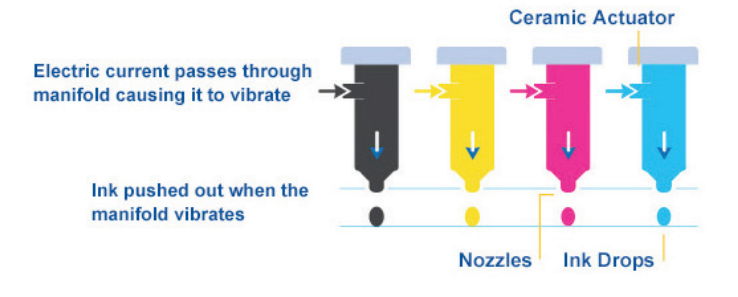

figura 10: exemplo de funcionamento a jato de tinta. Fonte: http://www. brother-usa.com/supplies/inkjet/

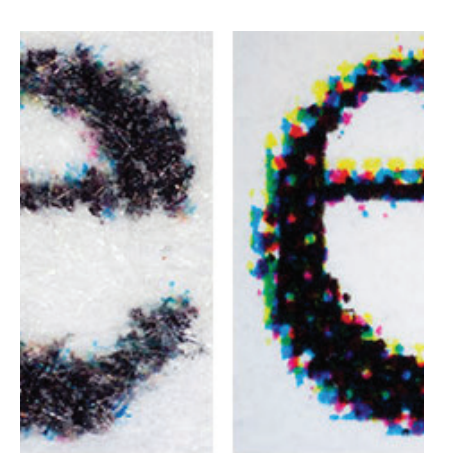

figura 9: resultado de dois tipos de impressão em papel: **esquerda** - impressão a jato de tinta; **direita** - impressão a off set. Fonte: http://www.dp3project.org/ resources/ newsletter-archive/v25/ commercialinkjet-printing

۸

 $\langle \bigoplus \rangle$ 

Æ

de carga entre o papel e o cilindro fotocondutor é carregado na área da arte, ponto a ponto, como determinado pelo *bitmap*. Em alguns sistemas, cada ponto pode ser definido com várias profundidades, o que se traduz a várias intensidades de cor e consequentemente, em varias intensidades de exposição. Neste estilo de impressão o papel é o suporte mais utilizado e a imagem inicialmente é impressa apenas a preto e branco, evoluindo para as cores (CMYK), usando geralmente *toner* em pó (Liu, 2013).

De forma muito genérica, pode chamar-se de impressão digital ao processo a partir de um computador conectado a uma impressora, num processo basicamente eletrónico, de transferência de imagem do arquivo digital diretamente para o suporte, sem necessidade de matrizes físicas de impressão como telas ou chapas. No entanto, esta última característica não deve pode ser considerada regra geral visto ainda existirem máquinas de impressão digital no mercado onde são usadas matrizes de impressão, PIP (*Photo Imaging Plate*). Estas são gravadas a partir de cargas elétricas, permitindo a sua reutilização para futuras impressões. Ou seja, sempre que o cilindro passar por uma cor, o desenho passa para o papel e necessita de ser gravado novamente para imprimir outra cor. Para uma impressão a quatro cores, o papel mantém-se no cilindro para quatro passagens, recebendo uma cor por segundo (Barbosa, 2009).

♠

Um bom exemplo é a HP Indigo, impressora digital usada pela *ColorSystem*, máquina que se diferencia de outras da mesma série por utilizar um processo semelhante ao *off set*. Utilizando um cilindro intermediário entre o cilindro fotocondutor e o papel. Ao contrário do que acontece no *off set*, no cilindro fotocondutor do digital não resta nada da imagem, uma vez que esta é transmitida totalmente para o papel, o que permite ao cilindro receber uma imagem diferente a cada impressão (Barbosa, 2009).

A impressão digital tem muitos ramos que se podem utilizar para imprimir o produto que se pretende. Pode se imprimir folha a folha ou em rolo, só frente ou frente e verso, a cores ou a preto e branco, grande ou pequeno formato. Se o desejado for imprimir um documento com 50 mono folhas a cores, frente e verso e papel com 80 gr *matte*, opta-se por uma máquina de impressão eletrofotográfica. Mas se o trabalho implica a impressão de

 $\langle \bigoplus \rangle$ 

⊕

figura 11: HP Indigo modelo Press 5000. Corte a fim de perceber como a impressora funciona. Fonte: https://www. empireinvites.ca/ empire-invites/pressprinted/

um reduzido número de cartazes tamanho A3 a cores, a melhor alternativa seria a impressão com jato de tinta (Barbosa, 2009).

Na impressão digital os custos de produção são bastante diferentes da impressão *off set*, visto não implicar toda a preparação de pré-impressão e produção das chapas, tudo com custos avultados. Com a impressão digital o custo unitário vai diminuindo de acordo com o volume a imprimir, ou seja, os custos unitários serão maiores para uma tiragem de 100 exemplares do que se forem produzidos 1000 exemplares, sendo ideal para pequenas tiragens. Tem a vantagem de eliminar os tempos de pré-impressão necessários para produzir as chapas. Outra questão a falar são os tamanhos utilizados na impressão *off set* e digital poderem ser diferentes. Por exemplo, imprimir vários elementos numa folha para depois serem cortados para o formato final é geralmente mais vantajoso, pois o custo tende a reduzir se se utilizar menos recursos (Barbosa, 2009).

 $\langle \bigoplus \rangle$ Quando a impressão é feita em sistemas digitais tem que se ter em conta o resultado das cores impressas nos dois sistemas em utilização atualmente. O mesmo trabalho impresso em CMYK em *off set* poderá não ter o mesmo resultado na impressão digital, tendo muitas vezes fazer-se ligeiras afinações nas percentagens das cores. O mesmo se sucede com o resultado obtido com as qualidades dos papéis a imprimir e nos respetivos processos de secagem das tintas ou *toners*. Materiais impressos pelo método digital

podem ter maior saturação de tinta e de cor, mais ou menos brilho, visto este método não ter ganho de ponto, ou seja, devido às características do processo de impressão e da tinta, o suporte não absorve e a tinta não expande na superfície do papel (Barbosa, 2009).

Adicionalmente, esta tecnologia apresenta outras vantagens como poder imprimir um número de exemplares em poucas horas, impressão rápida com baixo custo, quando se tratam de pequenas tiragens, possibilidade de fazer uma prova de impressão na máquina e imediata correção e secagem quase automática das tintas (Barbosa, 2009).

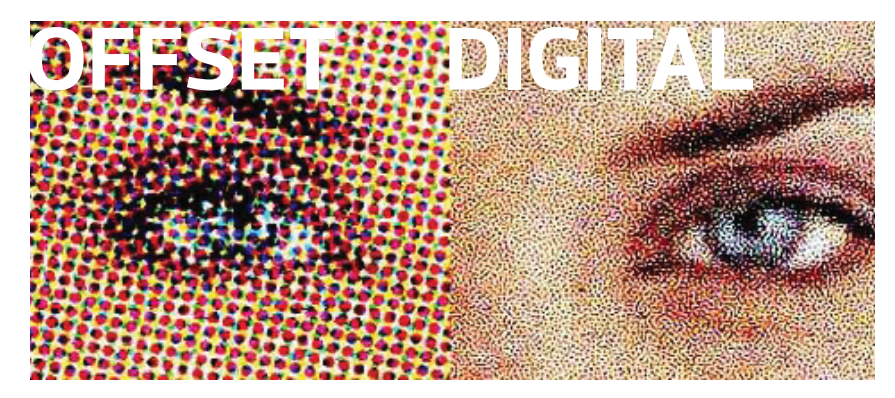

figura 12: HP Indigo modelo Press 5000. Corte a fim de perceber como a impressora funciona. Fonte: https://www.empireinvites.ca/ empire-invites/press-printed/

Por fim, esta tecnologia apresenta outra vantagem que permite o uso de dados variáveis, visto que é um processo completamente eletrónico. A impressão de dados variáveis, normalmente, é utilizada para correspondência personalizada. Envolve a combinação de um conjunto de elementos mestre comuns nas cópias de um documento (dados reutilizáveis) com um conjunto de elementos variáveis que são alterados de uma copia para a outra. Ao utilizar impressão de dados variáveis, criando assim comunicações personalizadas com elementos que têm apelo especial para o público-alvo (Pipes, 2005).

 $\langle \bigoplus \rangle$ 

♠

Œ

Este estilo de impressão é a base da personalização de impressos, otimizando o resultado das vendas através de informações relevantes sobre produtos e ou serviços. Atualmente, existem três tipos de impressão de dados variáveis: a)o promocional que tem como propósito criar uma comunicação direta com os clientes melhorando o relacionamento e maximizando a resposta das ofertas de marketing; b) o transacional onde informações específicas para fins comerciais como faturas, contas são impressas; c) o transpromocional que faz a junção dos dois tipos anteriores e se transforma numa das formas de comunicação mais eficiente, visto que consegue assim atingir quase 100% do público e tem uma alongado tempo de vida útil, já que o documento fica armazenado para ser consultado (Pipes, 2005).

Um exemplo de impressão de dados variáveis poderá ser um cartão de visitante de uma empresa e que apresenta informação pessoal do cliente obtidas através de uma base de dados. Os elementos mestre são os que não se alteram, no entanto, o nome do cliente e por exemplo o número de telemóvel, são dados variáveis. A impressão de dados variáveis utiliza tecnologia de impressão digital que personaliza a comunicação conectando bancos de dados que contêm os conteúdos dos documentos a imprimir com a impressora. A comunicação personalizada inclui regras que especificam a seleção dos dados e o seu posicionamento no documento (Pipes, 2005).

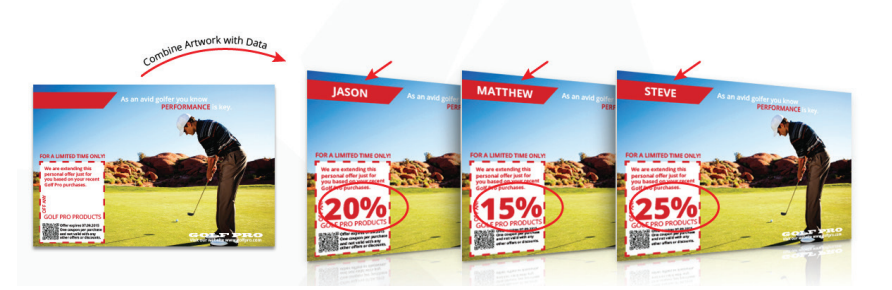

figura 13: amostra de como os dados variáveis são aplicados quando impressos. Fonte: http://www.printingservices. net/vdata.html

⊕

♠

Outra tecnologia da impressão digital é a impressão sublimada. É uma técnica de impressão que tem como objetivo estampar tecidos e materiais rígidos como plásticos e cerâmicos com auxilio de uma impressora a jato de tintas, papel especial e prensa térmica (Barbosa, 2009).

A impressão digital está em constante evolução e cada vez mais presente nos espaços de reprografia. Tem essencialmente, procurar alcançar a qualidade de impressão que o *off set* oferece.

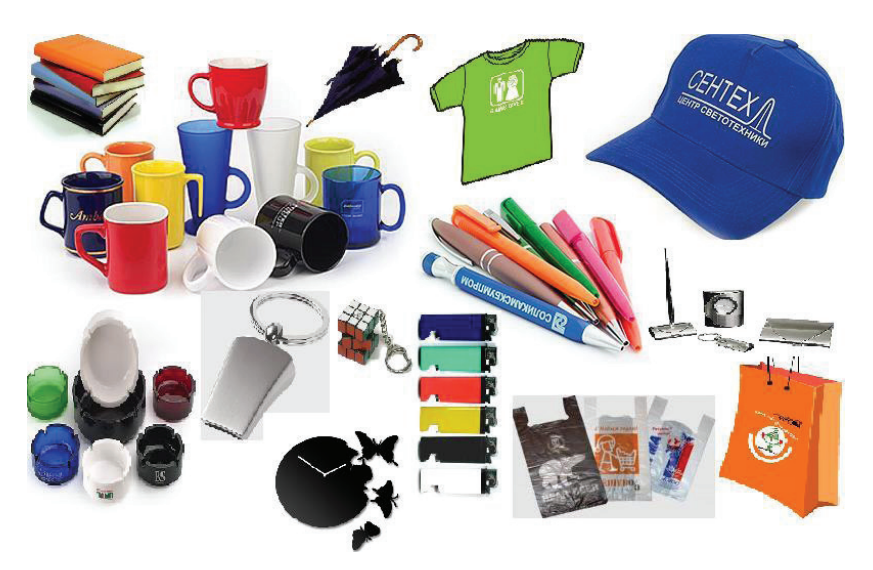

figura 14: exemplos de aplicações em brindes utilizando a tecnologia da impressão sublimada. Fonte: http://vigodno.org

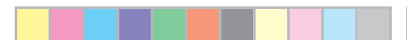

◈

**Carolina Jesus | Universidade de Aveiro | Departamento de Comunicação e Arte** 30

◈

⊕

♠

31 **Projeto em Pré Impressão e Impressão Digital | Manual de Arte- Final**

# **2. Parte II - Estudos de caso**

♠

#### **Análise de mercado da impressão digital**

Nesta parte do capítulo analisaram-se as nove empresas ligadas à impressão digital, dentro concelho de Aveiro. Após cada visita para entrevistar os seus proprietários ou responsáveis de controlo de qualidade, detetou-se que existem pontos em comum em todas. As mais antigas, por exemplo, começaram desde cedo com a tecnologia *off set* e só depois entraram no mundo da impressão digital, pois viram que estavam a ficar desvalorizadas em relação às empresas mais recentes.

Em relação às gráficas mais atuais, muitas delas seguem os mesmos princípios e o mesmo regime de conseguir proporcionar aos clientes o melhor serviço ao melhor preço e com a maior eficácia que lhes é permitido. Mas há sempre diferenças no modo como trabalham internamente. As empresas estudadas foram selecionadas de entre as dezassete existentes no concelho de Aveiro devido à proximidade que têm com os alunos de design, mas também com o facto de se disponibilizarem a receber e apresentar a empresa, como também oferecer visitas pelas instalações e entrevistar cada funcionário para melhor perceber como trabalham e se apresentam ao cliente. A ordem apresentada está a partir da mais antiga para a mais recente, no que concerne à sua existência no mercado.

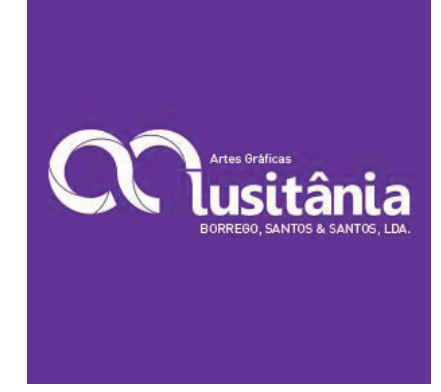

figura 15: imagem gráfica da empresa A Lusitânia com fundo de cor. Fonte: http:// www.alusitania.com

⊕

#### **A Lusitânia Artes Gráficas**

Œ

A Lusitânia, fundada em 1949, foi das primeiras a surgir em Aveiro a oferecer impressão *off set*. Este estilo de impressão foi a base para a impressão digital surgir. O método de fabrico era demasiado lento e caro para o pequeno de volume de trabalho, mas a qualidade era bastante elevada. Antes da tecnologia digital, a empresa fornecia serviços como: impressão *off set*, encadernação, tipografia e carimbos. Atualmente a Lusitânia fornece serviços como impressão digital, vinil, encadernação, laminação e brindes.

Com o avanço dos anos, o equipamento e a tecnologia evoluíram, o que fez com que a Lusitânia investisse na impressão digital, aumentando mais o já vasto numero de serviços fornecidos, passando a oferecer impressão digital de pequeno formato, vinil e laminação. Com estes acrescentos, novos clientes foram surgindo, com preferência em trabalhos como: publicações pontuais, comunicação institucional, cartonagem por medida, carimbos e encadernação por agrafo, colagem e, raramente, cosida. Também dispõem de uma zona comercial onde o cliente tem para compra o mesmo material (papel, convites de casamento, cartões de visita, papéis reciclados, carimbos, entre outros) que a empresa utiliza.

Esta apresenta-se como sendo uma referência nas artes gráficas de impressão, com uma nova base especializada em impressão digital de pequeno formato, capaz de responder rapidamente a cada pedido. Executando cada trabalho sem dificuldade devido ao grande número de materiais que têm ao seu dispor.

Por fim, mesmo com novas instalações, o antigo escritório ainda se mantém em funcionamento com todo o equipamento para *offset*.

Em termos de impressão digital a Lusitânia apresenta um arsenal de cinco máquinas de impressão digital, todas da marca HP variando entre o pequeno formato para papel e cartolinas, enquanto que o grande formato esta preparado para responder a pedidos de impressão em lonas e vinil, como também aplicação em PVC. No campo dos acabamentos dispõem de uma máquina para laminação apenas em pequenos formatos como capas de publicações e cartões. Seguidamente, quando se submete um trabalho dentro

 $\langle \bigoplus \rangle$ 

Æ

♠

33 **Projeto em Pré Impressão e Impressão Digital | Manual de Arte- Final**

desta empresa, existe um elemento da equipa capaz de auxiliar o cliente a submeter um documento para impressão digital, tanto por email como pessoalmente.

#### **Tipografia Minerva**

A Tipografia Minerva, tal como a Lusitânia, é uma gráfica com bastantes anos e uma equipa com largos anos de experiência. Iniciou o seu percurso profi ssional em 1964, apenas com a tecnologia *off set*, passando pelo mais evoluídos CTP, e por fim a impressão digital. Sempre investiu em novas tecnologias e em pessoas para continuar a ser uma empresa de referência na zona de Aveiro

Esta gráfica tem como proporcionar aos seus clientes um serviço de qualidade, rigor, inovação e criatividade. Tem como valores, não só os três já mencionados, como também alcançar uma a qualidade de excelência, proporcionar aos seus clientes comunicações mais eficientes e eficazes para os seus produtos e, primeiro de tudo, valorizar a equipa que integra neste espaço.

♠

A Minerva é uma empresa de artes gráficas que está sempre a inovar e a avançar com o objetivo de conseguir acompanhar a concorrência e de permitir aos seus clientes a melhor relação qualidade-preço.

Em termos de impressão digital a Minerva, sendo uma empresa pequena, tem ao seu dispor apenas três máquinas para impressão digital marca Konica e dois funcionários com mais de vinte anos de experiência na impressão off set e entre sete e dez anos em impressão digital. Ambos conseguem abrir um ficheiro e por vezes perceber o que está errado na arte-final. No entanto, existem ocasiões em que não conseguem ajudar o cliente a solucionar o ficheiro.

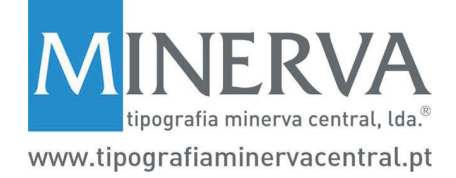

figura 16: logotipo da empresa Tipografia Minerva. Fonte: http:// tipografiaminervacentral. pt

#### **Rebelo Artes Gráficas**

Esta empresa remonta ao ano de 1983, altura que a família Rebelo decide fundar uma pequena empresa de impressão *off set* de pequeno formato.

O seu leque de serviços abrange impressão de etiquetas e autocolantes, catálogos e brochuras, cartões, convites, cartazes e personalização com dados variáveis. Em grande formato a Rebelo Artes Gráficas produz *outdoors*, telas, mupis, expositores, PVC, construção de stands, tampos de mesas, tecidos e papel de parece, entre outros.

Com o passar dos anos, à medida que foi crescendo, foram mudando de instalações e aumentando tanto o número de máquinas, modernizando e avançando para a impressão digital de pequeno e grande formato, como também, aumentando o número de colaboradores. Com estas alterações, a Rebelo Artes Gráficas adquiriu um mérito próprio e um lugar entre as melhores empresas da indústria gráfica portuguesa, com mais de 40 anos de experiência.

Em termos de impressão digital dispõe no total de oito máquinas de diversas marcas, tanto de impressão digital como de acabamentos, passando pela impressão sublimática, impressão de pequeno e grande formato e corte digital. Para submissão de ficheiros para impressão digital o website da empresa apresenta uma curta explicação sobre a fase da pré-impressão e sobre as ferramentas utilizadas no departamento de pré-impressão da empresa e da vasta experiência dos colaboradores que se encontram ao dispor do cliente para auxiliar a entrega de uma arte-final sem falhas para impressão digital.

 $\langle \bigoplus \rangle$ 

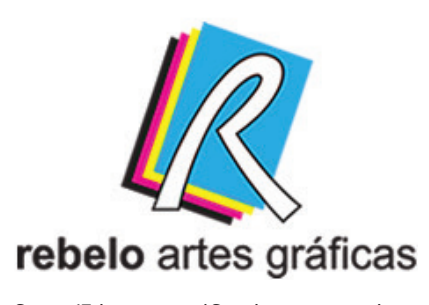

figura 17: imagem gráfica da apresentada no website da empresa. Fonte: http:// www.rebelo-artesgraficas.pt/pt/

♠

⚠

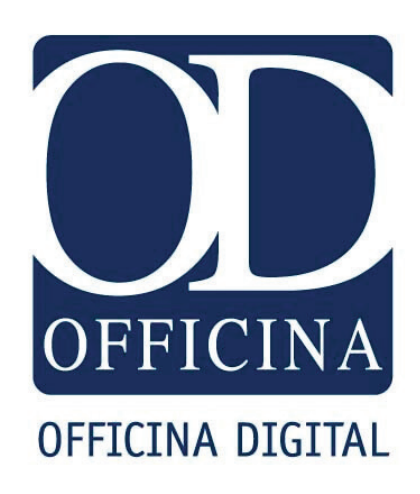

figura 18: redesign da imagem gráfica da empresa Officina Digital. Fonte: http:// officinadigital.pt

♠

#### **Oficina Digital**

A Officina Digital nasceu em 1999 e desde então tem alicerçado o seu crescimento na visão e liderança da sua direção, na capacidade e criatividade dos seus quadros e também na constante evolução tecnológica da sua coleção de máquinas. Com a arte da impressão e design embebidos profundamente na sua personalidade, a Oficina Digital tem como a sua melhor característica, o reconhecimento e confiança dos seus clientes.

Em termos de trabalho e premiações, a Oficina Digital apresenta um pequeno currículo. Foi a empresa escolhida pela Aveiro Expo para execução dos trabalhos em pequenos formatos da Feira de Março 2017. Com design da Malp Agency, produziram milhares de cartazes, *fl yers* e desdobráveis para promoção do evento. Orgulham-se de terem sido nomeados para a Categoria "*Fine Papers*", dos prestigiados prémios Papies com o livro "O Foral de D. Manuel Aveiro: Uma Memória de 500 Anos", uma produção da Brincaletras e composição e produção desta empresa.

Esta empresa especializou o seu trabalho dentro da impressão *off set*, sendo atualmente das maiores empresas em Aveiro a oferecer este estilo de impressão, a seguir à Lusitânia.

Atualmente, apresenta um grande número de serviços onde podemos listar criação e desenvolvimento de design gráfico, embalagens, editorial, logotipos e *displays* promocionais como cartazes, panfletos catálogos, brochuras, estacionário e rótulos.

Esta empresa tem um atributo no seu *website*, que se torna útil referente ao orçamento *online*. Esta ferramenta permite ao cliente a partir da sua localização fazer uma simulação financeira do seu projeto a imprimir. Apresentando parâmetros como tipo de serviço pretendido (impressão, design/ impressão, projeto especial), características (quantidade, formato, tipo de papel, gramagem, cores, acabamentos, especiais), o cliente consegue perceber detalhadamente os custos totais do seu projeto, com o acrescento de, se necessário, fazer uma pequena descrição de um pormenor ou extra que não está referenciado nas opções do *website*.

 $\langle \bigoplus \rangle$ 

A Oficina Digital aparenta algumas vantagens, oferecendo um estilo de serviço com maior qualidade, mas inferior na relação qualidade-preço, visto que para pequenas tiragens não compensa o preço pago.

Em termos de impressão digital, a empresa tem ao seu dispor cinco máquinas para impressão digital de diversas marcas tendo como foco a impressão de pequeno formato, caixas e embalagens. No auxílio para arte-final, os colaboradores apenas trocam de *emails* entre o arte-finalista e o cliente.

#### **RealBase**

A RealBase é uma empresa fundada em 2003 com uma equipa de colaboradores que no seu conjunto têm mais de trinta e cinco anos de experiência, e que se identifica como sendo uma instituição eficiente, competitiva e responsável. Apresentando como valores principais a sustentabilidade, excelência, equilíbrio, audácia e proximidade. Acredita que a transparência e objetividade produz a proximidade e o equilíbrio necessário para que, com audácia se alcance a sustentabilidade e excelência.

Esta é conhecida na área da impressão digital de pequeno e grande formato, como também na de acabamentos de verniz e *foil*. No entanto apresenta outros serviços complementares à impressão, como por exemplo soluções de comunicação gráfica e impressão, design gráfico e multimédia, pré-impressão e impressão de capas com badanas de largas dimensões.

 ∩

Um serviço que a RealBase dispõe e pretende colocar no seu website mais detalhadamente é a RealDica. Este projeto tem como objetivo auxiliar os clientes a remeter um projeto pronto a imprimir sem problemas na arte-fi nal, proporcionando uma produção mais rápida, mais eficaz e menos dispendiosa para a empresa. A RealDica consiste em pequenas *hints* que são divulgadas todas as semanas, para já apresentam-se no Facebook oficial da empresa, onde cada visitante poderá visualizar o que deve fazer e não fazer quando está a preparar o ficheiro a imprimir.

 Elementos como o *bleed*, a resolução e tipo de imagem a utilizar, explica o preto composto e que tipos existem. Com o avançar das semanas, cada vez mais informação estará disponível, e eventualmente haverá a inclusão de

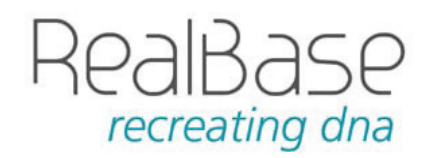

figura 19: logotipo original da empresa de impressão digital RealBase. Fonte: https:// realbase.pt

⊕

♠

37 **Projeto em Pré Impressão e Impressão Digital | Manual de Arte- Final**

um *blog post*, com toda a informação recolhida, fi ltrada e ilustrada explicando a RealDica da semana.

Constatou-se que a par da importância da recolha de informação sobre a satisfação dos seus clientes, é fulcral e vital, a gestão de topo tomar conhecimento sobre qual o sentimento que impera no seio da sua organização. Nesse sentido, a empresa realiza recolhas de opiniões de todos os seus colaboradores e clientes para apurar o índice de envolvimento e motivação da equipa. Ao ter este cuidado, a empresa garante que cada operário trabalhe o melhor que consegue, a fim de beneficiar a empresa com premiações e satisfação de excelência para cada cliente particular ou empresarial. O Inquérito de Satisfação que foi divulgado em 2016 pela RealBase é o reflexo desta necessidade, resulta na vontade de se superar e é uma ferramenta essencial para incentivar, afinar e fortalecer a capacidade produtiva de empresa.

Apesar dos resultados serem considerados igualmente positivos, dois dos índices merecem uma explicação e desenvolvimento particular, considerando o princípio da transparência e investimento que se promove no núcleo da RealBase. Relativamente, ao índice de reconhecimento e recompensa, a gestão de topo acredita que é um valor que, provavelmente, cujas alterações podem não ter um significado relevante no tempo, pois a base das questões está centrada em questões sobre a renumeração. A RealBase é uma empresa que investe transversalmente nos seus recursos humanos na medida das suas possibilidades com foco no princípio de um crescimento sustentável, particularmente a nível financeiro.

Foi no ano de 2016 que a empresa somou mais uma conquista profissional. A atribuição do estatuto de PME Líder. O estatuto em causa é uma distinção criada pelo IAPMEI, numa parceria com a Banca e Turismo de Portugal, com vista a sinalização de PME's com desempenhos superiores. A Realbase acredita que este reconhecimento é fruto da confiança depositada por todos os parceiros, colaboradores, clientes e fornecedores.

Na RealBase, os objetivos são definidos durante o 1º trimestre de cada ano e são indexados à avaliação de desempenho de cada colaborador. O

 $\langle \bigoplus \rangle$ 

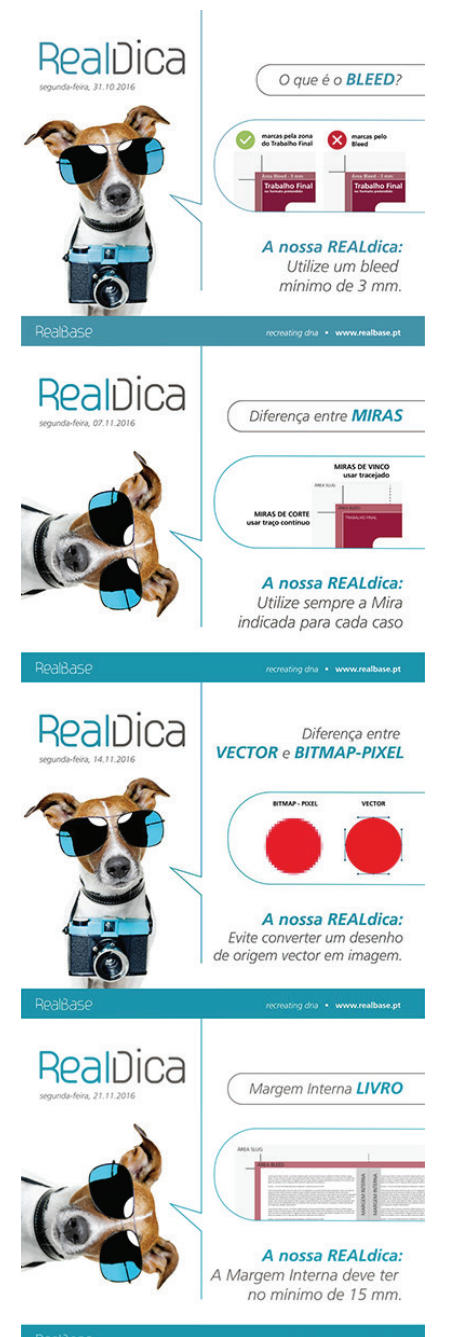

♠

figura 20: montagem de imagens referente à RealDica, projeto da empresa RealBase com o intuíto de informar o público sobre elementos da arte-final e seus propósitos e acabamentos utlizados em publicações. Fonte: https://www.facebook.com/ realbase/

estado dos indicadores relativamente ao objetivo inicial delineado permite à empresa avaliar o sucesso ou insucesso da operacionalização das ações definidas para o cumprimento dos objetivos desenhados e permite, também, a participação da equipa na resolução e análise das situações que encontraram em terreno negativo.

Um dos objetivos do departamento dos recursos humanos, ao longo dos últimos anos tem sido o de criar ferramentas que permitam uma maior transparência na distribuição da informação sobre o desempenho da Real-Base. Será igualmente realizado o esforço de notabilizar os objetivos do ano, permitindo uma análise mais objetiva dos resultados da organização como um todo, departamentos e individuais.

Em Março de 2017, a RealBase disponibilizou a toda a sua equipa, uma nova ferramenta para comunicação, interação e promoção da melhoria contínua: o Portal RB. Esta ferramenta tem o grande propósito de diminuir a burocracia, a necessidade de recursos ao papel e agilizar os fluxos de informação entre as partes envolvidas em cada tarefa. Com o Portal RB, acima de tudo, pretende-se promover a boa comunicação entre a Realbase enquanto organização no fluxo de informação que é tão necessário para a boa prossecução dos objetivos e para o cumprimento das responsabilidades.

♠

Qualquer estrutura empresarial assenta em pressupostos que definem as linhas hierárquicas e a forma como estas devem viver, conviver e interagir. É com a edificação de normas e diretrizes claras e objetivas para todas as partes que se obtém os melhores resultados.

Por fim, para esta empresa é essencial ter, reter e compreender o nível de satisfação dos seus clientes para que, em conjunto, se atinja e consolide um crescimento sustentável entre ambas as partes. Posto isto, com o avançar do tempo e das tecnologias, cada vez mais empresas investiram na impressão digital, maioritariamente de pequeno formato, mas nunca com a oferta de acabamentos como a Realbase disponibiliza.

Em termos de impressão digital a Realbase tem nas suas instalações nove máquinas em que duas são de impressão digital a cores, uma a impressão

 $\langle \bigoplus \rangle$ 

relacionamento futuro ⊕ fi gura 21: montagem de imagens referentes

ao Inquérito de Satisfação apresentado no website da empresa. Fonte: https:// realbase.pt

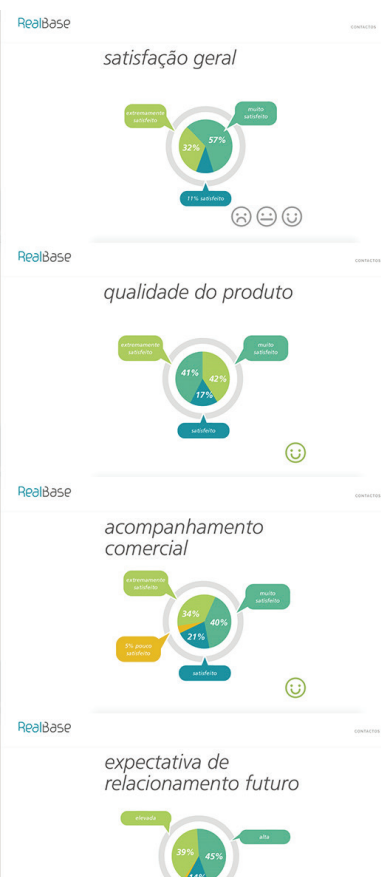

a laser, uma *plotter* para impressão de grande formato. Para acabamentos existem duas máquinas de laminação, uma de pequeno e outra de grande formato. No entanto, duas máquinas destacam-se dentro da empresa, sendo a impressora em tira e a máquina de acabamentos 2D, 3D e *Foil*. Para melhor compreensão dos elementos a utilizar na arte-final, a RealBase tem um fi cheiro PDF no seu *website* a resumir os elementos utilizados e a razão para serem aplicados. Mas também tem uma equipa de colaboradores dispostos a refazer se necessário todo o ficheiro a fim de conseguir satisfazer as necessidades pedidas pelo cliente.

#### **JustPrint**

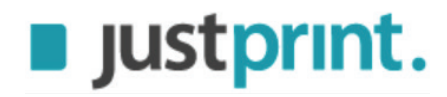

figura 22: logotipo oficial da empresa JustPrint. Fonte: http://www.justprint.pt

⊕

Empresa que se encontra no mercado desde 2006, a JustPrint $^{\rm 1}$  pode ser considerada uma empresa jovem, sólida e orientada para a satisfação do cliente e conhecedora das necessidades do mercado. O seu objetivo é de proporcionar ao cliente os melhores serviços a baixo custo, utilizando a mais eficiente ferramenta para resolver os seus problemas de impressão, através da internet.

Utiliza tecnologia tanto de *off set*, como digital, permitindo produzir em pequenas, médias e grandes tiragens. Ao usufruir deste tipo de equipamento, permite a realização de trabalhos com excelente qualidade gráfica, num tempo reduzido e com melhores preços. Diferentes tipos de papel, gramagens e acabamentos podem ser selecionados para preparar o trabalho como imaginado pelo cliente, sem as "complicações normais no relacionamento com as gráficas tradicionais"

No seu *website* pode-se encontrar todo o tipo de produtos disponíveis para produção (papel de carta, cartões de visita, *fl yers*, folhetos, cartazes, postais, convites, autocolantes, entre outros), como também uma pequena lista de elementos a ter em atenção quando se envia um ficheiro para impressão. Neste aspeto, a JustPrint aborda a situação da pré-impressão ao tentar auxiliar os clientes a preparar uma arte final sem erros, procura-se uma melhor e mais rápida produção, como também *feedback* mais positivo.

 4

 $\overline{\mathcal{A}}$ 

Œ

Em termos de impressão digital são uma empresa bastante reservada, não divulgando o tipo de maquinaria existente dentro da zona de produção. No entanto a forma como produzem e comunicam com os seus clientes para melhor auxiliarem com o processo de construir uma boa arte-final, a forma como se reúnem ou a rapidez de resposta via *email* é algo que a destaca das outras empresas estudadas.

#### **ID Identidade Digital**

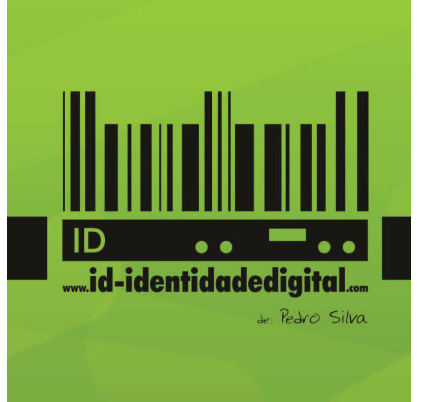

figura 23: versão a preto a fundo de cor do logotipo da gráfica ID, Identidade Digital. Fonte: https://www.id- identidadedigital. com

⊕

Com mais de seis anos de existência, a ID Identidade Digital abriu em 2011 com o objetivo de ser um pequeno espaço onde alunos e pequenas empresas e instituições podiam imprimir em pequeno formato com a qualidade da impressão digital.

Como nas outras empresas, aparecem projetos com falhas de arte-final, mas com o tempo de trabalho, o colaborador consegue ver o que está errado e ajuda o cliente a corrigir, para que não volte a acontecer.

Com a evolução da indústria e do aumento de clientes a pedir para imprimir em grande formato, a instituição decidiu aumentar a sua produção para elementos mais específicos, tendo agora ao seu dispor máquinas que permitem produzir carões de visita, cartazes, *fl yers*, brochuras, lonas, *mupis*, *outdoors*, fotocópias ate A3+, impressões até A0+, encadernações, plastificações, vinil, placas PVC, placas alveolar e acrílicos. Outros serviços que dispõem é a execução de montras em vinil, rotulação de viaturas, brindes e execução de troféus, carimbos e personalização de roupa através do processo de estampagem por *Flex* ou *Transfer*. Para um pequeno estabelecimento, a ID fornece um grande número de serviços, o que a faz um local único onde se pode imprimir com uma das melhores relações qualidade- -preço.

Em termos de impressão digital tem no seu estabelecimento quatro máquinas de impressão digital de pequeno formato Xerox e uma para grande formato justamente com pequenos utensílios como guilhotinas manuais e automáticas para finalizar pequenos trabalhos. No entanto, com a quantidade de serviços disponíveis, é possível que recorra a parceiros de impressão. Quando necessário fazer alterações no ficheiro de impressão, o auxílio

 $\langle \bigoplus \rangle$ 

por vezes torna-se nulo devido à falta de conhecimento dos colaboradores sobre a pré-impressão e arte-final.

#### **360Imprimir**

A 360Imprimir<sup>1</sup> foi a primeira gráfica on-line portuguesa. Iniciou a sua atividade em 2013 e, em apenas três anos, alcançou além-fronteiras, para outros países como Brasil, Espanha e México, tendo como objetivo de reforçar a sua presença na Europa e explorar a América Latina.

Pretende alterar o modo como as pequenas e médias empresas desenvolvem as suas estratégias de marketing. Para isso, dispõem de serviços de design e impressão *online*, que podem ser adquiridos através de um processo de compra fácil e rápido. Para além disso, é uma empresa que pretende diferenciar-se dos concorrentes através dos constantes descontos que oferece, tendo todos os dias algo de novo no seu website.

Como produtos que produzem, dispõem de uma vasta gama: cartões de visita, *fl yers*, placas de publicidade e muitos outros produtos impressos que podem ser totalmente personalizados na 360Imprimir *online*. Em todos já existem modelos predefinidos com as partes de uma boa arte final. Esta característica é importante para ajudar e informar o cliente a preparar o seu trabalho com os elementos que deseja de modo a evitar falhas.

Por esse motivo, é uma gráfica que cativa o público facilitando a gestão do documento para impressão evitando problemas decorrentes neste processo.

Em termos de impressão digital, sendo um serviço maioritariamente fornecido *online*, tal como o JustPrint, os funcionários tornam-se algo reservados sobre o equipamento existente. No entanto, como na JustPrint, a comunicação entre arte-finalista e cliente é bastante rápida e facilitada através de mensagens *email* e reuniões sempre que possível por parte do cliente.

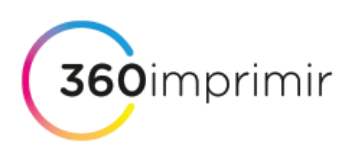

figura 24: imagem gráfica da empresa online 360imprimir. Fonte: https:// www.360imprimir.pt/

⊕

 $\overline{\mathcal{A}}$ 

Œ

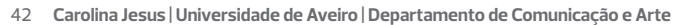

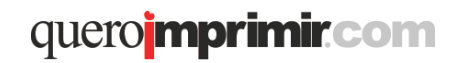

figura 25: imagem gráfica do estúdio e gráfica de impressão digital Queroimprimir. fonte: http://queroimprimir.com

⊕

#### **QueroImprimir**

É a empresa mais recente de impressão na zona de Aveiro, aberta apenas desde 2016, já se tornou uma referência para a população da região, como sendo das melhores gráficas dentro da cidade de Aveiro.

Conta com uma equipa de profissionais aptos a receber qualquer projeto, e a respeitar as necessidades de cada cliente. Acredita que os clientes vão e regressam quando são bem atendidos, por isso, sempre que não conseguem produzir o que o consumidor pede, indicam um lugar que sabem onde este pode conseguir produzir o que pretende.

No entanto, na sua lista de produtos dispõem de items como brindes promocionais, algum design gráfico, encadernação de livros por colagem, digitalização de documentos, estampagem têxtil, impressão digital de pequeno formato e grande formato. No entanto, no seu *website* também apresentam uma zona de *blog* onde publicam as últimas notícias do que pretendem adicionar à lista de produtos, mas também algumas dicas de como preparar arte-final em vários formatos.

Em termos de impressão digital apresentam cinco máquinas de impressão de variadas marcas e tipologias desde impressão digital de pequenos e grandes formatos. No *website*, estilo *blog*, pode encontrar-se alguma informação sobre arte-final, como por exemplo preparação de ficheiros para impressão em plano A3+, margem de segurança e *bleed*. Os seus profissionais estão aptos a receber e alterar trabalhos respetivas artes-finais, respeitando sempre as necessidades de cada cliente.

 $\langle \bigoplus \rangle$ 

 ∩

♠

43 **Projeto em Pré Impressão e Impressão Digital | Manual de Arte- Final**

#### **Síntese**

O mundo da impressão está em constante mudança e desenvolvimento. A evolução da impressão digital é algo visível no concelho de Aveiro com a cidade a ter uma grande variedade de empresas fornecedoras de impressão digital. No entanto, ainda se torna difícil encontrar e perceber a informação que explica a designers e clientes a submeter uma arte-final sem falhas para impressão digital.

Conclui-se, igualmente, que os aspetos mais comuns nas empresas de impressão digital em Aveiro são os objetivos de manterem uma qualidade de serviço a partir de máquinas especializadas e uma equipa de colaboradores com experiência de vários anos. No entanto, mesmo funcionários com vinte e cinco e trinta anos a trabalhar dentro da área da arte-final, ainda existem limitações para os conhecimentos que estes têm acerca da impressão digital, o que por vezes faz com que seja fácil fornecer a informação mais correta ao cliente para este conseguir desenvolver uma arte-final sem falhas para impressão digital.

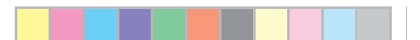

◈

**Carolina Jesus | Universidade de Aveiro | Departamento de Comunicação e Arte** 44

◈

⊕

Œ

# **2. Parte III - Desenvolvimento do projeto**

O projeto aqui apresentado tem uma arquitetura atenta a qualquer alteração no mundo da impressão, o que possibilita mudanças consecutivas na informação disponibilizada.

Primeiramente definiu-se a proposta de projeto que consistiu na criação de um *website* na área de impressão digital. Esta plataforma deve apresentar uma informação detalhada e ilustrada de forma simplificada e concisa, para auxiliar alunos e profissionais na área de Design a elaborar os seus projetos de impressão e a perceber as limitações de utilziar a tecnologia de impressão digital.

Para além dos contactos efetuados às empresas de impressão digital para recolher informação e visitar as instalações a fim de perceber as máquinas utilizadas, procurou-se perceber a relação que os colaboradores têm com os seus clientes, por forma a auxiliar o trabalho a imprimir. O próximo passo consistiu na recolha de opiniões de colegas e profissionais da área de design sobre que tipo de informação está em falta tanto em empresas, como em publicações sobre a impressão digital, mas mais precisamente acerca da fase de pré-impressão e arte final dentro da impressão digital. Esta informação desencadeou uma pesquisa sobre projetos relevantes para o desenvolvimento do que se pretendia. Constatou-se que a RealBase foi a empresa que se destacou nesta área. Esta desenvolve pequenas fichas com informação resumida sobre elementos de arte-final ou acabamentos de publicações, minimizando os constrangimentos na área da impressão.

A pesquisa de casos de estudo neste trabalho foi fundamental para o desenvolvimento dos conceitos e de organização de conteúdos e do caminho a seguir em termos de grafismo e linguagem. O primeiro caso estudado foi o manual da empresa *Sappi* sobre o que fazer, e não fazer, quando se está a preparar uma arte final de um trabalho. Visualmente, torna-se algo pesado devido à aglomeração de informação e fotografia, mas a forma como está organizado sobressai no meio de inúmeros manuais de impressão e pré- -impressão. Outro caso de estudo escolhido foi todo o trabalho do designer coreano Sung Hwan Jang. Este desenvolve infografias com ilustrações sim-

ples e com paletas de cores estudadas antes de aplicadas, ou seja, com a linguagem pretendida para o trabalho a desenvolver. Por fim, o último caso foi a RealDica, conteúdo desenvolvido pela empresa RealBase em estilo *blog* lançado todas as semanas com pequenas informações sobre elementos da arte final e suas características.

Para além dos conteúdos disponibilizados, procurou-se efetuar um estudo sobre a disponibilização de dados de forma eficaz. Para isso, estudaram-se o *Parallax Scrolling*, *Sappi the Standard,* e questões relacionadas com a infografia.

#### **Parallax Scrolling na apresentação de produtos Apple**

A empresa Apple sempre apresentou os seus produtos de forma algo inovadora, utilizando o conceito *parallax scrolling*. Este termo de programação 1 possibilita desenhar e criar uma história interativos em volta do produto a destacar, ainda disponibilizando toda a informação necessária a partir de animações, vídeos e sobreposição de imagem e texto.

Com toda a ideia de interatividade em mente, o produto apresentado pela Apple escolhido para estudo foi o novo IMac Pro. A fluidez de informação foi o fator mais importante na seleção de produtos vendidos pela marca, devido ao facto de este ser apresentado com bastantes vídeos explicativos e gráfi cos interativos, onde se pode ver a *performance* das colunas, ventilação, processamento, entre outros.

O esquema cromático utilizado pela Apple neste produto em particular, foca-se na neutralidade para o fundo, mas a informação encontra-se contrastante onde o branco e em tons de azul, dando maior importância aos componentes

Este conceito foi algo que sempre esteve presente no que se pretendia para o *website*, visto que seria o mais pertinente e lúdico para dispor toda a informação e ilustrações. Posto isto, iniciou-se todo o processo de desenho e funcionamento do projeto a desenvolver, tendo sempre como objetivo a interação que os utilizadores teriam com o *website*.

**1 Parallax scrolling** - técnica utilizada em websites onde imagens de fundo se movimentam mais lentamente que as imagens principais, criando a ilusão de profundidade de campo e movimento. Técnica utilziada também em jogos<br>fonte: https://www.

ysse.<br>ww.techopedia.com/definition/29141/parallax-scrolling

 $\overline{\phantom{a}}$  (d)  $\overline{\phantom{a}}$ 

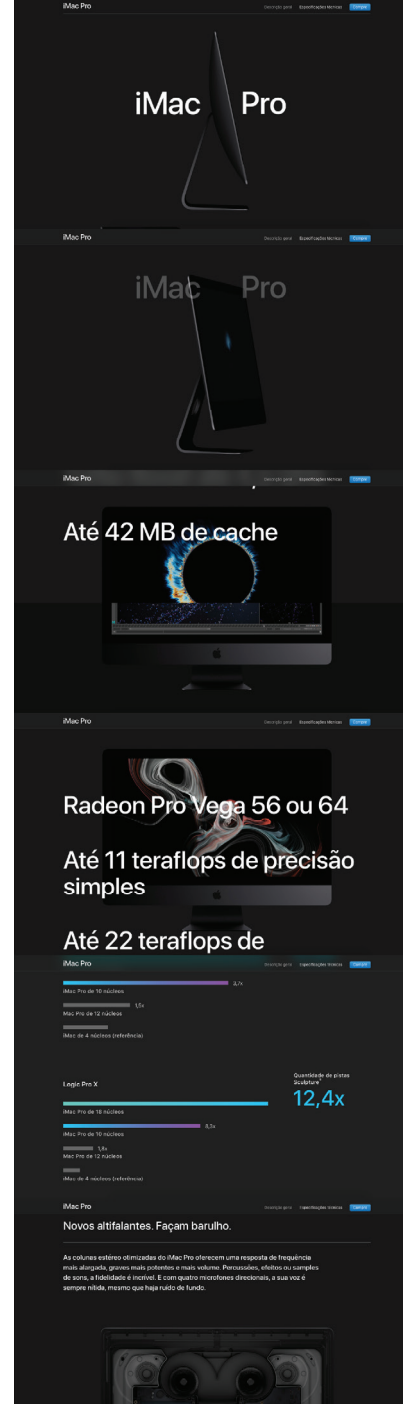

ŧ

figura 26: montagem de várias fotografias da página de apresentação do IMac Pro da Apple Fonte: https://www.apple.com/ imac-pro/

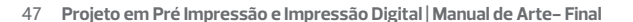

Æ

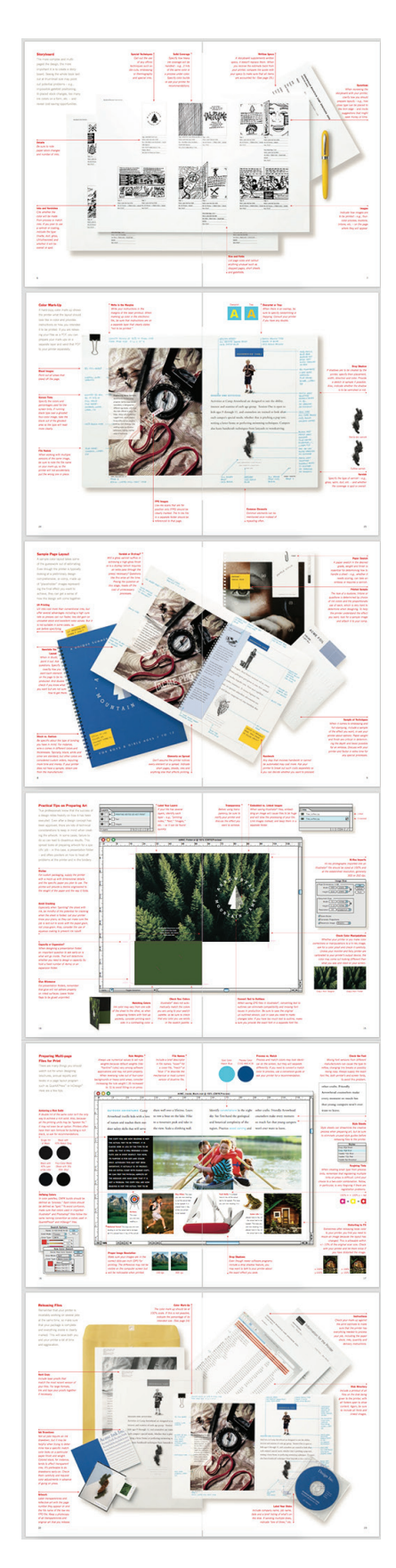

#### **Sappi The Standard**

Sappi é uma empresa norte americana concentrada no fornecimento de papel produzido através de celulose de madeira e reciclagem de papel, para clientes em mais de 150 países.

Esta empresa para além do serviço de venda e produção de papel, também possuí uma gama de manuais de impressão para que o consumidor consiga a melhor qualidade de impressão utilizando os seus papéis. Para garantir este fator, a fábrica está constantemente a atualizar-se acerca das alterações tecnológicas na área da impressão e a lançar novas edições dos manuais disponibilizados.

O que foi estudado neste documento foi o manual intitulado "The Stan*dard. A sappi Guide to Designing for Print: Tips, Techniques and Methods for Achieving Optimum Printing Results".* Os conteúdos presentes neste manual estão explicados de forma bastante visual, com textos fáceis de compreender e a partir de pequenas manchas de informação que estão ilustradas com fotografias dispostas em estilo infografia.

 4

Esta publicação torna-se interessante e relevante devido ao facto de, mesmo que não seja a mais bem-apresentada ou diferente em *layout*, tem a vantagem de saber dispor e utilizar o espaço para a colocação de informação mais sintetizada e concisa para o cliente ler e desenhar conforme o escrito no manual a fim de conceber um ficheiro de arte final sem falhas pronto a imprimir.

figura 27: montagem de páginas da publicação sobre como preparar uma artefinal para impressão offset. Fonte: Sappi The Standard: Preparing Files for Print Off set, 2005

#### A infografia: formação de conhecimento

Para alguém que está a aceder pela primeira vez, a disposição da informação pode-se tornar confusa e aglomerada.

Consequentemente, em termos de ilustração, um designer sul coreano com o nome Sung Hwan Jang destacou-se devido à simplicidade das infografias que cria para todo o tipo de áreas e temas. Cada um dos seus trabalhos apresenta uma linguagem muito estudada antes de desenhada, mas com a informação disposta de forma fluída e com um esquema de cores adequada a cada tema e situação a desenhar e informar.

O trabalho deste autor destacou-se devido à fluídez da informação em cada infografia, mas também pelo estilo de ilustração com uma paleta de cores meticulosamente escolhida e enquadrada no tema de cada cartaz.

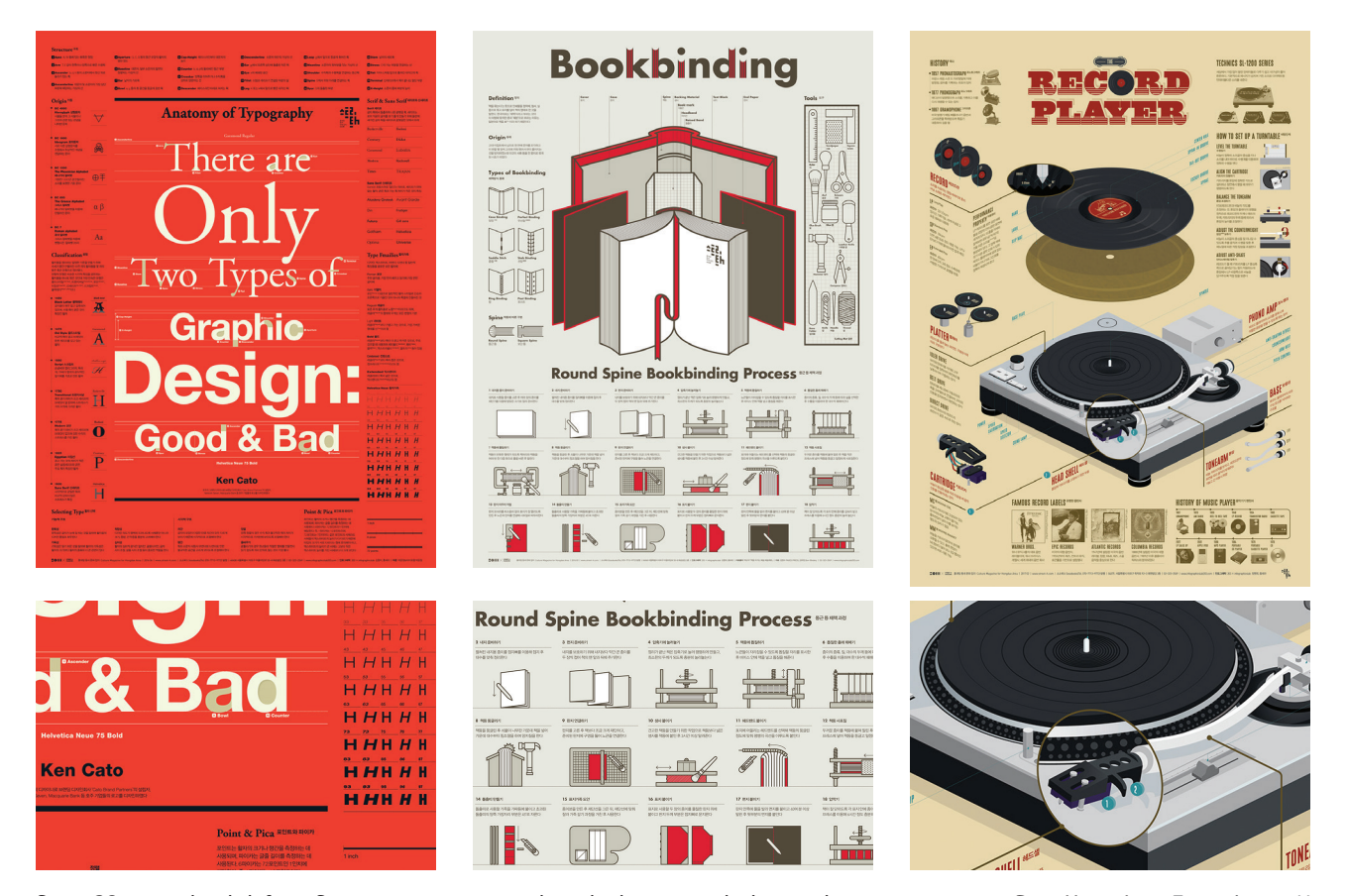

♠

figura 28: exemplos de infografias e seus pormenores desenhadas por um desigenr sul coreano com nome Sung Hwan Jang. Fonte: https:// www.behance.net/DS203132f

 ∩

♠

49 **Projeto em Pré Impressão e Impressão Digital | Manual de Arte- Final**

#### **Síntese**

Todos estes casos de estudo auxiliaram o desenvolvimento e a forma como todo o *website* foi crescendo e melhorando com o passar do tempo, desde ao estilo de navegação de *parallax scrolling* utilizado pela empresa Apple na apresentação dos seus produtos, até à forma como os conteúdos estão expostos e distribuídos.

Com inspiração em vários fatores interessantes de cada caso de estudo, o desenvolvimento do produto aqui apresentado foi simplificado, mas, no entanto, sempre com obstáculos que teriam que ser ultrapassados a fim de conseguir construir um projeto conciso e capaz de alcançar todas as espectativas.

♠

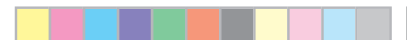

◈

**Carolina Jesus | Universidade de Aveiro | Departamento de Comunicação e Arte** 50

◈

⊕

Œ

### **3 Projeto em Design**

♠

Neste capítulo pretende-se descrever e elaborar as metodologias utilizadas para o desenvolvimento do projeto em design. Primeiramente definiu-se a área a investigar e no que a criação de um *website* na área de impressão digital, com informação detalhada e ilustrada de forma simplista e concisa, poderia ajudar alunos e profissionais na área de Design a elaborar os seus projetos de impressão e a perceber as limitações de utilizar a tecnologia de impressão digital.

Desenvolveu-se um *website* informativo com o intuito de auxiliar o público a estudar e perceber as fases, os elementos e a razão de serem utilizados. A página *online* será uma plataforma maioritariamente ilustrada com a informação bastante sintetizada e uma linguagem simples e concisa. Em constante atualização em relação às evoluções tecnológicas da impressão digital, o *website* terá também ao dispôr do utilizador uma zona de contacto com um profissional qualificado e selecionado a fim de tirar dúvidas e confirmar a informação oferecida pelos utilzadores da página.

Para perceber a pertinência de temas a trabalhar no *website*, conforme referido no capítulo I, procurou-se perguntar a alunos e profissionais da área de design que tipo de constrangimentos encontram quando estão a trabalhar com gráficas e as dificuldades em conseguirem submeter um ficheiro para impressão em impressão digital. Muitos dos profissionais com mais experiência mencionaram que o mais problemático era perceber como as tintas e os acabamentos ficam aplicados no papel selecionado pelo cliente, ou perceber os elementos da arte-final e como são aplicados. Posteriormente, passou-se para um documento *Excel* todas as sugestões, organizando-as de acordo com temas: papel, cor, imagem, texto, publicações, arte-final e acabamentos, e seus subtemas.

#### **3.1 Objeto de estudo**

⊕

Uma das questões a esclarecer para proceder com o desenvolvimento deste projeto pretendia esclarecer novas abordagens que pertiriam tornar a aprendizagem e partilha de informação sobre impressão digital uma experiência interessante, comunitária, colaborativa e de fácil introdução para qualquer público.

Como objeto de estudo, identificou-se o projeto RealDica, da empresa de serviço de impressão digital RealBase. Este projeto apresenta um elevado número de entradas com informação muito simplificada, mas muito resumida e com informação em falta sobre cada tema abordado. No entanto, o desenvolvimento de mais conteúdos sobre cada tema valorizaria o projeto e esclareceria possiveis dúvidas que surgiriam por parte dos visitantes da página onde as publicações digitais se encontram.

A Realdica tem um carisma educativo perante os clientes e visitante da página de Facebook da empresa, afirmando-se como um projeto que facilita a submissão da arte-final de um documento para impressão digital. Atualmente a RealDica conta com quarenta e quatro entradas sobre variados temas desde o preto composto, RGB e CMYK e utilização de linha até ao efeito escada e corte simples ou cortante especial.

Face ao exposto, estas informações são as que se enquadram nos objetivos definidos do projeto a desenvolver, destacando-se ainda conteúdos sobre a impressão digital existentes, publicados em livros e revistas digitais.

Uma vez que o desafio deste projeto de investigação seria a criação de um *website* sobre a impressão digital onde a comunidade interessada poderia partilhar e recolher informação sobre como criar uma arte-final, a RealDica acabou por ser a melhor escolha para este estudo, dado que o seu desenvolvimento surgiu da mesma necessidade de educar clientes e designers para a importância de cada elemento utilizado para o desenho de uma arte-final.

 $\langle \bigoplus \rangle$ 

Œ

Por fim, quanto à passagem do formato de Facebook para um *website* desenhado com o propósito de fornecer e receber informação sobre impressão digital, constatou-se que o projeto a desenvolver seria pertinente para todo o tipo de público que trabalha ou pretende imprimir em impressão digital visto que cada vez mais é necessário perceber esta tecnologia e as limitações e características que advém da utilização da impressão digital.

#### **3.2 Caracterização do público alvo**

Tendo em conta o já mencionado sobre o público-alvo e os objetivos deste estudo procurou-se identificar claramente os utilizadores a que este serviço se dirige. Esta análise foi fundamental quando este projeto está associado a uma interação entre o utilizador e o administrador do *website*, quando o primeiro precisa de recolher um conjunto mínimo de conhecimentos ou até mesmo divulgar nova informação sobre a impressão digital.

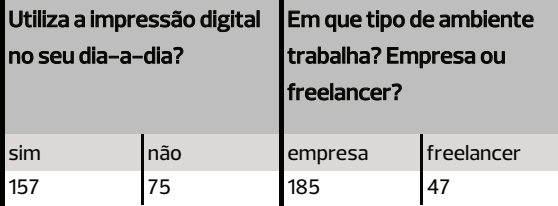

♠

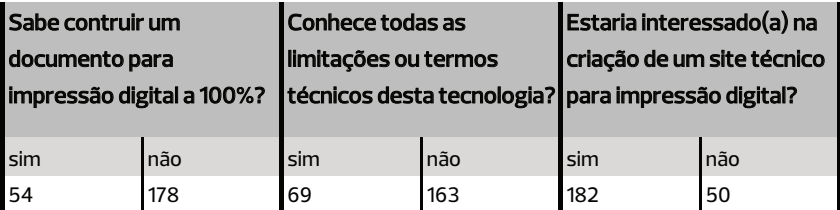

figura 29: resultados do formulário desenvolvido para perceber o público existente utilizador da impressão digital. Fonte: https://docs.google.com/forms/

Para caracterizar a escolha do público-alvo, desenhou-se uma tabela com os resultados resumidos de um formulário divulgado no Facebook e desenvolvido através do Google formulários, onde participaram 232 indivíduos, com o propósito de perceber que tipo de utilizadores a tecnologia de impressão digital tem e se estes estariam interessados no desenho do *website* e sua utilização.

Œ

Definiu-se como público-alvo deste projeto o conjunto de utilizadores de empresas fornecedoras de serviços de impressão digital e acabamentos de impressão que necessitam de um serviço, publicação ou local *online* onde adquirir informação como submeter uma arte-final sem falhas para impressão.

Como se constatou na secção anterior, na figura 28, o perfil de possíveis utilizadores do website caracteriza-se como trabalhadores, profissionais na área do design. Esta massa de população demonstra conhecimentos medianos perante a impressão digital e por isso demonstra interesse no desenvolvimento do website proposto nesta dissertação.

Resumindo, o público-alvo deste projeto caracteriza-se por residir na faixa etária média e com um conhecimento sobre a impressão digital reduzido visto que esta tecnologia surgiu à relativamente pouco tempo e a informação existente também já estar desatualizada para os tempos de hoje.

## **3.3 Design de serviço**

♠

O serviço apresentado nesta dissertação está relacionado com a criação e design de um *website* interativo para a pesquisa e submisão de informação sobre a tecnologia de impressão digital, baseado no conceito do projeto RealDica, desenvolvido pela empresa RealBase (2016).

Este projeto sugere a criação de conteúdos informativos sobre elementos utilizados na arte-final de um ficheiro para impressão digital, mas também sobre outros temas como acabamentos em publicaçãoes impressas (livro cosido ou com colado) ou acabamentos de impressão (verniz 2D e 3D). O conceito do projeto desenvolvido e apresentado nesta dissertação foi concebido seguindo o conceito de objeto educativo, interativo e em constante atualização.

No âmbito do projeto em design idealizou-se um *website* interativo, informativo e em constante atualização, de suporte à informação já existente sobre a tecnologia de impressão digital e respetiva fase de pré-impressão e construção de um documento com uma arte-final sem falhas e pronta a ser produzida. Este projeto está direcionado para profissinais dentro da

Æ

55 **Projeto em Pré Impressão e Impressão Digital | Manual de Arte- Final**

área do design que utilizam a impressão digital para produzir o seu trabalho mas que demoram a conseguir submeter o ficheiro para produção devido às falhas na arte-final.

Com a criação desta página, pretende-se auxilam empresas fornecedores deste serviço de impressão a produzir mais facilmente e rapidamente o produto desejado pelo cliente, evitando também as alongadas fases de pré-impressão. Complementarmente, constituirá uma oportunidade estratégica para o público-alvo conseguir absorver conhecimento mais aprofundado sobre cada elementos utilizado numa arte-final e consequentemente produzir um produto digital pronto para impressão.

Enquanto página informativa, poderá ser tambem uma ferramenta de suporte às empresas de impressão digital no país, é intenção deste projeto potenciar a qualidade de serviço, oferecendo a possibilidade ao utilizador de conseguir produzir o trabalho sem atrasos ou infindas alterações no ficheiro para se conseguir uma arte-final sem falhas e pronta a imprimir o que se pretende.

A oportunidade desta oferta está diretamente relacionada com a extrema complexidade da tecnologia de impressão digital e a possibilidade de o público conseguir adquirir conhecimento sobre este tipo de impressão e ao mesmo tempo auxiliar o administrador a manter a página atualizada, se tiver informação extra sobre o tema, ou uma curiosidade interessante a guardar, mantendo cada tema em constante crescimento.

### **3.4 Proposta concetual**

♠

#### **3.4.1 Conteúdos do** *website*

Com o auxilio de profissionais da área de design a nível nacional, recolheram-se temas e tópicos a trabalhar mais pertinentes para catalogar de acordo com as duas grandes áreas: **Impressão** e **Acabamentos**. Cada um divide-se em vários subtemas onde se podem encontrar títulos como por exemplo, CMYK vs RGB, resolução de imagem, saturação, guias, dobras e vincos.

# **IMPRESSÃO**

♠

**PAPEL** 

medidas standard de papel

tipos de papel utilizados diferença entre papéis

resultados de impressão de texto e imagem em diferentes tipos de papel

offset vs digital

impressão em diversos suportes como lonas, tecido, pvc, entre outros

pvc expandido vs pvc alveolar

cartazes pequeno formato\*

cartazes grande formato\*

formatos de postais

formatos de cartões de visita

roll up\*

obra de livro\*

# **es**

CMYK\*

 $RBG*$ pantones\* cor no ecrã vs impressão impressão 4/4, 4/0, 1/1, 1/0 transparência vs tint overprint\* gradação de cor\* tonalidade de cor\* preto composto\* perfil de cor Fogra39\* manchas homogéneas cor com laminação cor com verniz aplicado

**MAGEM** 

⊕

#### bitmap\*

 $v$ etor $*$ dpieppi resolução de imagem\* ganho de ponto\* tipos de ficheiro de imagem jpeg vs tiff contraste\* saturação\*  $grayscale*$ duotone, tritone, quadtone\*  $eps*$ filtros e layers\* linha tipografia convertida em imagem ◈

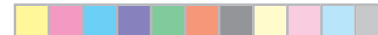

◈

57 **Projeto em Pré Impressão e Impressão Digital | Manual de Arte- Final**

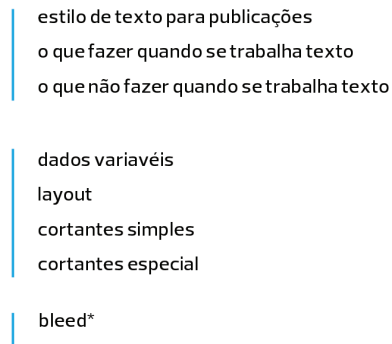

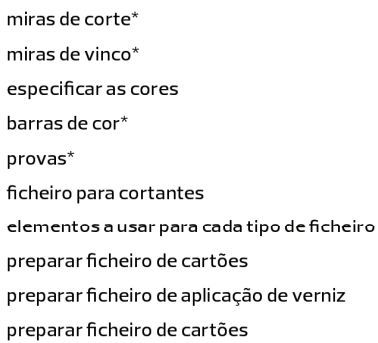

\*o que é para que serve como funciona como o preparar para impressão<br>(quando for aplicavél)

◈

# **ACABAMENTOS**

composição corpo de texto\* margem interna\* alinhamento\*  $badana*$ lombada\* capa mole\* capa dura\* capa com argolas escondidas livro cosido\* livro colado livro agrafado\*  $argolas$  simples $^\star$ argolas dupla\* efeito escadinha\* vinco de cortesia\* dobra harmónica 4 e 6 laudas\* dobra janela\*  $lauda^*$ página

PUBLICAÇÕES

⊕

TEXTO

FICHEIRO

**ARTE-FINAL** 

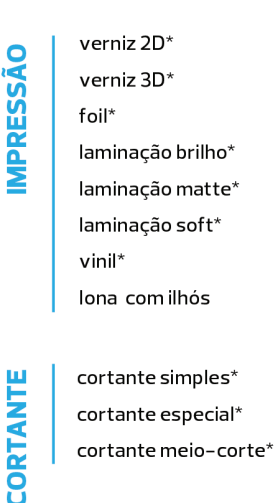

♠

\*o que é para que serve como funciona como o preparar para impressão (quando for aplicavél)

#### **3.4.2 Parte I - Evolução logotipo**

 $\langle \bigoplus \rangle$ 

O *website* produzido tem como nome 112 Impressão elucidando ao número de urgências nacional, no entanto, para a área de impressão. Esta analogia de números tem a ver com o facto do *website* ser uma ferramenta de auxilio, não só para os utilizadores que estão a ter dificuldades em construir um ficheiro para submeter, como também dos ficheiros desenvolvidos para impressão digital.

O desenvolvimento da imagem gráfica passou por duas fases antes de chegar ao produto final. Primeiramente, o desenho apresentava um grande contraste entre o analógico no símbolo, onde os números seriam mais retos, e com um efeito 3D, dando uma atualidade ao ícone e a possibilidade de desenhar texturas e criar efeitos e ilustrações com o mesmo. A tipografia *script* utilizada no nominativo, vai de encontro aos tipos de letra utilizados pelos escrivães em documentos sagrados (imagem 31), criando uma discordância harmoniosa entre os dois elementos do logotipo.

No entanto, o grafismo selecionado foi ao encontro com a impressão offset e como esta é visualizada através de um conta-fios. Com as cores já escolhidas, desenhou-se um padrão com elementos circulares de uma só cor, sobrepondo os dois tons como a tecnologia do *off set* se desenvolve,
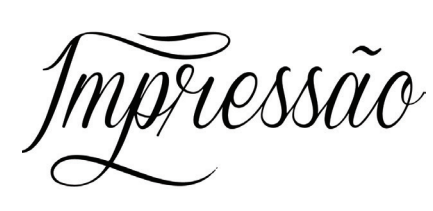

criando assim um efeito que vai apelar ao mundo da impressão. Por fim, este desenho possibilita, se necessário, ilustrações únicas e interessantes para suportes físicos publicitários e divulgadores do serviço, como panfletos e cartazes.

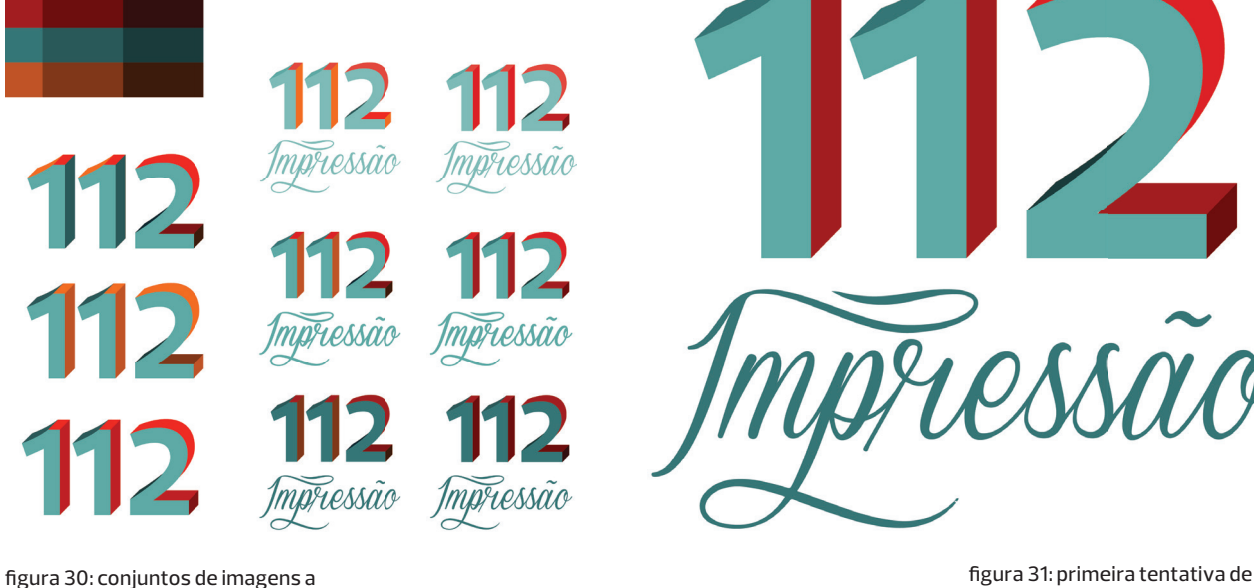

demonstrar a evolução da primeira imagem gráfica 112 Impressão.

⊕

logotipo para website.

 $\widetilde{u}o$ 

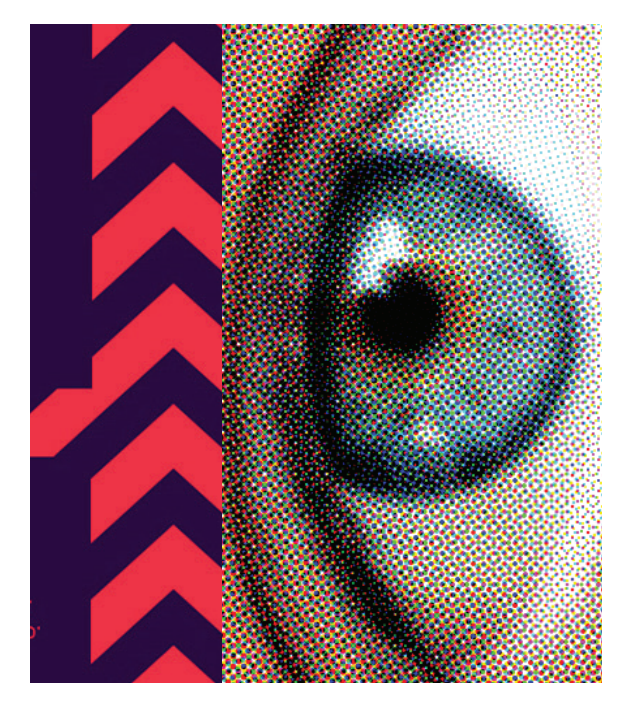

figura 32: referências visuais utilizadas para o desenho do logotipo final.

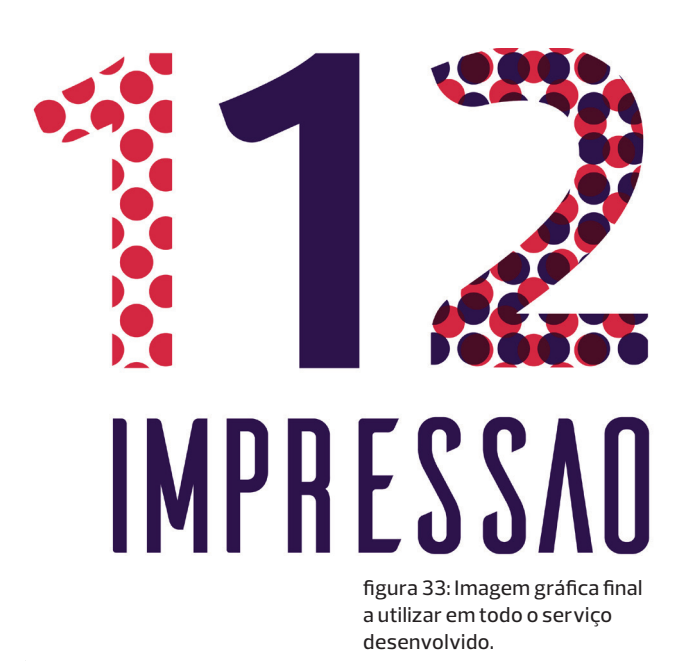

#### **3.4.2 Parte II - Manual de Normas**

♠

A fim de se perceber melhor como se trabalha a marca e as suas variações, desenhou-se um exemplar onde se pode visualizar versões, cores utilizadas, tipografia e área de segurança. Estas ilustrações servirão para quando for necessário construir elementos físicos como panfletos, brochuras, cartazes ou publicações, não haver erros na utilização da marca.

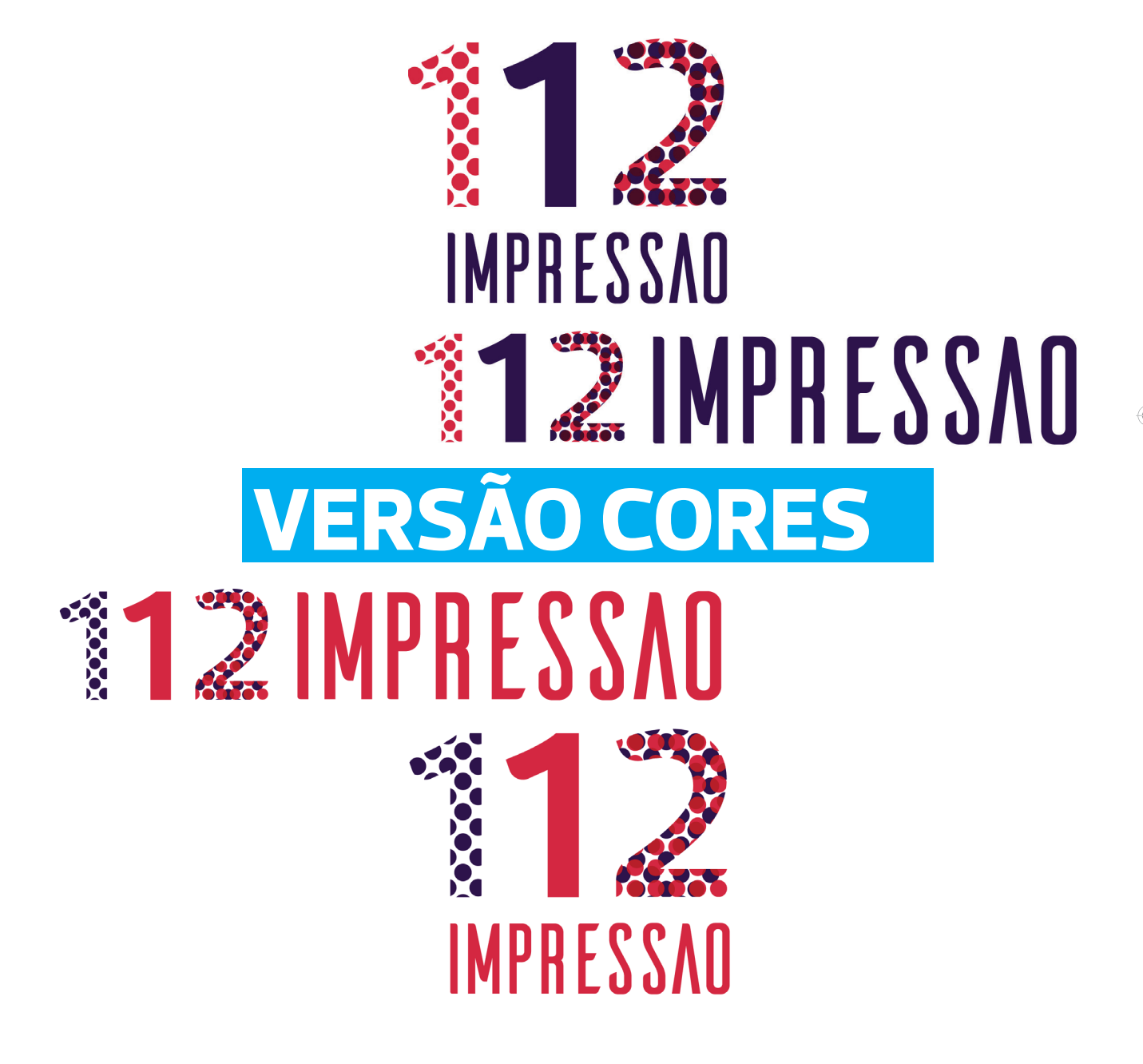

⊕

Para a utilização da marca 112 Impressão, foi criada também o equivalente das variações em tons monocromáticos, garantindo não só elegância como também uma utilização mais simplista e leve para a visão.

# IMPRESSAO **EXAMPRESSAO VERSÃO PRETO E BRANCO** RESS

⊕

IMPRESSAO

**Carolina Jesus | Universidade de Aveiro | Departamento de Comunicação e Arte** 62

Œ

Aquando da utilização da marca em suportes físicos, para não haver interferência da informação com a imagem gráfica, foi desenhada uma área de segurança onde não poderá ser colocada nenhum tipo de informação. Também de definiu os tamanhos mínimos e máximo para se trabalhar a marca.

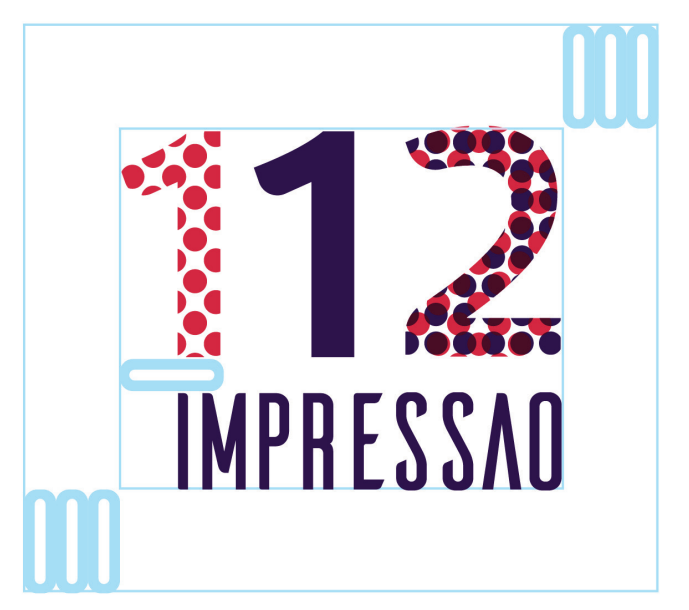

### **ÁREA DE SEGURANÇA E TAMANHOS**

♠

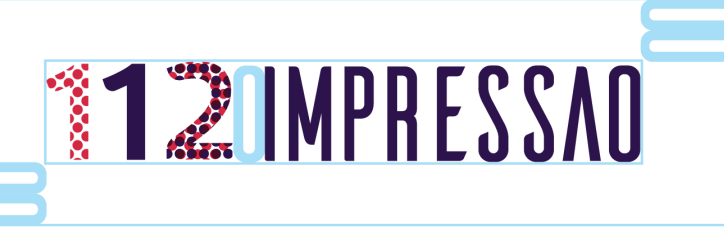

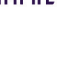

 $15 \, \text{mm}$ 

**DOWN 12 IMPRESSAD** 

 $\langle \bigoplus \rangle$ 

63 **Projeto em Pré Impressão e Impressão Digital | Manual de Arte- Final**

♠

Para garantir a distinção desejada da marca, diferenciou-se esta pelas cores utilizadas na imagem gráfica. Mesmo que esta muitas das vezes se encontre na versão monocromática, a utilização de tons vibrantes é algo que diferencia a marca e a torna algo que as pessoas não poderão ignorar.

**ACK U** 

⊕

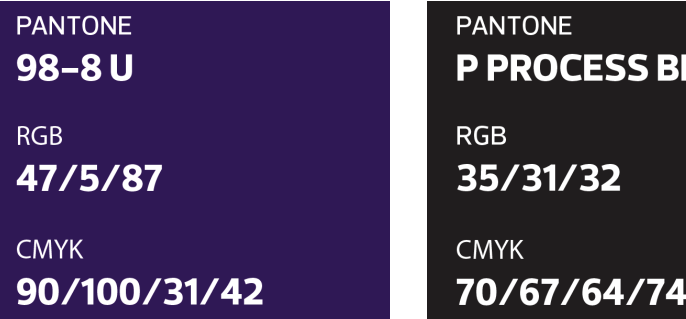

**AILERONS ABCDEFGHIJKLM TIPOGRAFIA E CORES**

### NOPORSTUVWXYZ  $123456789$  $\mathbf{\mathsf{I}}$

⊕

**PANTONE P60-8U RGB** 202/14/69

**CMYK** 15/100/69/3 **PANTONE**  $P1-1U$ 

**RGB** 255/254/249

**CMYK**  $0/0/0/0$  **Carolina Jesus | Universidade de Aveiro | Departamento de Comunicação e Arte** 64

A utilização dos logotipos sobre outros fundos cromáticos é de evitar. Em caso de impossibilidade, os logotipos devem ser utilizados de acordo com os comportamentos apresentados.

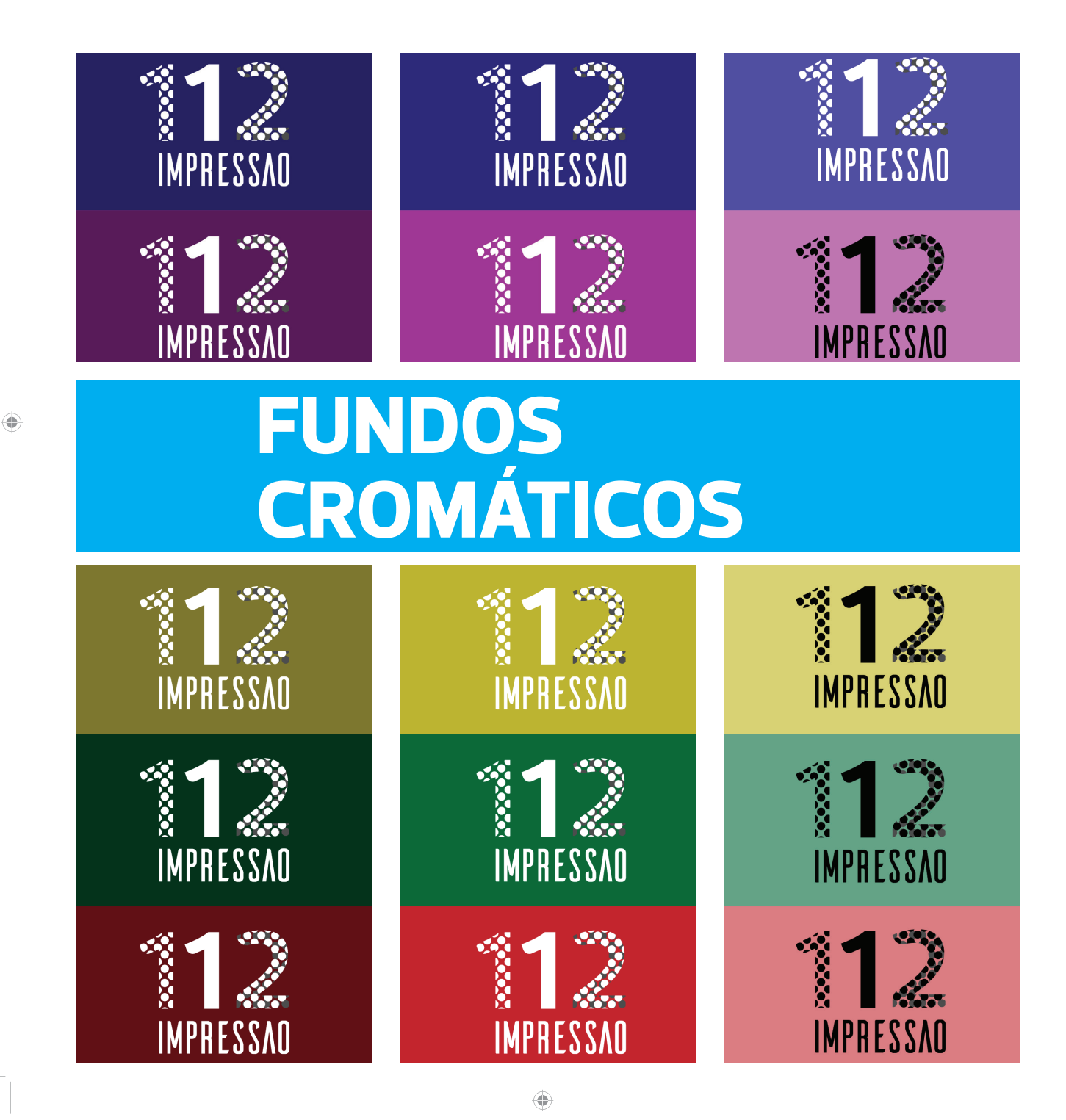

65 **Projeto em Pré Impressão e Impressão Digital | Manual de Arte- Final**

Para garantir que a marca é aplicada coerentemente e consistentemente, para além das normas defenidas, apresentam-se um conjunto de aplicações indevidas.

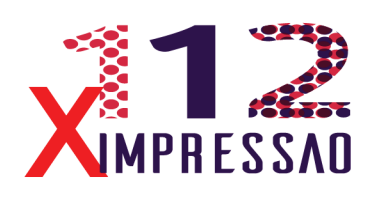

♠

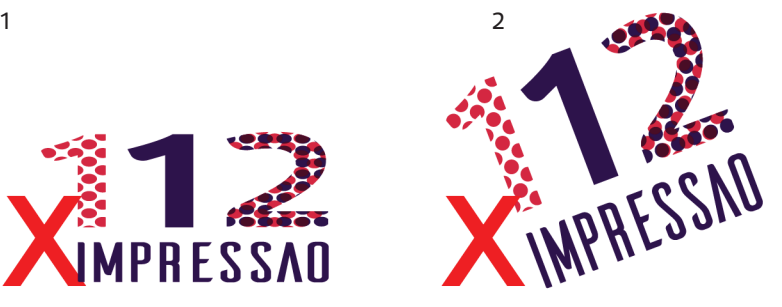

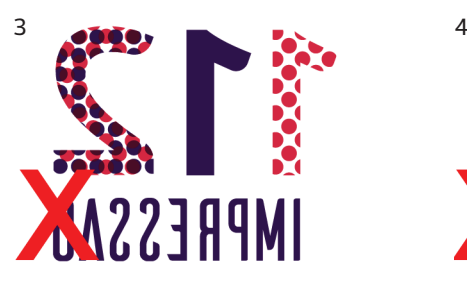

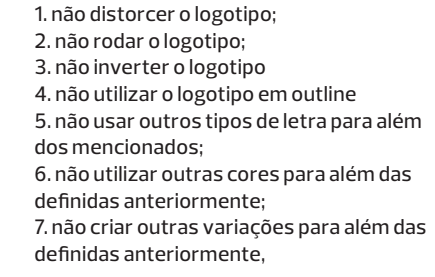

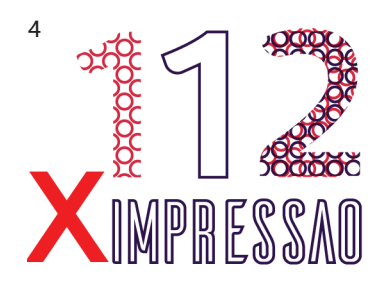

◈

## **USOS INDEVIDOS**

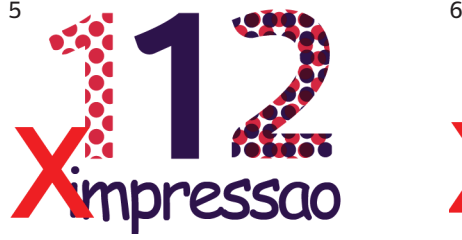

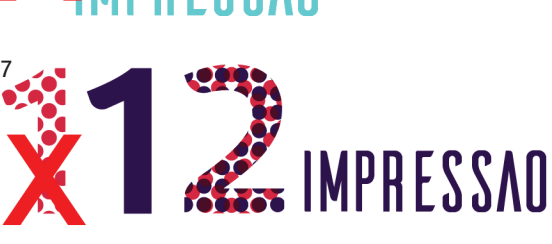

**Carolina Jesus | Universidade de Aveiro | Departamento de Comunicação e Arte** 66

#### **3.4.2 Parte III -** *Website*

♠

Ao nível do desenho do serviço 112 Impressão, conceptualizou-se um *web*site com uma apresentação simplificada, tendo o *parallax scrolling* presente à medida que se navega pelas páginas iniciais, onde se conhece a marca e o propósito deste serviço existir. Após os passos introdutórios, o utilizador é apresentado com o menu de temas e subtemas a abordar. Sempre que possível, existe um sistema de interação com os componentes existentes no conteúdo abordado, fazendo com que o utilizador aprenda com a experiência e visualização.

Todo este processo teve como base o formato como o caso de estudo o manual de impressão, "The Standard - Prepress Preparing Files for Print *Off set"*, concebido pela empresa americana Sappi no ano de 2005. Este projeto tinha como objetivo o ensinamento do público utilizador da impressão *off set*, em como preparar um fi cheiro para impressão, mostrando exemplos concretos e simples de percação do que fazer e não fazer quando se prepara um documento para este propósito.

O *website* em si terá a mesma funcionalidade que o caso de estudo acima referido, num formato digital, na qual estão inseridos elementos desenhados em parceria com empresas de impressão digital a fim de se tornar o mais completo em termos de informação. Tendo estas parcerias com as instituíçoes, também estará inserido num ambiente que possibilita a constante actualização de dados, fazendo assim com que os clientes consigam assim melhor compreender os avanços desta tecnologia e contruír o seu ficheiro mais facilmente e sem falhas.

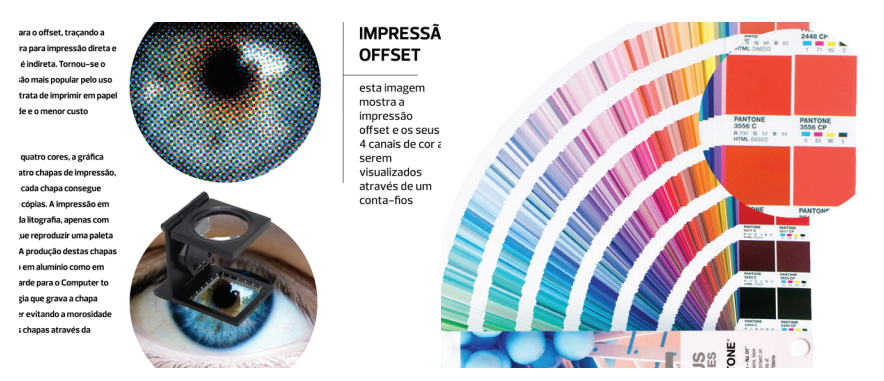

figura 34: exemplos de elementos interativos dentro do website 112 Impressão.

#### **3.4.3 Parte III -** *Website***, Modo de funcionamento e especifi cações técnicas**

Ao nível do modo de funcionamento e das suas especializações técnicas, procedeu-se a um levantamento das medidas de ecrãs tanto de *smartphones* e *tablets* existentes no mercado onde o *layout* seria igualmente aplicado. Posto isto, definiram-se como dispositivos a trabalhar IMac, IPhone 6S e o IPad Pro da marca Apple.

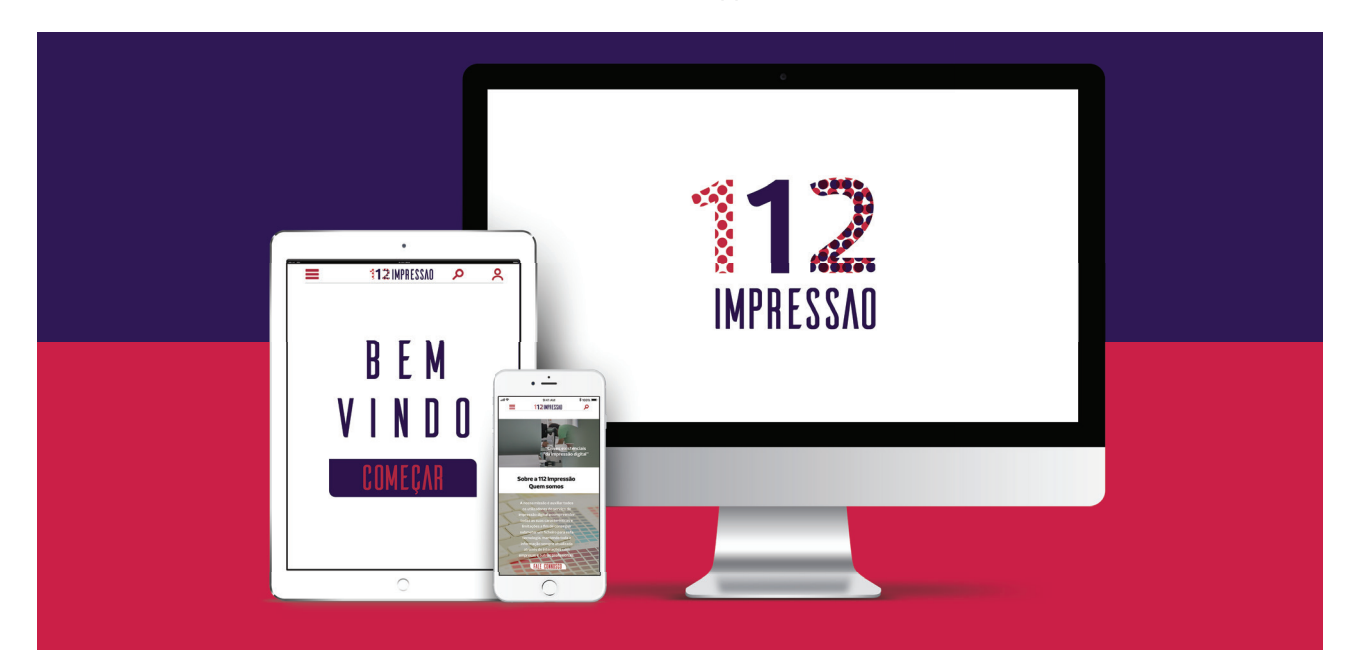

figura 35: dispositivos trabalhados no desenvolvimento de website 112 Impressão.

#### **Formato de ecrã a adotar**

 $\langle \bigoplus \rangle$ 

Ao nível do modo de funcionamento e das suas especializações técnicas, procedeu-se a um levantamento das medidas de ecrãs tanto de *smartphones* e *tablets* existentes no mercado onde o *layout* seria igualmente aplicado. Posto isto, definiram-se como dispositivos a trabalhar IMac, IPhone 6S e o IPad Pro da marca Apple. No que diz respeito aos formatos de ecrã de computador, os mais utilizados atualmente no mercado são os monitores de com tecnologia LCD (*liquid crystal displays*) 4K com proporções de visualização de 16:10 ou 16:9.

No entanto os dispositivos trabalhados apresentam valores diferentes de um monitor de portátil ou *desktop*. Atualmente, o Iphone 6S e o IPad Pro apresentam um formato de imagem e ecrã de 16:9 *aspect ratio*, mas versões anteriores chegaram apenas a ter 3:2 de proporções de visualização.

#### **Análise comparativa dos formatos e proporções dos monitores**

Numa primeira análise, efetuou-se um levantamento de dos valores típicos dos formatos e dimensões dos monitores dos dispositivos trabalhados e dos existentes no mercado da marca Apple expecificamente. Este estudo permitiu fazer uma análise comparativa das áreas utéis de visualização disponivéis nos formatos 16:10 e 16:9 dos monitores passivéis de serem aplicados neste projeto (figura 36). Após este levantamento e alguns cálculos desenhou-se um esquema com as dimensões dos ecrãs.

dimensões dos monitores | formato 16:10

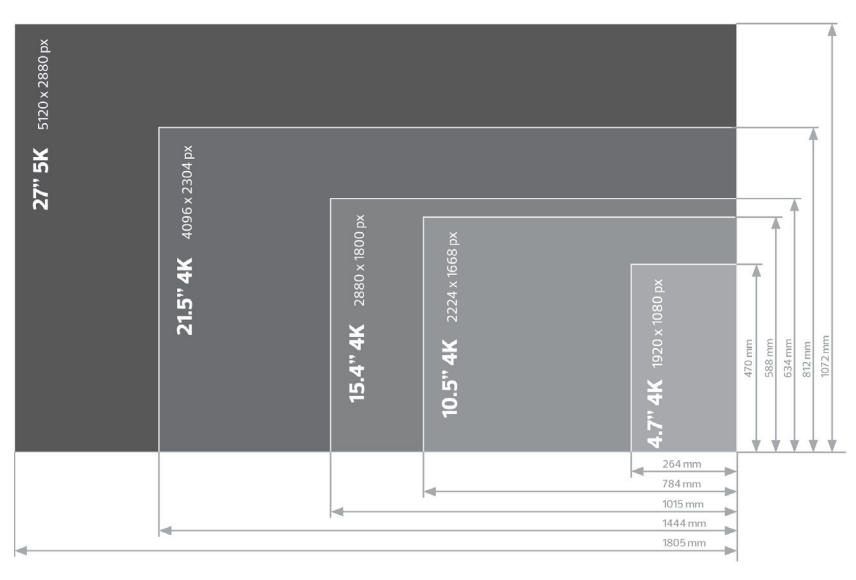

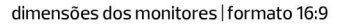

 $\langle \bigoplus \rangle$ 

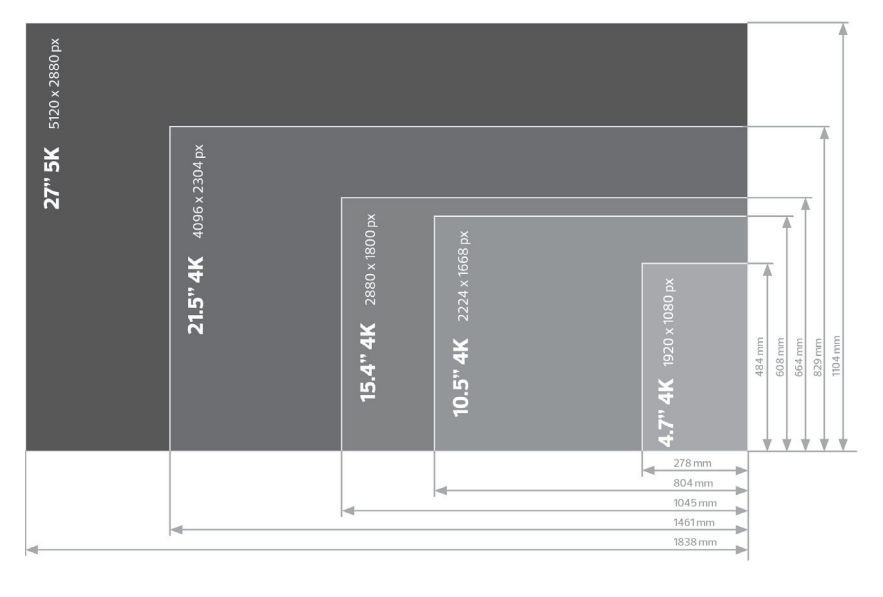

figura 36: comparação das dimensões e formatos dos monitores. Ordem maior para mais pequeno: IMac 27''; IMac 21.5''; Macbook Pro 15.4''; IPad Pro 10.5''; IPhone 6S 4.7''.

⊕

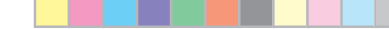

⊕

69 **Projeto em Pré Impressão e Impressão Digital | Manual de Arte- Final**

◈

Seguidamente estudou-se o a área útil de cada ecrã, área de trabalho e respetivas margens para trabalhar cada plataforma a fim de se conseguir construír o website conciso e sem aglomeração de conteúdos.

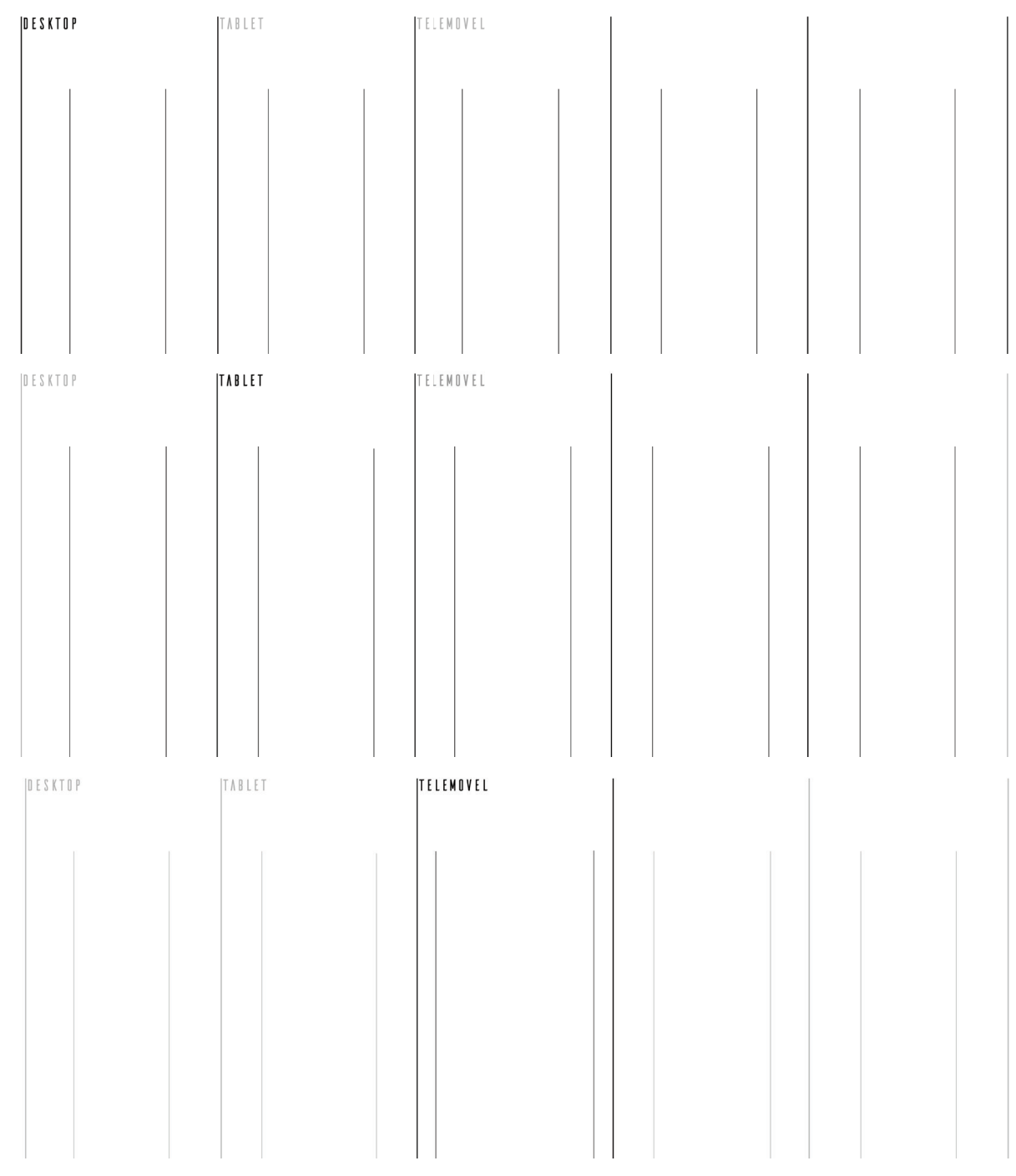

⊕

figura 37: comparação das dimensões e margens de cada plataforma trabalhada. Ordem apresentada: - destop; tablet; phone.

**Carolina Jesus | Universidade de Aveiro | Departamento de Comunicação e Arte** 70

#### **Modelo de interação**

♠

♠

A utilização deste serviço depende da aquisição de um equipamento informático como portátil, *smartphone* ou *tablet* e acesso a dados de *internet*. Assim, o utilizador entra no *website* e é confrontado com um sistema de apresentação chamada *parallax scrolling*. Isto permite-lhe conhecer o projeto e o seu propósito de existir.

Seguidamente, surge o menu principal onde se pode encontrar Tópicos: Papel, Cor, Imagem, Texto, Ficheiro e Arte-final no tema Impressão; e Publicações, Impressão e Cortantes no tema Acabamentos. Depois de selecionar o tema a querer estudar, uma lista de tópicos pertinentes onde se desenvolveu uma página para cada um, já com o *layout* defenido e preparado para ser usado no restante conteúdo.

Em consequência, desenharam-se trinta e dois *slides*, expostos nas seguintes páginas, com informação completa sobre cada tópico, e sempre que possivél, apresentando elementos interativos e vídeos, que seriam filmados e editados para uso exclusivo da empresa 112 Impressão.

Æ

Por fim, com estes elementos bem defenidos, passou-se à transição do *website* para formatos mais pequenos como *tablets* e *smartphones*, estudando as dimenções e a melhor maneira de expôr os mesmos conteúdos do *website* numa plataforma mais pequena e estreita, sem haver aglomeração de informação nem de imagens. Nas imagens ao abaixo e ao lado pode-se ver alguns exemplos do *template* desenhado para *Ipad* e *Iphone 6S*.

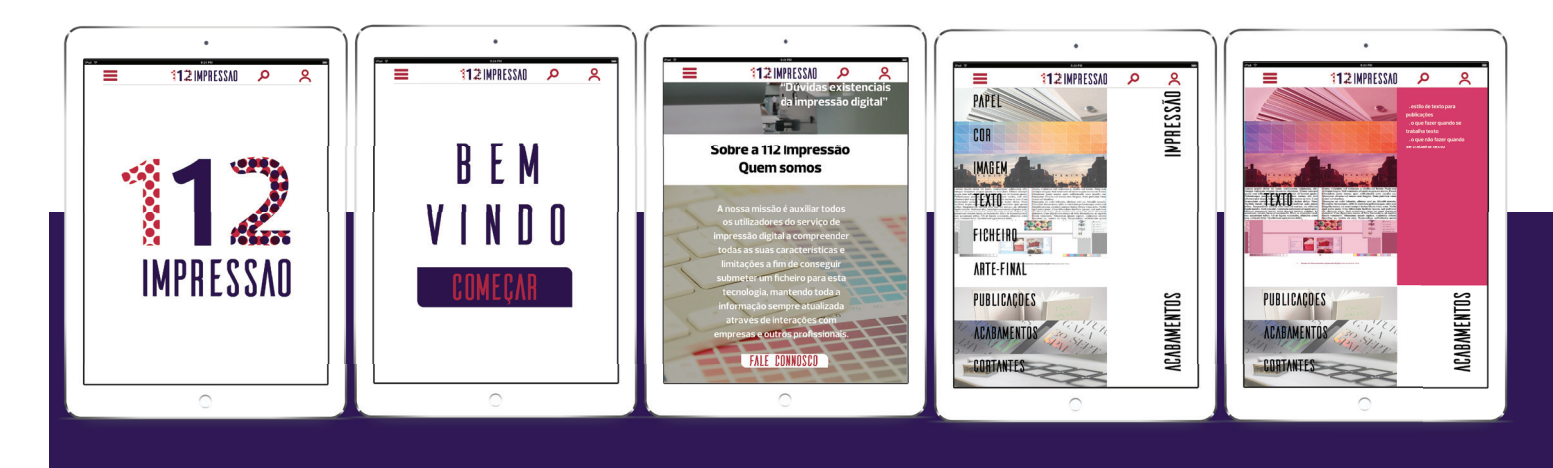

71 **Projeto em Pré Impressão e Impressão Digital | Manual de Arte- Final**

 $\bigoplus$ 

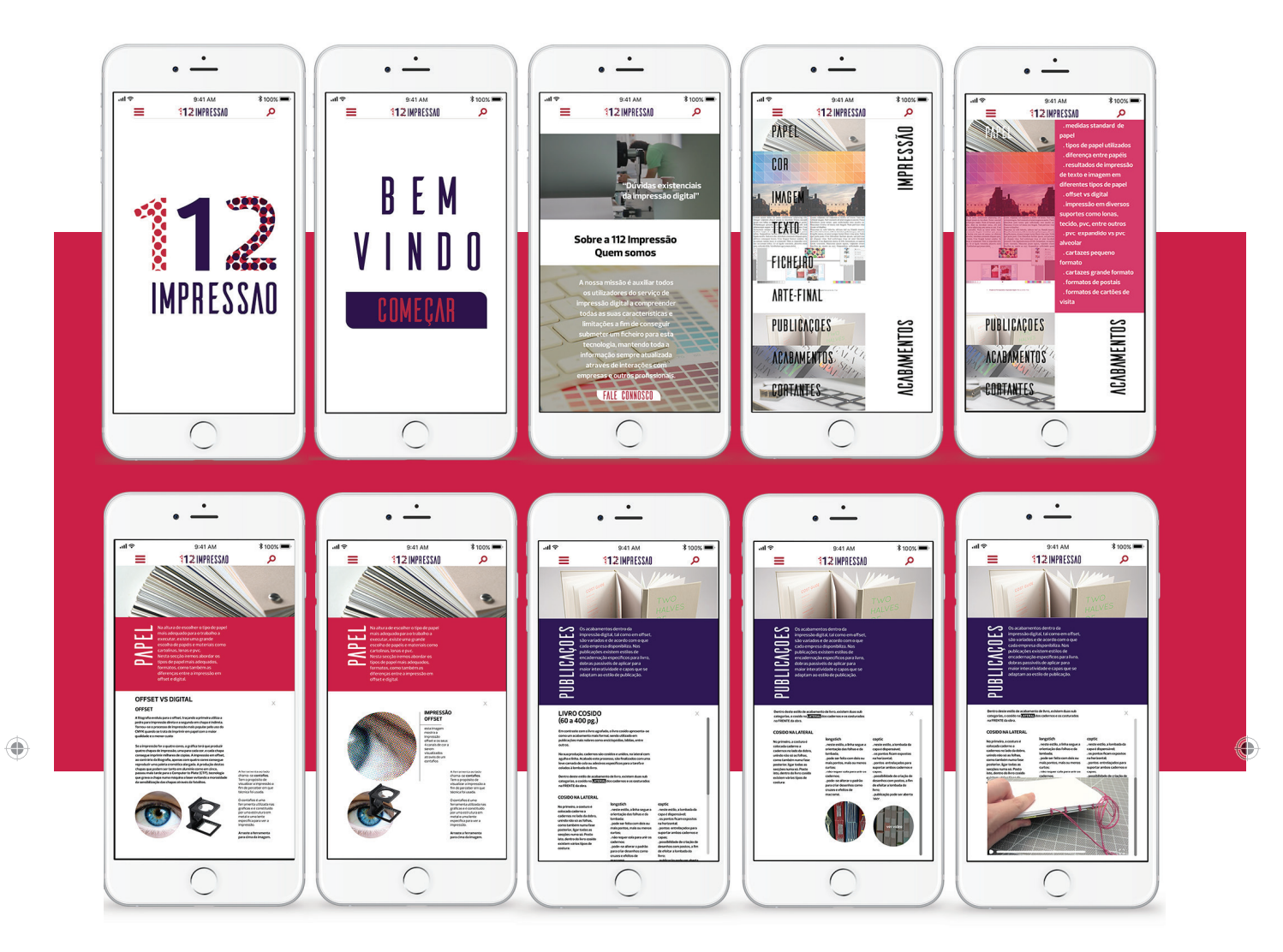

figura 38: versão beta de teste do website no formato de smartphone, IPhone 6S.

 $\ddot{\phantom{0}}$ l, 112 IMPRESSAO 112 IMPRESSAD Q 112 IMPRESSAO Q Ξ Ξ 112 IMPRESSAD Q م Ξ  $\lambda$ 12 IMPRESSAO  $\overline{\mathsf{R}}$  $\lambda$  $\Omega$ CORTANTE 霣 頁 **PANTONES**<br>COATED **THL: COATED**<br>UNCOATED Um corta<br>embalage<br>conjunto

figura 39: versão beta de teste do website no formato de tablet, IPad Pro.

 $\langle \bigoplus \rangle$ 

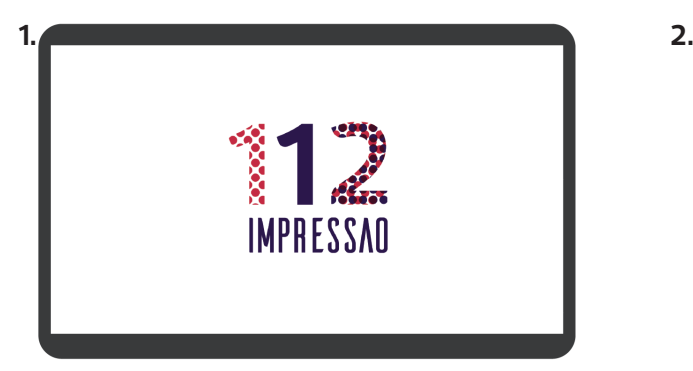

**312 IMPRESSAR** 

♠

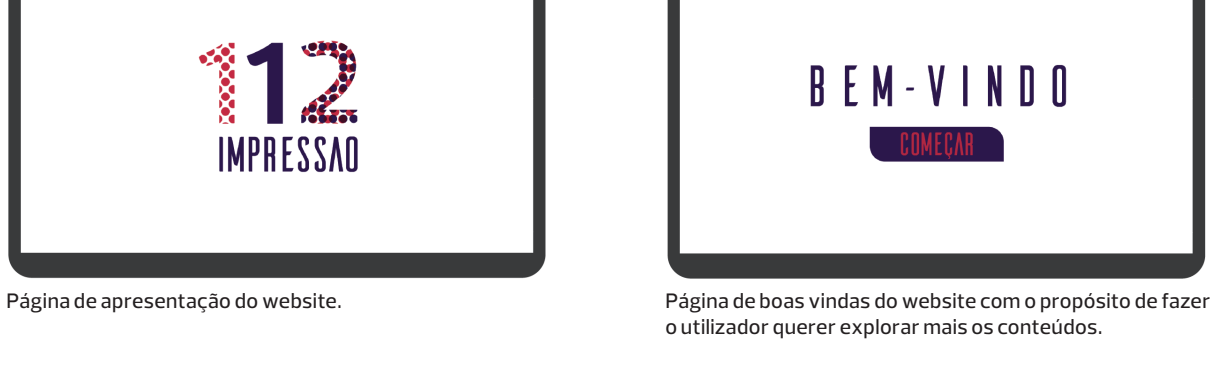

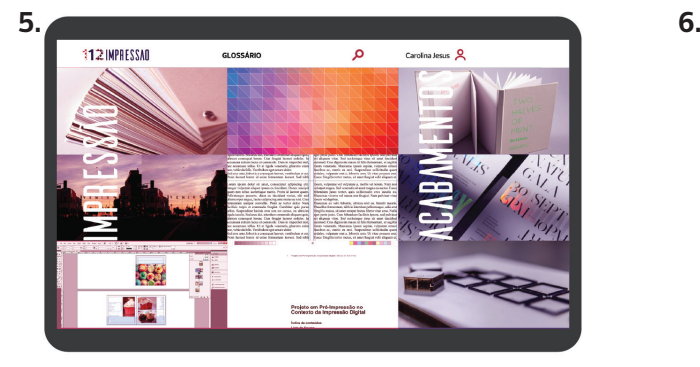

Menu principal com temas de Impressão e Acabamentos. cada tema tem uma cor pré-determinada, que será utiliza-

da nas páginas de informação como separador.

x

... **0** 

Página que aborda o subtema offset vs digital. neste é possível visualizar o separador com um pequeno texto explicativo do que se trata no tema papel e três colunas, uma dedicada a texto, outra a imagens e a última a pequenas descrições.

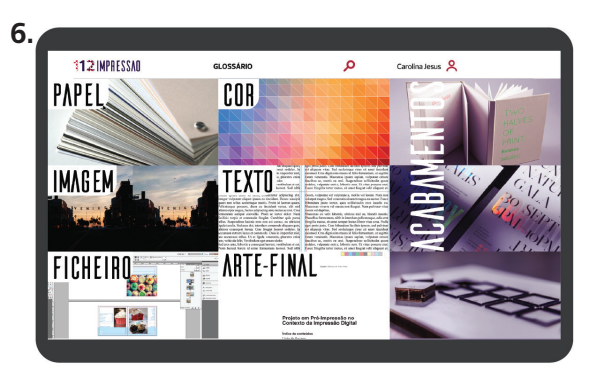

Menu com subtemas expostos. todo o website funciona com informação exposta a partir do *cursor* do rato passar por cima de certas áreas interativas. nesta página vê-se essa mecânica a funcionar com o rato a mostrar os conteúdos do tópico impressão: papel, cor, imagem, texto, ficheiro e arte-final.

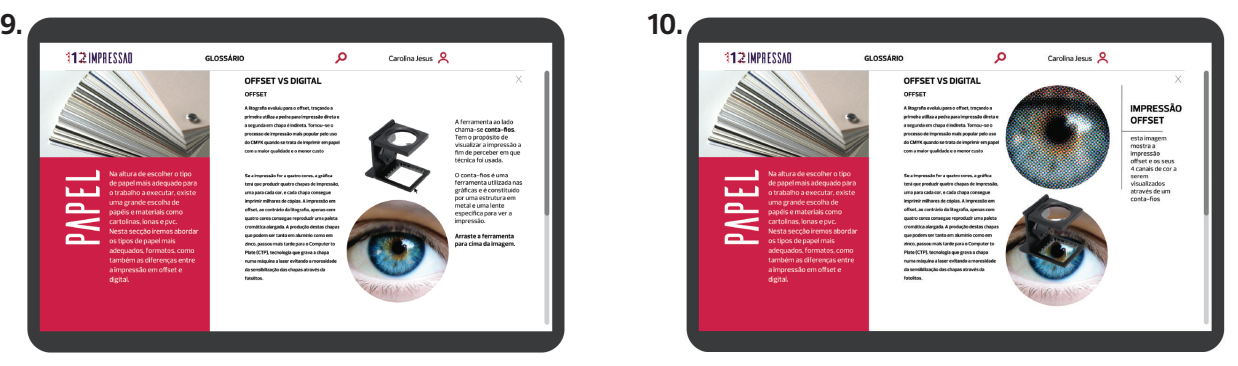

Neste subtema surge o primeiro elemento interativo, o conta-fios, que o utilizador pode movimentar e analisar a imagem a fim de perceber como a impressão offset se desenvolve dentro de uma gráfica e como se conseguem ver as camadas de quatro cores: amarelo, ciano, magenta e preto. quando o conta-fios faz hover na imagem, uma pequena descrição do que é a tecnologia off set e do que se está a visualizar na imagem em *zoom*.

 $\langle \bigoplus \rangle$ 

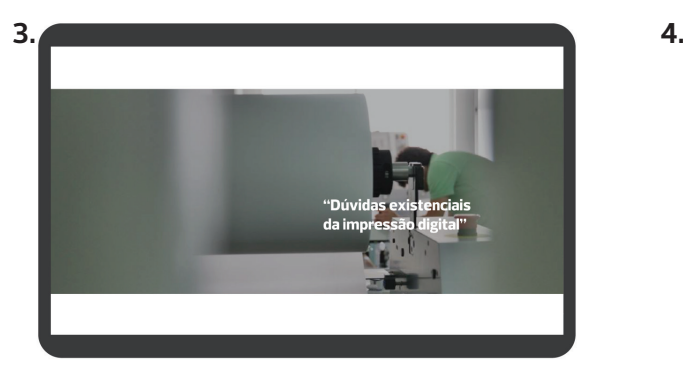

Página introdutória do serviço, mostrando algum humor, sendo que tudo tem a certa altura uma crise existencial.

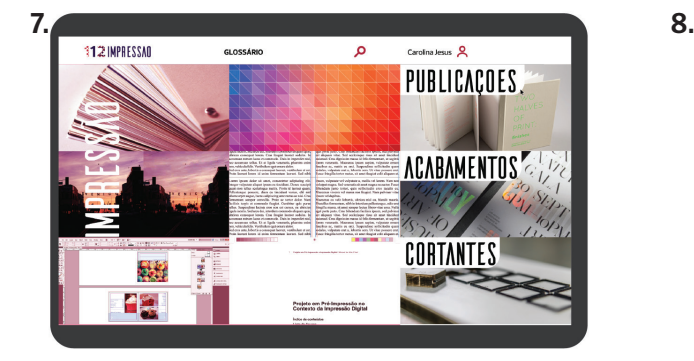

Slide a mostrar a mesma mecânica com o rato a revelar o conteúdo do tópico acabamentos: publicações, acabamentos e cortantes.

♠

**11. 12.**  $\mathbf{c}$ s s IMPRESSÃO<br>OFFSET

Continuação da página de informação sobre o subtema off set vs digital. nesta podem-se visualizar mais conteúdos e imagens que se apresentam como objetos interativos que iram dar origem a vídeos explicativos, gravados numa das empresas colaboradoras.

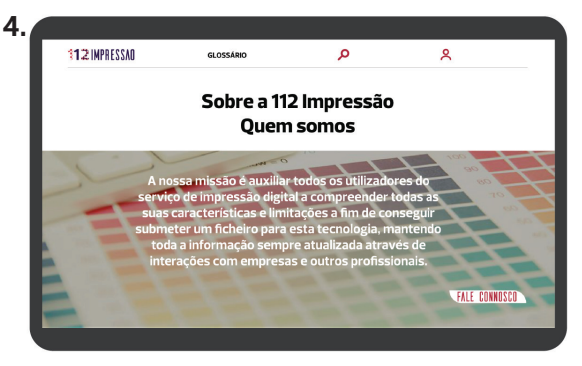

Página com informação sobre o propósito do serviço existir e dos seus objetivos como empresa, glossário, pesquisa e *login* de utilizador.

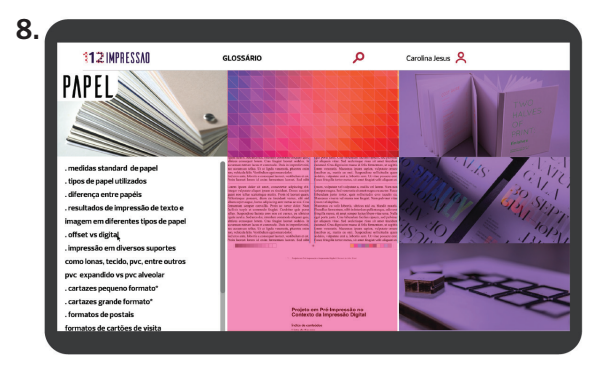

Após se clicar com o rato no tema desejado, surge esta página com a lista de conteúdos abordados no tema selecionado, neste caso desenhou-se a lista de subtemas contida no tema papel. no caso da lista passar a área útil, vai haver uma barra de s*croll up* e *scroll down*.

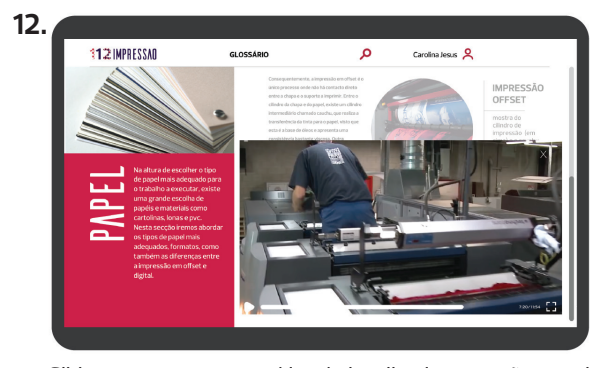

Slide a mostrar como o vídeo é visualizado em ecrã normal. para voltar ao menu principal existirá uma cruz no canto superior direito para sair.

#### **Carolina Jesus | Universidade de Aveiro | Departamento de Comunicação e Arte** 74

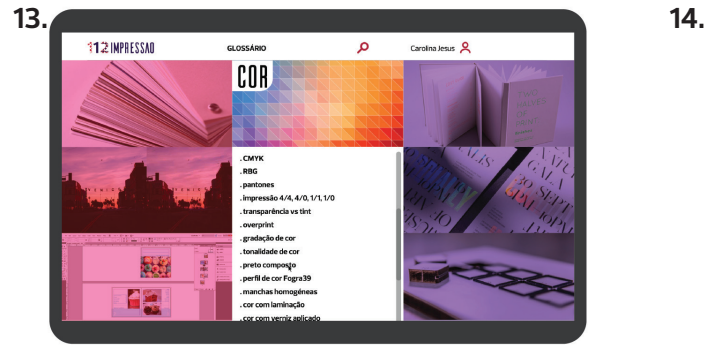

Slide a mostrar novamente o menu principal, mas neste caso com os conteúdos do tema cor, escolhendo como assunto a abordar o preto composto.

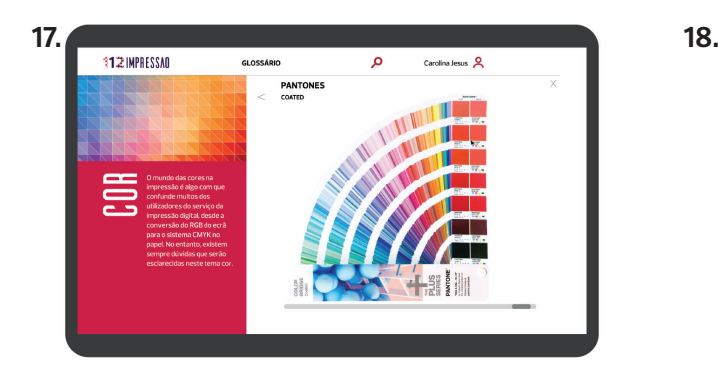

⊕

Como elemento caracterizador da marca pantone são os seus catálogos de cores, sendo assim, em parceria com a marca americana, desenhou-se um catálogo digital, em que o utilizador, não só pode ver a mesma cor em CMYK, como também as cores convertidas para RGB o mais leal possível com cada *pantone*. aqui pode-se ver como o catálogo é disposto e como se poderá navegar por todo o seu conteúdo.

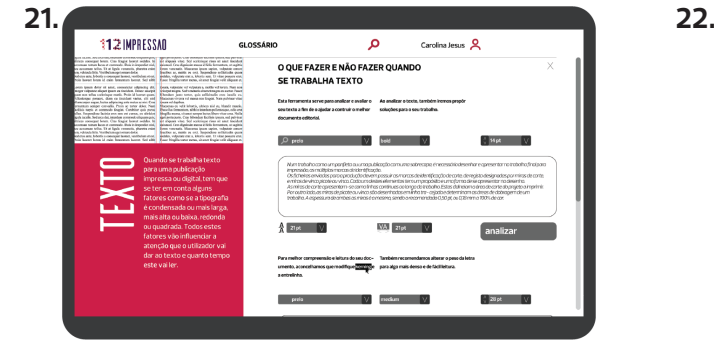

Após clicar analizar, o website vai gerar dicas e sugestões de o que fazer para melhorar o já feito, com termos técnicos e estrangeirismos como *kerning* .

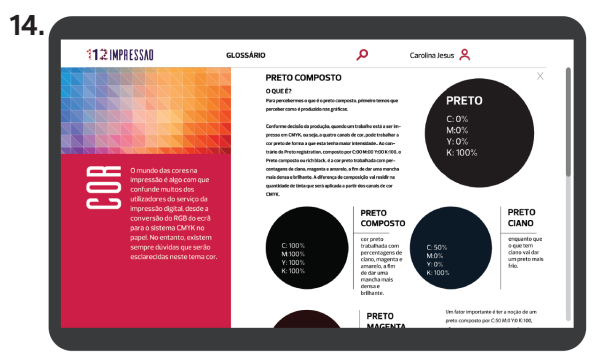

Nesta matéria do preto composto, é possivel visualizar outro tipo de *template.* neste o texto tem mais liberdade, ocupando uma coluna e meia, e o restante espaço preenchido por imagens e pequenas legendas do que cada ilustração representa.

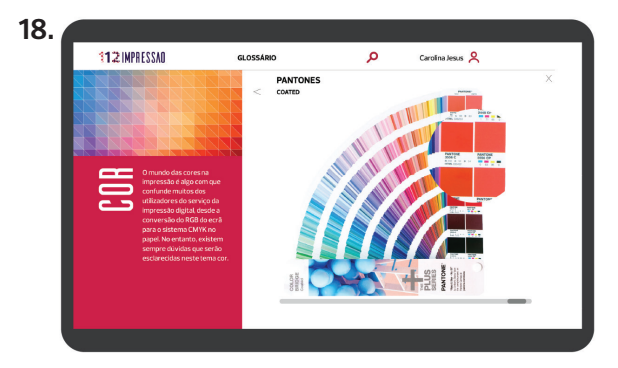

Por fim, para finalizar este assunto, o utilizador, ao passar com o rato por cima do catálogo, vai surgir uma lupa para ajudar a melhor leitura do mesmo.

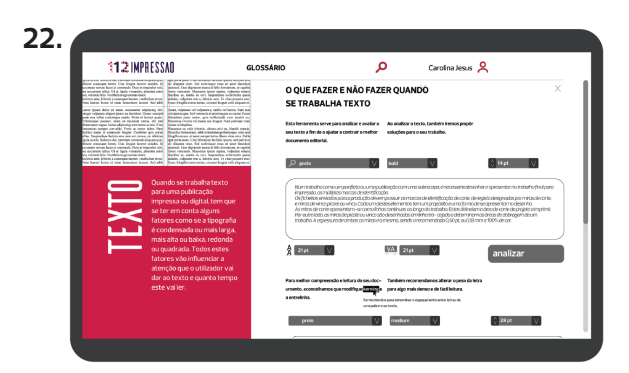

Caso o utilizador não saiba o que, neste caso, *kerning* significa, pode passar com o *cursor* do rato por cima da palavra, fazendo com que esta revele o que significa a partir do que está escrito no glossário. se por acaso um dos termos esteja desatualizado ou incorreto, o utilizador poderá contactar com o controlo de conteúdos do website e ajudar com o glossário ou com qualquer informação referente à impressão digital.

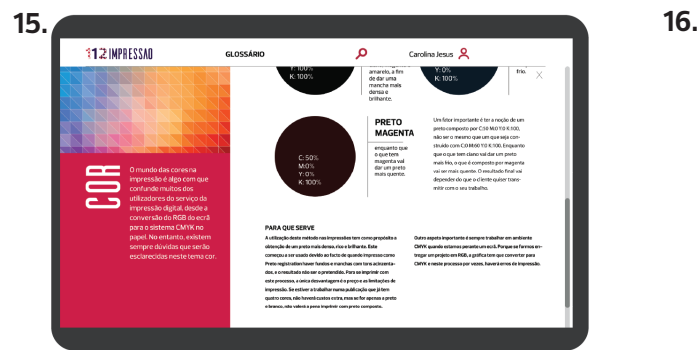

Ao explorar da página, vão surgindo, dentro do mesmo subtema, outras questões como o que é? para que serve? e como se prepara para impressão, caso seja pertinente este último.

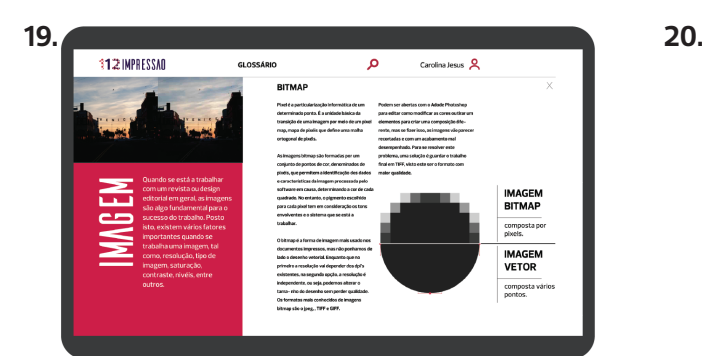

À medida que se passa de tema para tema, foram desenhados slides para apenas um subtema, visto que alguns seriam mais interessantes de abordar que outros. aqui pode-se ver o subtema de bitmap mais simplificado, apenas com a informação do que são imagens bitmap e quais as diferenças entre estas e as vectores.

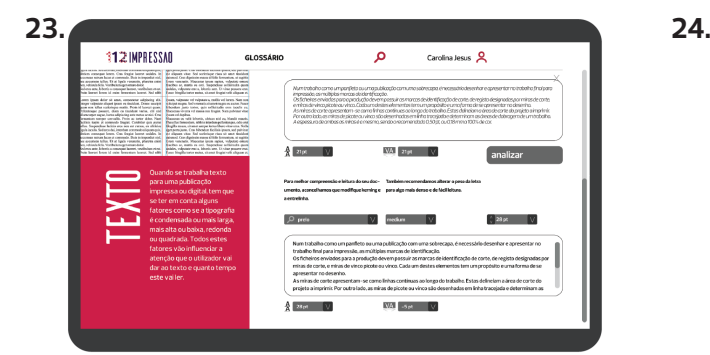

Finalizando o subtema texto, o utilizador, para além de receber as sugestões do website, também poderá visualizar estas numa caixa de texto que será gerada de acordo com o caso a trabalhar.

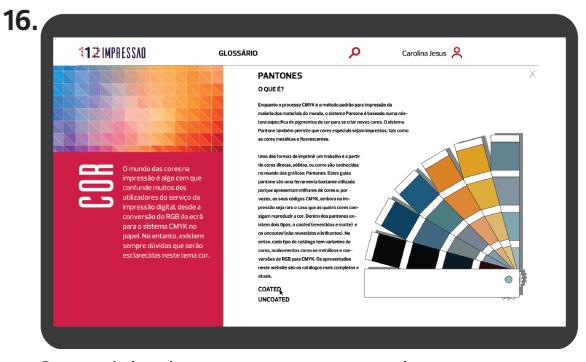

Outra página do tema cor, mas agora sobre as cores diretas e o pantones, inicialmente o utilizador depara-se apenas com um texto explicativo do que um pantone é e os tipos existentes: coated, revestidos e uncoated não revestidos.

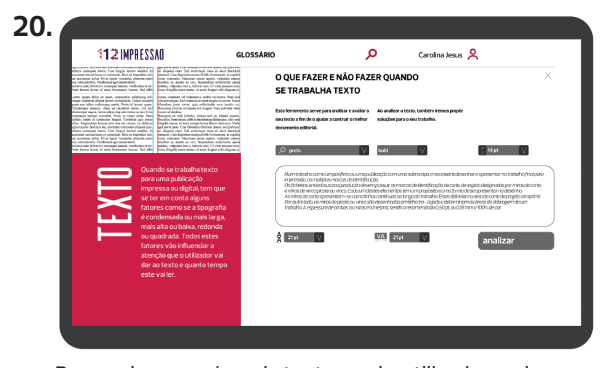

Passando para a área de texto, aqui o utilizador pode analisar a sua composição.

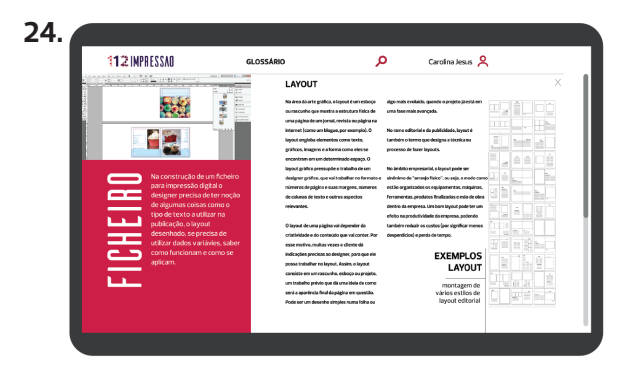

Na página de layout temos novamente o texto a ocupar apenas uma coluna de cada vez e a imagem à direita.

#### **Carolina Jesus | Universidade de Aveiro | Departamento de Comunicação e Arte** 76

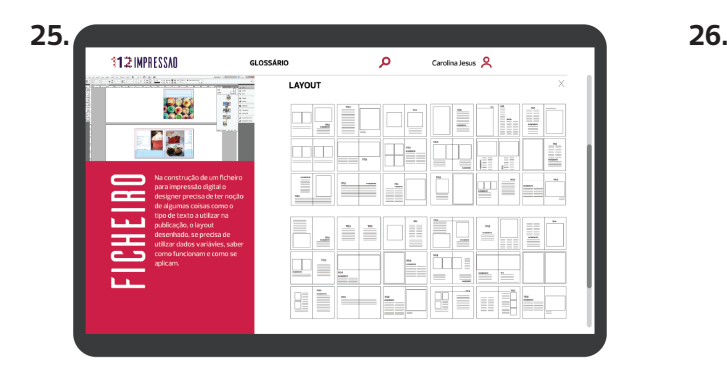

No entanto, à medida que se explora o separador de *layout*  vao surgindo mais exemplos de paginações diferentes e sempre que quiser saber mais sobre um *layout* expecífi co, basta clicar nele e explorar, por exemplo, aplicações, tamanhos e disposições possivéis.

♠

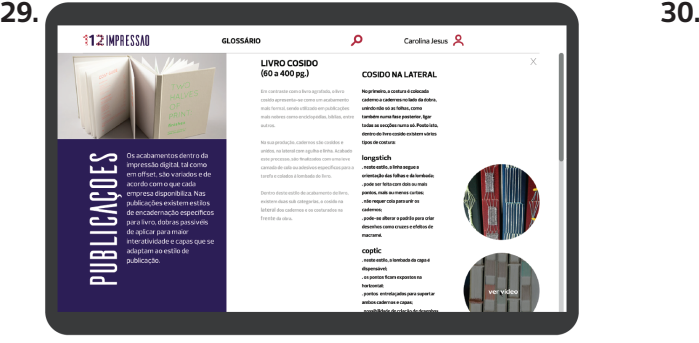

Com a curiosidade do utilizador sobre o que é o livro cosido na lateral, surge uma lista das técnicas utilizadas: *longstich, coptic*, japonesa e belga.

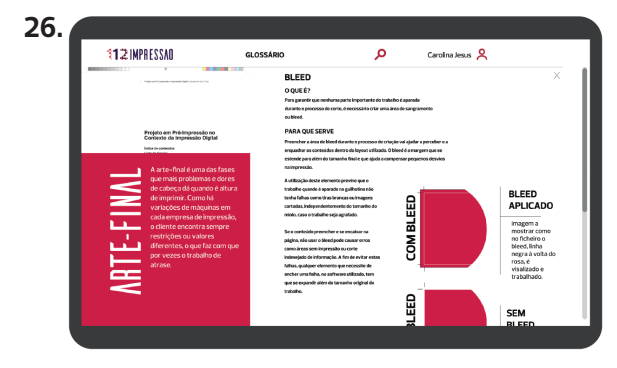

*Bleed* é um elemento essencial para o desenho de uma trabalho sem erros de impressão, nesta página podemos ver uma variação de disposição de texto em que este pode ocupar duas colunas, como também apenas uma.

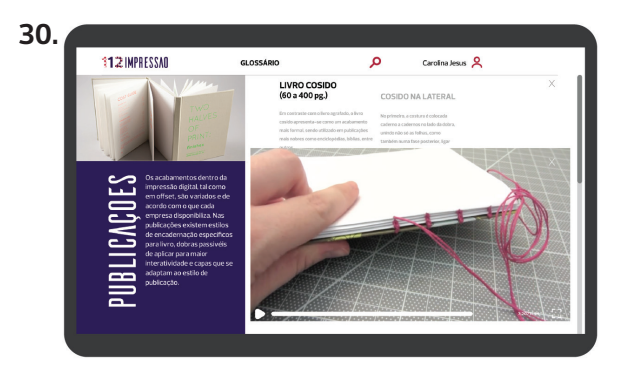

Como noutros subtemas, haverá vídeos filmados e editados pela equipa constitínte do website a fim de explicar, neste caso, como se consegue coser um livro com a costura *coptic*.

**1.** página apresentação 112 Impressão;

- **2.** página de boas-vindas;
- **3.** página com frase introdutória;

**4.** página com informação sobre o

- propósito de website;
- **5.** menu principal

**6.** menu tópico impressão;

**7.** menu tópico acabamentos;

**8.** lista de conteúdos abordados no

tema papel do tópico impressão; **9.** primeira página relativa ao subtema off set vs digital

**10.** segunda página relativa ao subtema *offset* vs digital com elementos interativo;

**11.** terceira página relativa ao

subtema *off set* vs digital com link para vídeo;

- **12.** quarta página relativa aos sub-
- tema *off set* vs digital com vídeo;
- **13.** exemplo de menu de conteú-
- dosdo tema cor;
- **14.** primeira página sobre preto composto;
- **15.** segunda página sobre o preto
- composto composto;
- **16.** página informativa sobre pantones;

**17.** página relativa ao subtema pantone, com catálogo de cores; **18.** página com catálogo de cores

interativo;

Æ

#### 77 **Projeto em Pré Impressão e Impressão Digital | Manual de Arte- Final**

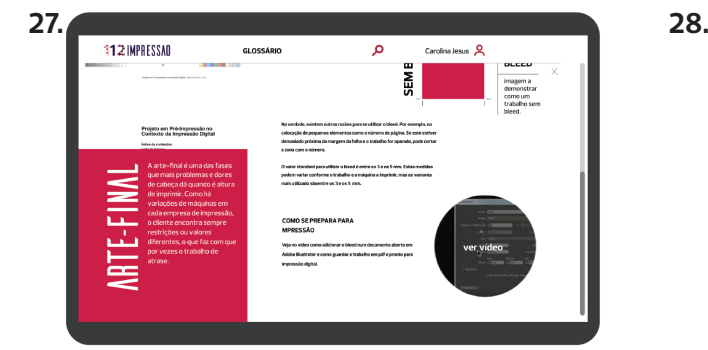

Como noutros subtemas, quando se começa a deslizar para baixo nos conteúdos mais informação é disponibilizada. neste caso, vai aparecer um vídeo feito de propósito para o website sobre como defenir e salvar o *bleed* de um documento para impressão digital.

Neste separador trata-se o acabamento de impressão verniz 3D. a informação disposta fala do que é, como se prepara para impressão e mostra exemplos de como fica depois de estar aplicado.

**19.** página com informação sobre iamgens bitmap;

Æ

**20.** primeira página relativa ao subtema texto;

**21. s**egunda página relativa ao subtema texto, com sugestões visivéis; **22.** terceira página sobre texto, com respetivo significado de acordo com glossário;

**23.** quarta página referente ao texto, com sugestões aplicadas; **24.** página que fala sobre o *layout* e sua importância;

**25.** exemplos de *layouts* interessantes possivéis de estudar mais a fundo;

**26.** conteúdos referentes ao *bleed*;

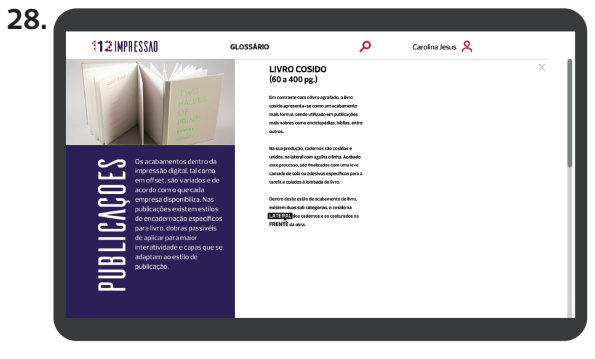

Nas publicações trabalhou-se o subtema de livro cosido. com uma pequena descrição do que este processo é capaz de produzir: cosido na lateral e na frente.

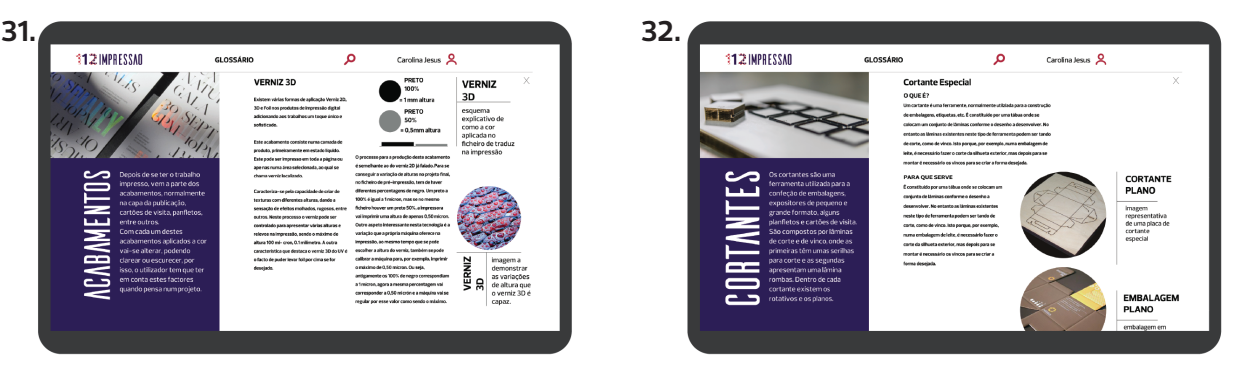

Por fim, no último tema trabalharam-se os cortantes especiais e por isso desenvolveu-se uma explicação do que são, para que servem e como se preparam para serem aplicados. imagens com legendas complementam a informação.

 $\langle \bigoplus \rangle$ 

**32.** página com informação sobre cortante especial e respetivas

**27.** continuação do subtema *bleed,*  com anexo e imagem que dará acesso a link explicativo;

**28.** primeiro exemplar do subtema livro cosido do tópico acabamentos; **29.** página com exemplos de técnicas utilizadas para coser livros na

**30.** segunda página com informação sobre livro cosido onde estará vídeo

**31.** página referente ao acabamento de impressão verniz 3D com expli-

lateral;

explicativo;

cações visuais;

imagens.

**Carolina Jesus | Universidade de Aveiro | Departamento de Comunicação e Arte** 78

#### **3.4.4 Possíveis modelos de negócio**

Os modelos de exploração comercial para o serviço apresentado neste estudo podem ser os mais diversos, oferecendo várias alternativas viáveis para a rentalização do serviço.

Num dos cenários idealizados no decorrer do estudo, considerou-se que o *website* seria gerido por uma equipa de dez pessoas empregues pela mesma empresa 112 Impressão. No entanto, inicialmente a página seria regulada por um designer dentro do nicho da impressão digital. Este seria recompensado a partir valor oferecido por cada empresa parceira.

Analisando a componente financeira associada ao projeto, podem considerar-se valores fixos a existência da página no navegador, que inclui uma coima mensal para o Google colocar o *website* nos primeiros lugares de pesquisa, e o ordenado de cada colaborador da instituíção. Os custos relativos à comunicação e divulgação do serviço ficariam, maioritariamente a cargo dos parceiros de negócios, sendo que estes é que teriam que imprimir e divulgar o serviço, tendo como recompensa uma percentagem todos os meses, de acordo com os utilizadores que clicassem no link para o *website* mais o que estes doariam à empresa para desenvolvimento de maior número e melhor conteúdo.

Ao nível de receitas, o modelo de negócios idealizado previa que a principal fonte de rendimento do projeto fosse a receita conseguida através dos utilizadores e dos espaços publicitários. Estes estariam segmentados por localização das empresas parceiras inicialmente apenas localizadas no concelho de Aveiro e seguidamente conseguindo mais parceiros a nível nacional.

Como considerações finais realizou-se uma análise *SWOT*, identificando-se um conjunto de oportunidades, ameaças, forças e fraquezas associadas ao projeto, algumas das quais deveriam ser alvo de reflexão.

 $\langle \bigoplus \rangle$ 

⚠

⊕

Œ

79 **Projeto em Pré Impressão e Impressão Digital | Manual de Arte- Final**

#### **Forças:**

- baixo custo, dado o estilo de serviço;

- utilização simples e intuitiva;

- serviço comunitário, visto que cada utilizador poderá mandar sugestões de temas interessantes a abordar;

- maior sustentabilidade através da redução do consumo de papel por parte das gráficas;

- informação em constante atualização de acordo com a evolução tanto da tecnologia da impressão digital, como também do equipamento das empresas.

#### **Fraquezas:**

- possível pouca afluência por parte do público;

- empresas não interessadas no tipo de serviço;

- falta de publicidade.

#### **Oportunidades:**

♠

- informação e publicidade direcionada ao mundo da impressão digital e empresas a nível nacional;

- permitir a transferência do papel para o digital, sem sofrer perdas de informação e audiência;

- interação entre utilizador e equipa a fim de se conseguir conhecer mais sobre esta tecnologia em constante desenvolvimento;

- exploração individual de cada área de estudo, dando a oportunidade de contínua aprendizagem por ambas as partes.

#### **Ameaças:**

- como é um serviço novo, pode ser difícil angariar fundos e parcerias sem ter garantias de sucesso;

- pouca recetividade por parte das empresas;

- se houver pouco interesse por parte dos utilizadores, pode significar o insucesso do serviço.

◈

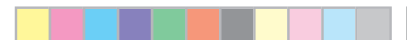

◈

 $\langle \bigoplus \rangle$ 

⊕

**Carolina Jesus | Universidade de Aveiro | Departamento de Comunicação e Arte** 80

Œ

#### **4. Conclusões e desenvolvimentos futuros**

Tudo indica que a atual base de dados sobre a impressão digital tanto impressa como *online* apresenta falta de informação que é necessária para profissonais e alunos compreenderem e aperfeiçoarem os seus conhecimentos sobre como finalizar um documento para impressão digital. Dada a evolução desta tecnologia, é necessário perceber que qualquer alteração precisa de ser divulgada.

O projeto apresentado contribuiu através do design de serviços para a criação de novas formas de consumo e divulgação de informação, podendo assim incrementar uma melhor resposta às necessidades do setor de impressão por parte dos seus usufruidores.

A atual oportunidade para o lançamento de um serviço como este pode ser considerado bastante favoravél para ambas as partes, dada a ausência atual de informação actualizada . Ao garantir que os clientes se encontram informados, também tem como vantagem o melhor funcionamento das gráficas, visto que os prazos de produção seriam signitificamente reduzidos e a produção aumentaria, aumentando os lucros de cada empresa.

O âmbito do presente estudo insere-se no design de serviços. Ficando a avaliação dos seus resultados refém da construção de protótipo, para que se possa avaliar o seu funcionamento a partir da experimentação para garantir a sua usabilidade.

Como futuros desenvolvimentos, e para assegurar a funcionalidade, utilidade e sucesso do *website*, seria necessário colocar um protótipo, se possível, em duas ou três empresas parceiras, monitorizando sempre a sua manipulação, grau de satisfação dos clientes, facilidade de leitura e interatividade.

A evolução natural do projeto incluiria também, numa primeira fase, o desenvolvimento do código a utilizar no *website*, de forma a assegurar o funcionamento sem falhas ou problemas de ligação entre *links*, numa segunda fase a divulgação do serviço a fim de conseguir parceiros de negócio. Para

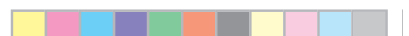

 $\langle \bigoplus \rangle$ 

♠

**Carolina Jesus | Universidade de Aveiro | Departamento de Comunicação e Arte** 82

issoseria necessário manter o *website* ativo, para conseguirmos os patrocínios. Por fim, numa terceira fase, com o auxilio financeiro, avançar com o aperfeiçoamento do código para permitir a melhor interação do utilizador com o *website*.

Também deverão ser realizados estudos complementares para avaliação de potenciais desenvolvimentos noutros campos de atividade como a produção de um manual que abrange toda a tecnologia de impressão, vocacionado para a educação.

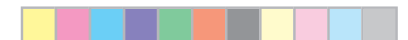

83 **Projeto em Pré Impressão e Impressão Digital | Manual de Arte- Final**

 $\langle \bigoplus \rangle$ 

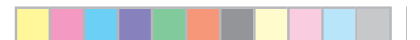

◈

 $\langle \bigoplus \rangle$ 

⊕

**Carolina Jesus | Universidade de Aveiro | Departamento de Comunicação e Arte** 84

#### **5 Bibliografia**

#### **Livros e Teses**

♠

AIRES, Eduardo Filipe Valente Cunha Da Silva (2006) – **A Estrutura Gráfi ca das Primeiras Páginas dos Jornais, Vol. I**. Orient. Maria Beatriz Gentil Penha Ferreira. Porto: Faculdade de Belas-Artes da Universidade do Porto, 2006. 189 f. Dissertação de Doutoramento.

BAER, Lorenzo (2002) - **Produção Gráfica**. 4<sup>°</sup> ed. São Paulo: Editora SENAC, 2002. ISBN 85-7359-005-X.

BARBOSA, Conceição (2009) - Manual Prático de Produção Gráfica. 3<sup>°</sup> ed. Cascais: Princípia, 2009. ISBN 9789897160387.

FIGUEIREDO, Igor Augusto Henriques (2012) - **Guia Prático de Produção**  Gráfica. Orient. Professor Doutor Tiago Navarro Marques. Castelo Branco: Institutuo Politécnico de Castelo Branco, Escola Superior de Artes Aplicadas, 2012. 77 f. Dissertação de Mestrado.

GATTER, Mark (2004) – **Getting it right in print**. 1º ed. Reino Unido: Laurence King Publishing, 2004. ISBN 1-85669-421-6.

HALEY, Alan (1992) – **Typographic Milestones**. 1º ed. Hoboken, New Jersey: Jonh Wiley & Sons, Inc, 1992. ISBN 0-471-28894-2.

HEITLINGER, Paulo (2006) - **Tipografia: Origens, formas e uso das letras**. 1° ed. Amadora: Impresse 4 – Sociedade de Edições e Impressão Lda, 2006. ISBN 10 972-576-396-3

LAWLER, Brian P. (2006)– **Guide professionnel de l'impression numérique: La Référence Pour La Mise em Page, Le PréPresse et la Fabrication**, 2º ed. Paris: CampusPress, 2006. ISBN 0-321-30466-7.

LIU, Eunice (2013) - Design Gráfico: Processo como Forma. Orient. Vicente Gil Filho. São Paulo: Universidade de São Paulo, 2013. 192 f. Dissertação de Mestrado.

 $\langle \bigoplus \rangle$ 

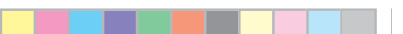

**Carolina Jesus | Universidade de Aveiro | Departamento de Comunicação e Arte** 86

♠

LUDOVICO, Alessandro (2013) - Post-Digital Print: The Mutation of Pu**blishing since 1894**, 1º ed. Países Baixos: Onomatopee 77, 2013. ISBN 9789078454878.

NOGUEIRA, Mário Marcelo; ROCHA, Carlos de Sousa (2001) - **Edição elec**tronica: Panorâmica das artes gráficas III. 1º ed. Lisboa: Plátano Edições Téc-nicas, 2001. ISBN 972-707-315-8.

PARK, Hye Ok (2014) - The History of Pre-Gutenberg Woodblock and Mo**vable Type Printing in Korea**. International Journal of Humanities and Social Science. ISSB 2221-0989. (julho 2014), p. 9-17.

PIPES, Alan (2005) - **Production for Graphic Designers**. 4º ed. Reino Unido: Laurence King Publishing, 2005. ISBN 978-1-85669-458-2.

PONTES, Sara Raquel Machado (2015) - **A WIRED - IMPRESSA E DIGITAL, Relatório de Estágio.** Orient. Dra. Maria João Bom Mendes dos Santos. Tomar: Institutuo Politécnico de Tomar, Escola Superior de Tecnologia de Tomar, 2015. 82 f. Dissertação de Mestrado.

#### **Documentos eletrónicos**

♠

ALDISS, Tim (2016) - JPEG Or TIFF For The Best Quality Prints? [Em linha]. London [Consult. 8 fev. 2017]. Disponível na internet: <URL: https://www. ephotozine.com/article/jpeg-or-tiff-for-the-best-quality-prints-2996 >.

ALLEN, Anthony (2015) - **Crop Marks and Registration Marks – A Printer's Tool** [Em linha]. New York [Consult. 16 jan. 2017]. Disponível na internet: <URL: https://www.boxcarpress.com/blog/crop-marks-and-registration-marks-a-printers-tool/ >.

ALLEN, Michele (2012) - **RGB vs CMYK: when to use which and why** [Em linha]. Wisconsin [Consult. 18 jan. 2017]. Disponível na internet: <URL: http:// cruxcreative.com/rgb-vs-cmyk-when-to-use-which-and-why/ >.

87 **Projeto em Pré Impressão e Impressão Digital | Manual de Arte- Final**

ANDERSON, Kelsey (2014) - **What is the diff erence between CMYK and RGB colors?** [Em linha]. UK [Consult. 18 jan. 2017]. Disponível na internet: <URL: http://www.ashworthcreative.com/blog/2014/06/difference-cmyk-rgb--colors/ >.

BRADLEY, Helen (2016) - **Image Size and Resolution Explained for Print and Onscreen** [Em linha]. Australia [Consult. 24 jan. 2017]. Disponível na internet: <URL: https://digital-photography-school.com/image-size-and-resolution-explained-for-print-and-onscreen/ >.

BOWKER, Daniela (2013) **- FEATURE ARTICLES, PHOTOGRAPHY FUNDA-MENTALS, What is contrast in photography?** [Em linha]. London [Consult. 23 jan. 2017]. Disponível na internet: <URL: http://www.photocritic.org/ articles/what-is-contrast >.

BURGETT , Gannon (2017) - **JPEG vs. PNG: Which image-saving format is the better one to use?** [Em linha]. Chicago [Consult. 8 fev. 2017]. Disponível na internet: <URL: https://www.digitaltrends.com/photography/jpeg-vs- -png-photo-format >.

CAO, Jerry; GREMILLION, Ben (2016) - **Web UI Design Patterns 2016: Volume 1.** UXPin Inc., 2016 [Consult. 20 dez. 2017]. Disponível na internet: <URL: https://www.uxpin.com/studio/ebooks>.

CAO, Jerry; GREMILLION, Ben (2016) - **Web UI Design Patterns 2016: Volume 2.** UXPin Inc., 2016 [Consult. 20 dez. 2017]. Disponível na internet: <URL: https://www.uxpin.com/studio/ebooks>.

COTNOIR, Leigh (2015) - **Hue, Value, Saturation** [Em linha]. New York [Consult. 23 jan. 2017]. Disponível na internet: <URL: Disponível na internet: <URL: http://learn.leighcotnoir.com/artspeak/elements-color/hue- -value-saturation/>.

♠

**Carolina Jesus | Universidade de Aveiro | Departamento de Comunicação e Arte** 88

COUSINS, Carrie; GREMILLION, Ben; RIDDLE, Ryan Thomas (2016) - Mini**malist UI Design Trends 2016, A Visual Reference Guide.** UXPin Inc. sp, 2016. [Consult. 19 dez. 2017]. Disponível na internet: <URL: Disponível na internet: <URL: https://www.uxpin.com/studio/ebooks>.

DISPLAYSEARCH (2017, 13 Dezembro). **DisplaySearch Report Reveals Emerging Trends for 16:9 Monitor and Notebook Panels.** [Em linha] . Texas [Consult. 25 jan. 2018]. Disponível na internet <URL: http://www.displaysearch.com/cps/rde/xchg/SID-0A424DE8- E9187D69/displaysearch/ hs.xsl/5676.asp>.

GODBOUT , Mario (2017) - **Choosing the Right Binding Type** [Em linha]. Canada [Consult. 3 fev. 2017]. Disponível na internet: <URL: https://www. designersinsights.com/designer-resources/choosing-the-right-binding- -type/>

GREEN, Phil (2014) - **What is FOGRA39?** [Em linha]. Virgínia [Consult. 25 jan. 2017]. Disponível na internet: <URL: http://www.color.org/fogra39.xalter>.

LEURS , Laurens (2016). **Bitmap versus vector graphics** [Em linha]. Antwerp [Consult.17 jan. 2017]. Disponível na internet: <URL: https://www.prepressure.com/design/basics/rich-black >.

LEURS , Laurens (2017a). **Prepress glossary** [Em linha]. Antwerp [Consult. todo o ano]. Disponível na internet: <URL: https://www.prepressure.com/ prepress?utm\_campaign=InternalLink&utm\_medium=Navigation&utm\_ source=Prepress >.

LEURS , Laurens (2017b). **Rich black** [Em linha]. Antwerp [Consult.26 jan. 2017]. Disponível na internet: <URL: https://www.prepressure.com/library/file-formats/bitmap-versus-vector >.

PACHOLCZYK, Dominik (2016). **UI Design from the Experts: Web UI Design Best Practices.** UXPin Inc., 2016. [Consult. 19 dez. 2017]. Disponível na internet: <URL: https://www.uxpin.com/studio/ebooks>.

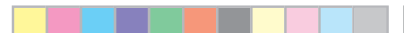

89 **Projeto em Pré Impressão e Impressão Digital | Manual de Arte- Final**

♠

SMITH, Mark (2015) - **Be inspired, Bleed Guide** [Em linha]. Manvers [Consult. 10 jan. 2017]. Disponível na internet: <URL: https://www.instantprint.co.uk/ printspiration/be-inspired/bleed-guide >.

SPOONER, Chris (2008) - **Designing for Print – Setting Up Crops and Bleed**  [Em linha]. [Consult. 10 jan. 2017]. Disponível na internet: <URL: https://blog. spoongraphics.co.uk/tutorials/designing-for-print-setting-up-crops-and-bleed >.

WOODS, Michael (2016) - **Binding and Finishing** [Em linha]. Netherlands [Consult. 4 fev. 2017]. Disponível na internet: <URL: http://printwiki.org/ Binding\_and\_Finishing >.

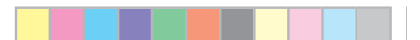

◈

 $\langle \bigoplus \rangle$ 

⊕

**Carolina Jesus | Universidade de Aveiro | Departamento de Comunicação e Arte** 90

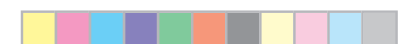

91 **Projeto em Pré Impressão e Impressão Digital | Manual de Arte- Final**

 $\bigoplus$ 

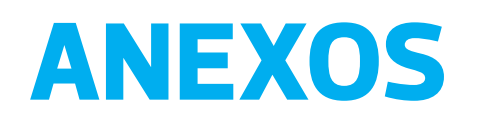

 $\bigoplus$ 

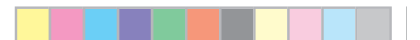

◈

 $\langle \bigoplus \rangle$ 

⊕

**Carolina Jesus | Universidade de Aveiro | Departamento de Comunicação e Arte** 92

#### **Anexo I**

#### Glossário

 $\bigoplus$ 

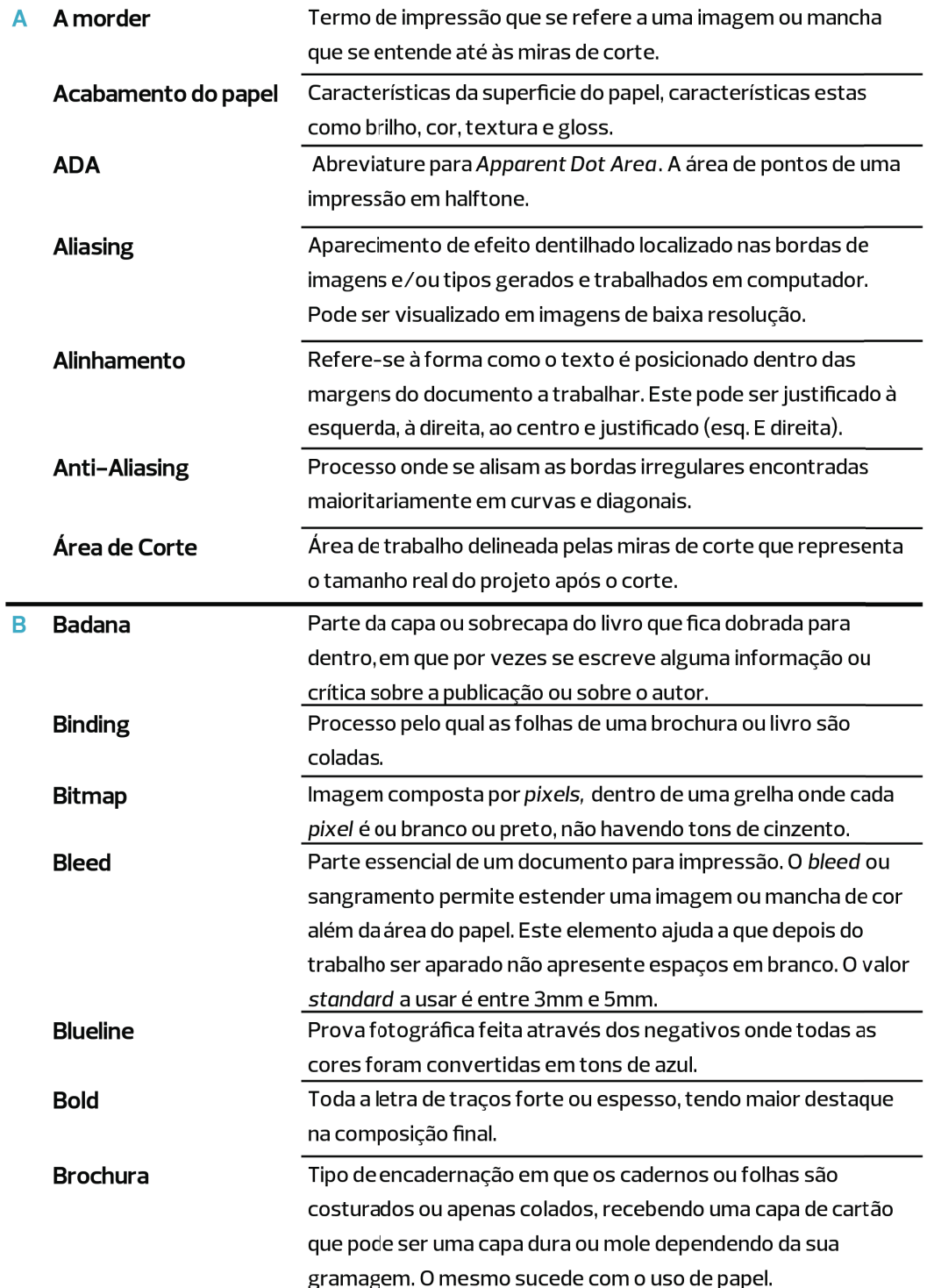

n m

 $\langle \bigoplus \rangle$ 

**Carolina Jesus | Universidade de Aveiro | Departamento de Comunicação e Arte** 94

a a mar

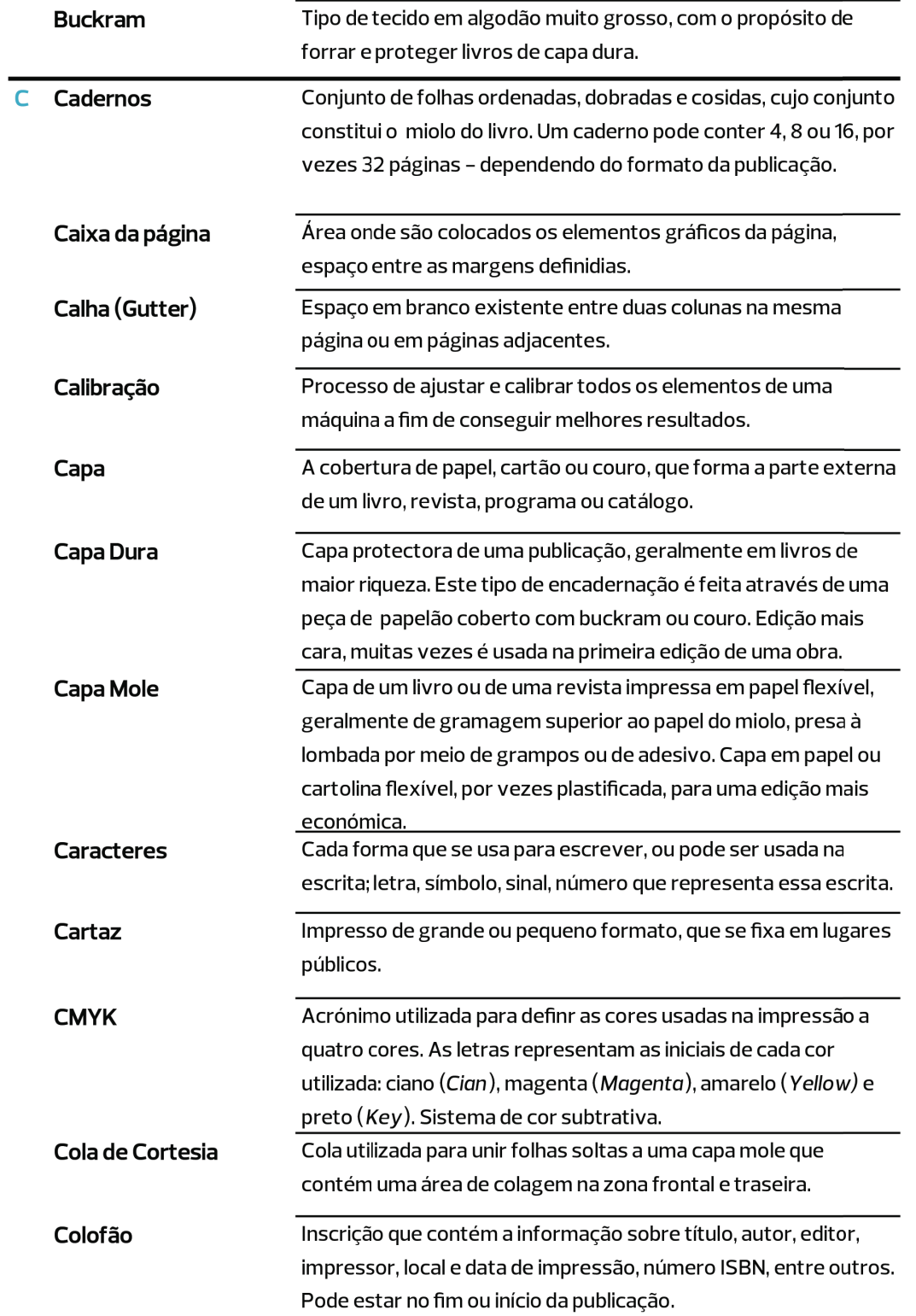

⊕

 $\langle \bigoplus \rangle$ 

◈
95 **Projeto em Pré Impressão e Impressão Digital | Manual de Arte- Final**

◈

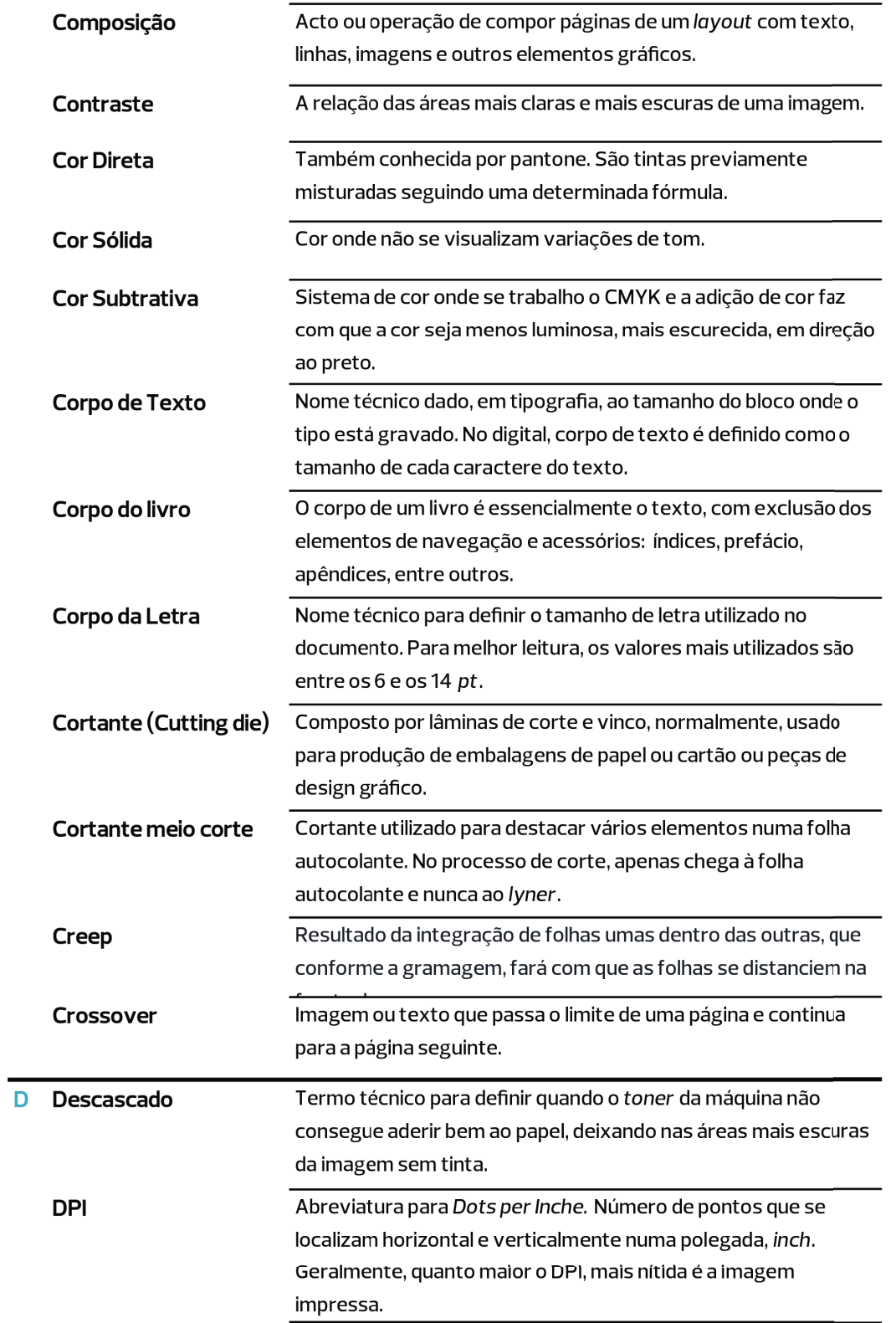

 $\bigoplus$ 

◈

. .

a kat

◈

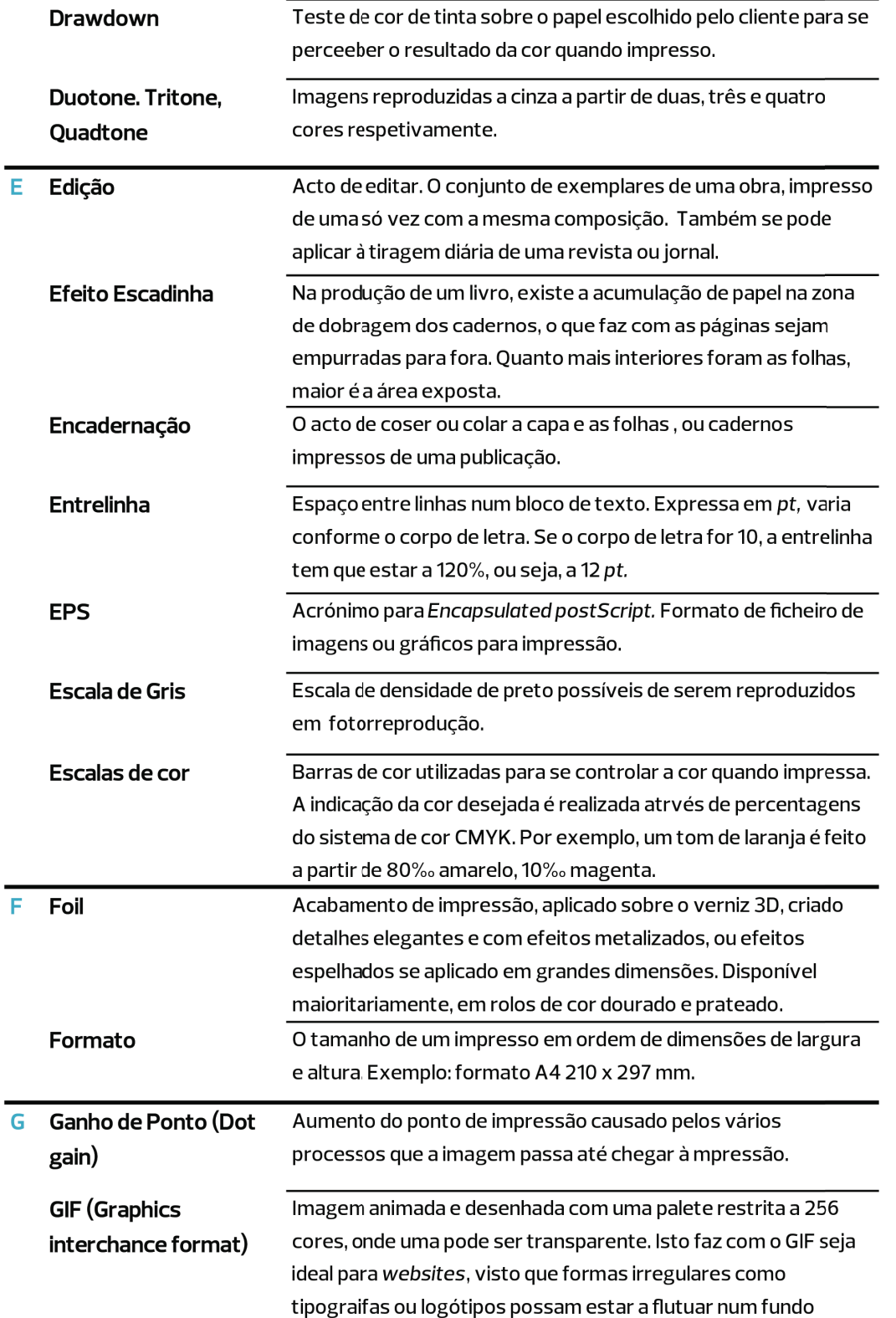

. . . . .

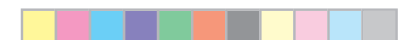

◈

97 **Projeto em Pré Impressão e Impressão Digital | Manual de Arte- Final**

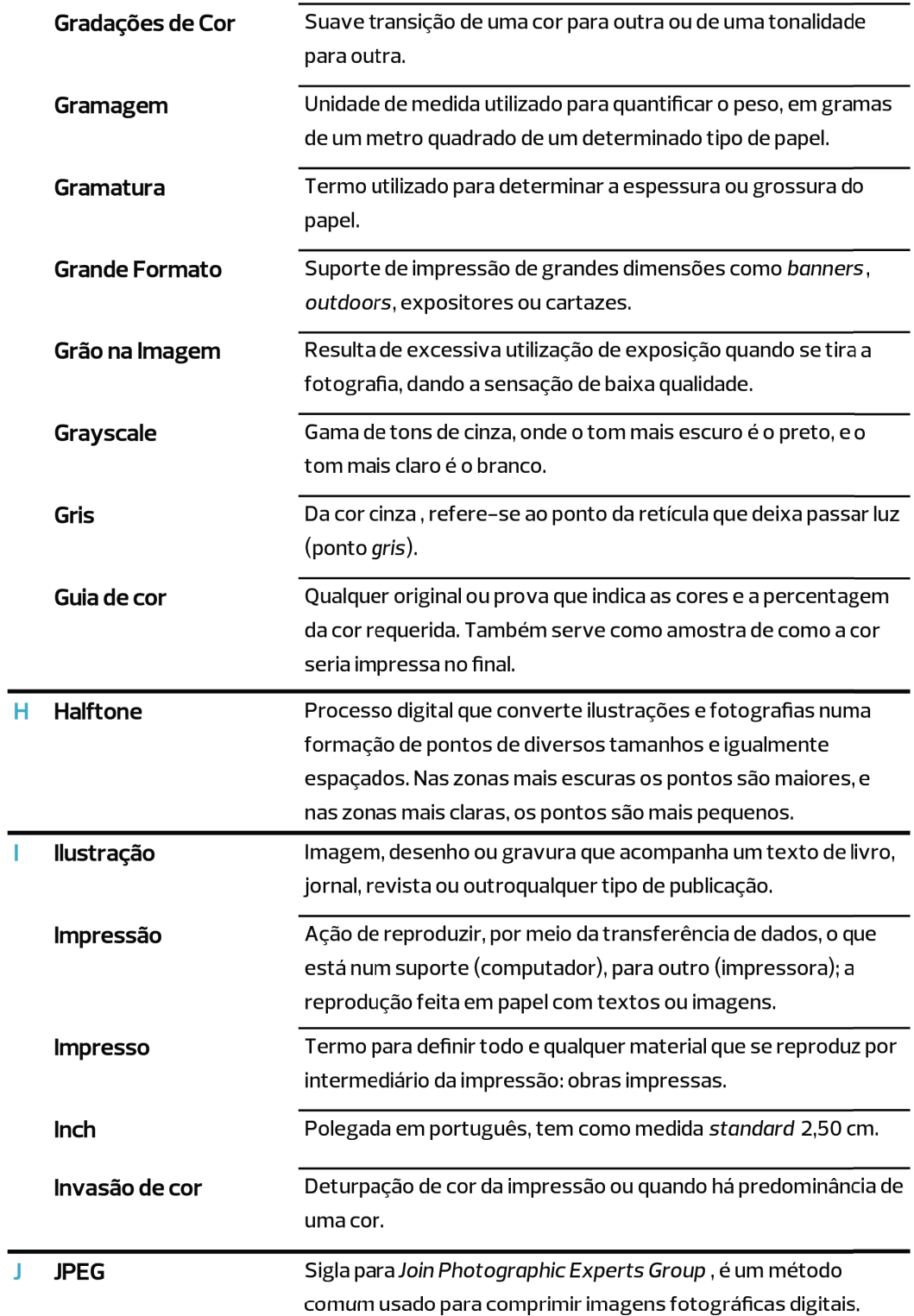

n m

L.

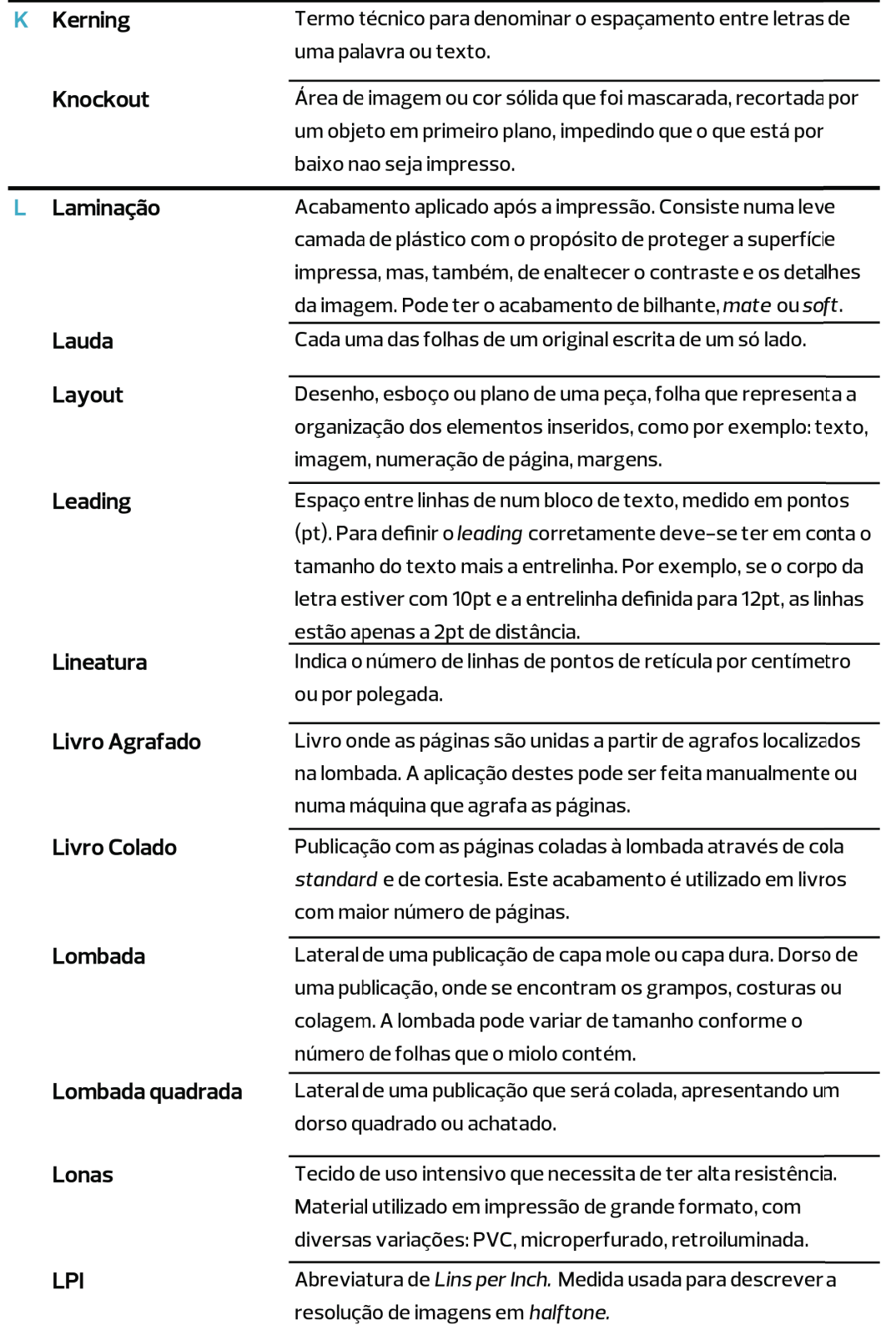

⊕

 $\langle \bigoplus \rangle$ 

◈

99 **Projeto em Pré Impressão e Impressão Digital | Manual de Arte- Final**

◈

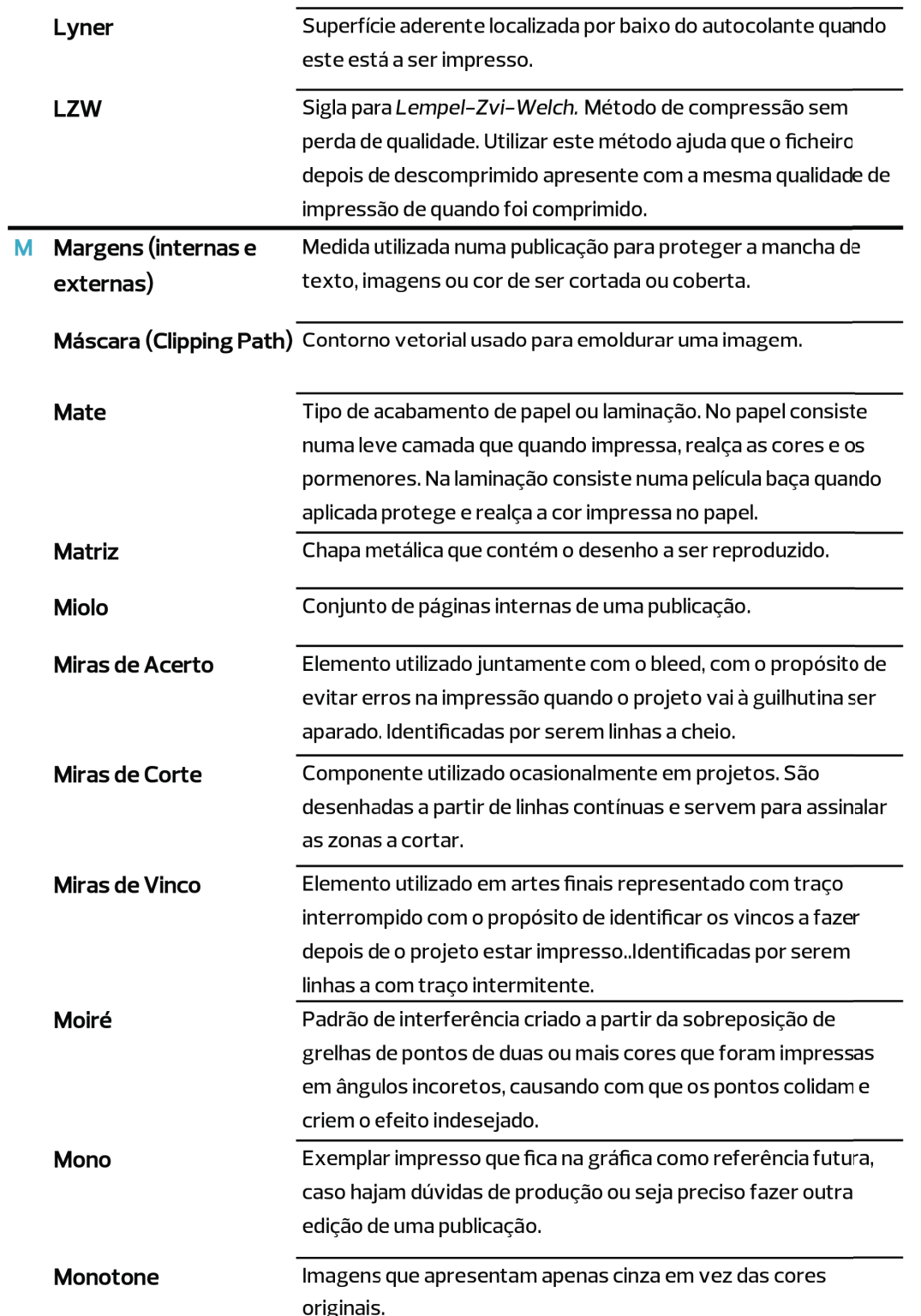

n na

a por

a a mar

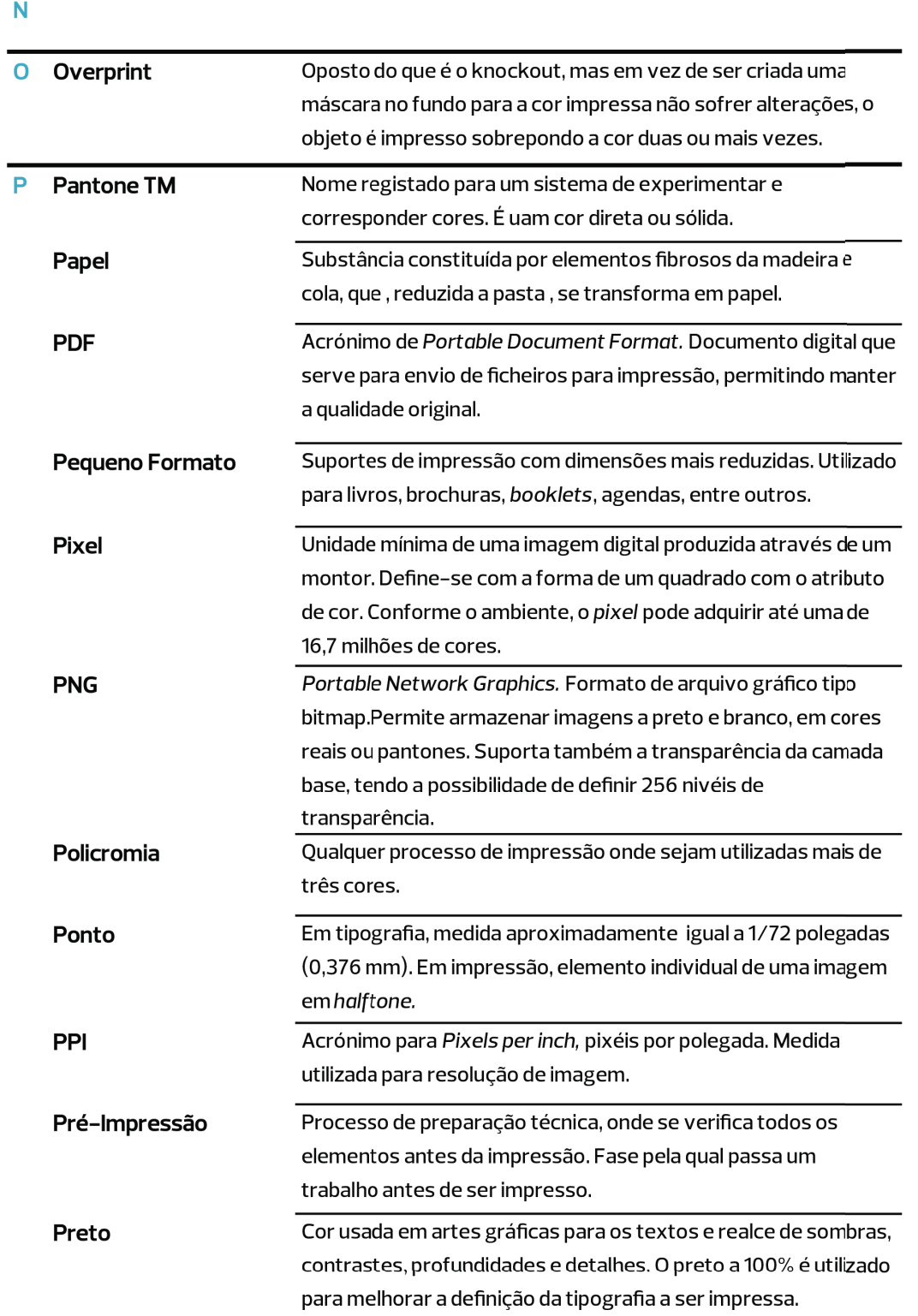

 $\bigoplus$ 

◈

 $\langle \bigoplus \rangle$ 

101 **Projeto em Pré Impressão e Impressão Digital | Manual de Arte- Final**

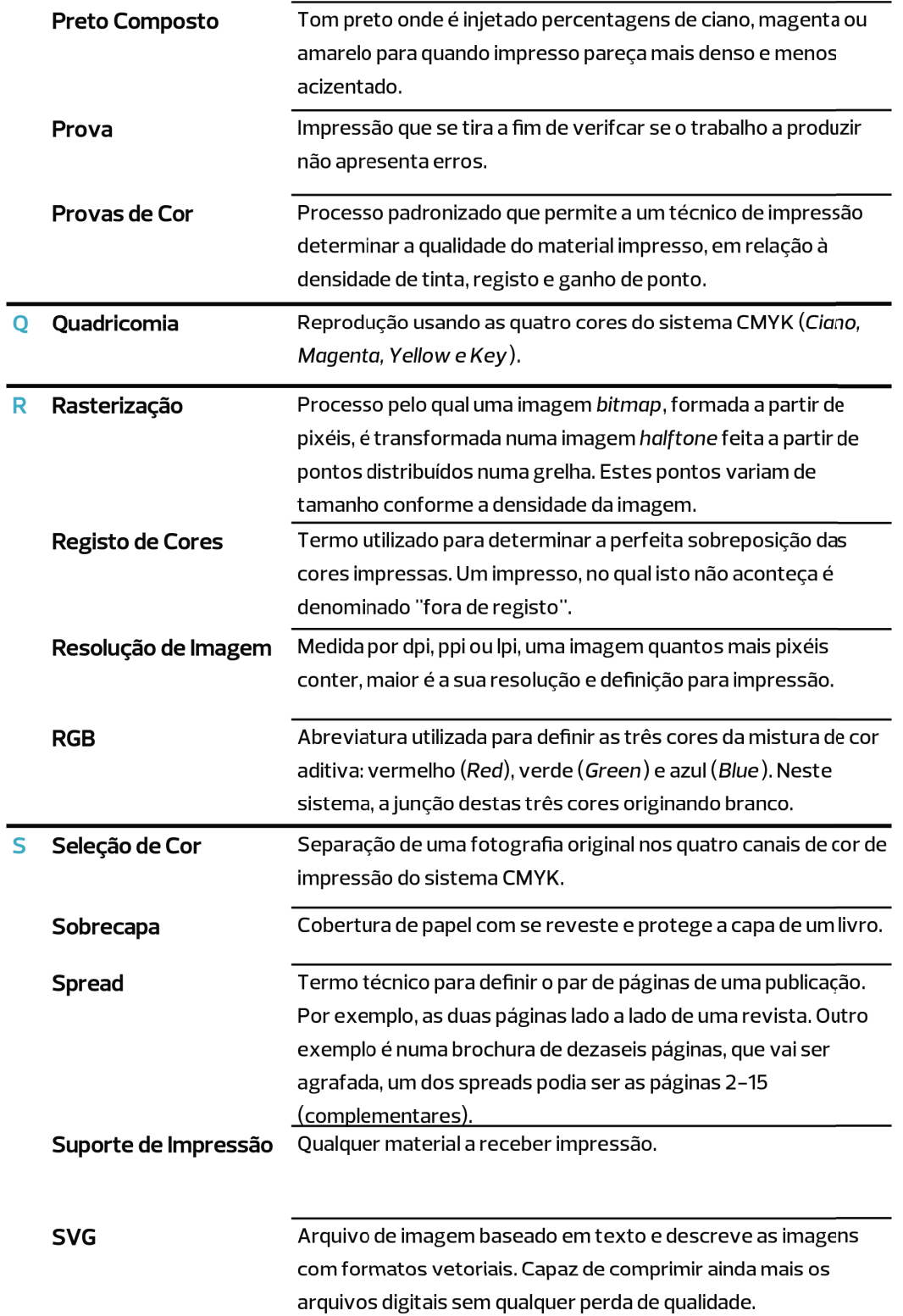

 $\bigoplus$ 

 $\bigoplus$ 

a a mar

◈

◈

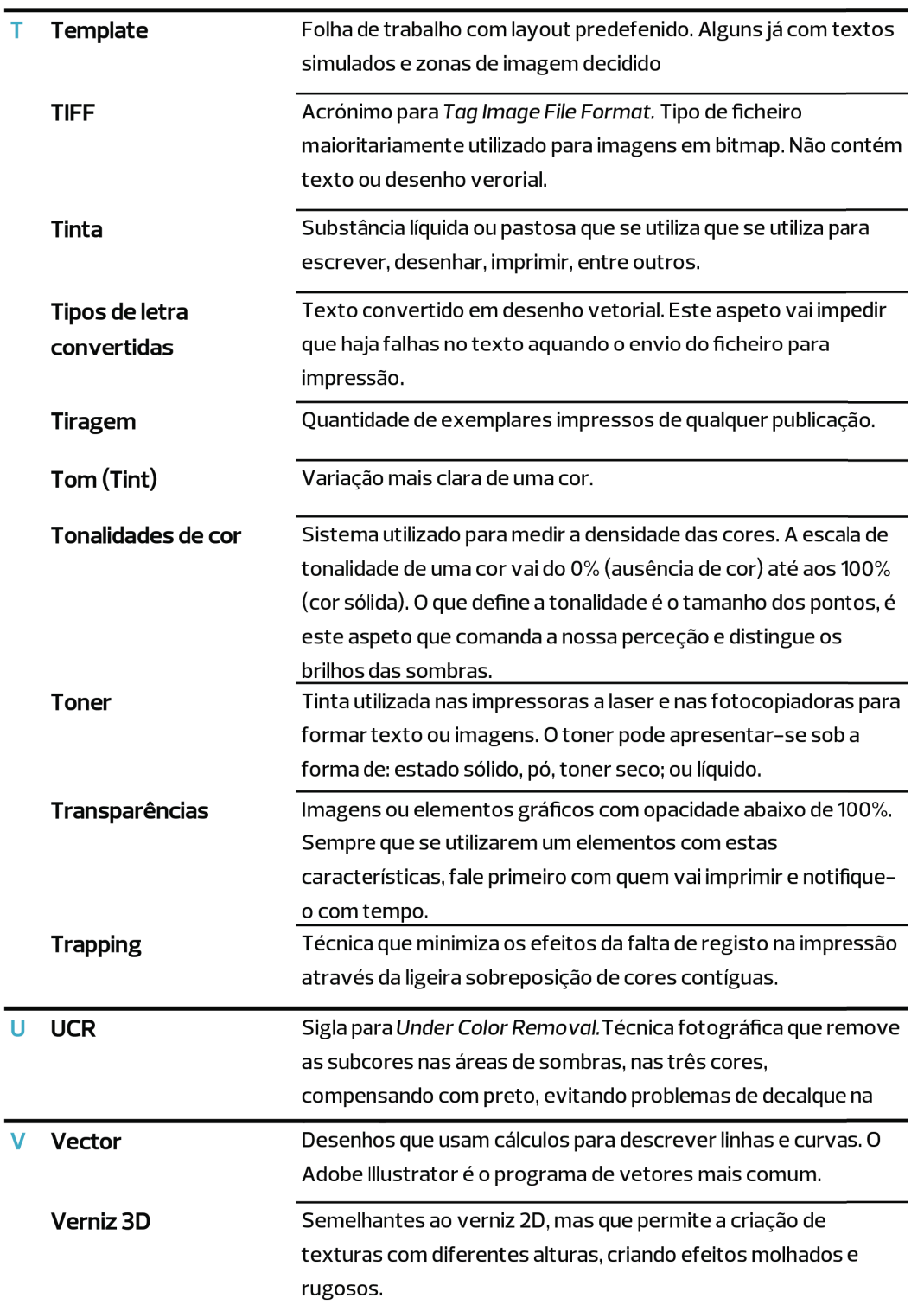

. . . . . .

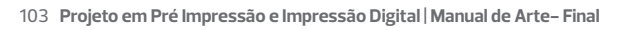

n m

L.

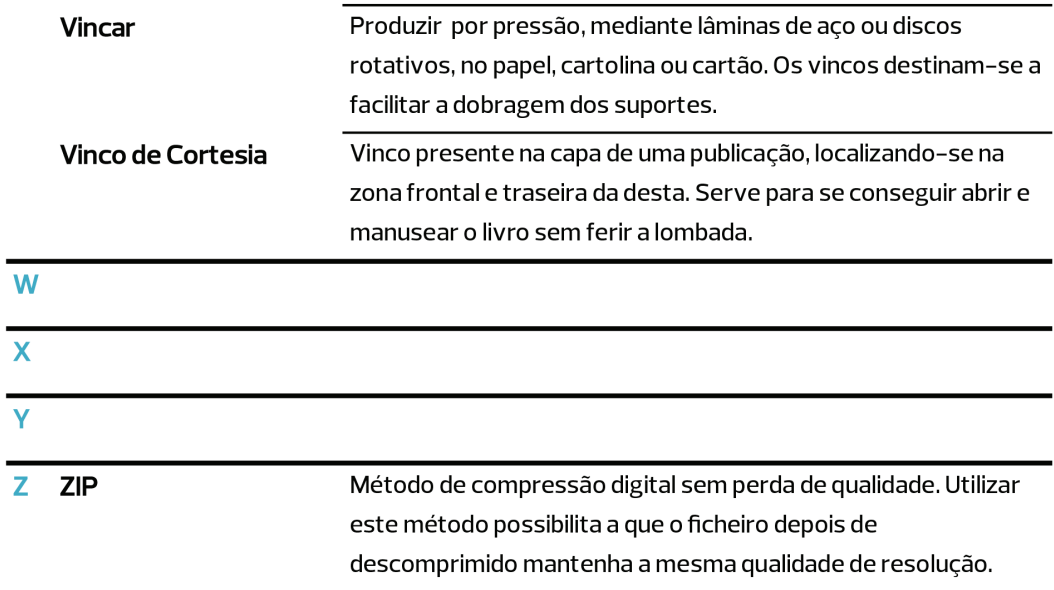

 $\langle \bigoplus \rangle$ 

◈

⊕

Œ

# **Anexo II**

### **Bleed**

♠

Para garantir que nenhuma parte importante do trabalho é aparada durante o processo de corte, é necessário criar uma área de sangramento ou bleed.

Preencher a área de bleed durante o processo de criação vai ajudar a perceber e a enquadrar os conteúdos dentro do layout utilizado. O bleed é a margem que se estende para além do tamanho final e que ajuda a compensar pequenos desvios na impressão

A utilização deste elemento previne que o trabalho quando é aparado na guilhotina não tenha falhas como tiras brancas ou imagens corta- das, independentemente do tamanho do miolo, caso o tralho seja agrafado. Se o conteúdo preencher e se encaixar na página, não usar o bleed pode causar erros como áreas sem impressão ou corte indesejado de informação.

A fim de evitar estas falhas, qualquer elemento que necessite de en- cher uma folha, no software utilizado, tem que se expandir além do tamanho original do trabalho.

Na verdade, existem outras razões para se utilizar o bleed. Por exem- plo, na colocação de pequenos elementos como o número de página. Se este estiver demasiado próxima da margem da folha e o trabalho for aparado, pode cortar a zona com o número.

O valor standard para utilizar o bleed é entre os 3 e os 5 mm. Estas medidas podem variar conforme o trabalho, mas o mais utilizado são os 3 mm.

A área de corte é um elemento igualmente importante para o técnico de impres- são porque define onde o trabalho necessita de ser aparado. Definida a partir de linhas finas verticais e horizontais, esta é utilizada a fim de determinar o tamanho pretendido depois de cortado.

105 **Projeto em Pré Impressão e Impressão Digital | Manual de Arte- Final**

# **Diferença entre Miras**

♠

Num trabalho como um panfleto ou uma publicação com uma sobre- capa, é necessário desenhar e apresentar no trabalho final para impressão, as múltiplas marcas de identificação.

Os ficheiros enviados para a produção devem possuir as marcas de identificação de corte, de registo designadas por miras de corte, e mi- ras de vinco picote ou vinco. Cada um destes elementos tem um propósito e uma forma de se apresentar no desenho. As miras de corte apresentam-se como linhas contínuas ao longo do trabalho. Estas delineiam a área de corte do projeto a imprimir. Por outro lado, as miras de picote ou vinco são desenhadas em linha tracejada e determinam as áreas de dobragem de um trabalho. A espessura de ambas as miras é a mesma, sendo o recomendado 0,50 pt, ou 0,18 mm a 100% de cor.

◈

 $\langle \bigoplus \rangle$ 

Œ

## **Acabamentos**

Existem várias formas de aplicação Verniz 2D, 3D e Foil nos produtos de impressão digital adicionando aos trabalhos um toque único e sofisticado. Este acabamento consiste numa camada de produto, primeiramente em estado liquido. Este pode ser impresso em toda a página ou ape- nas numa área selecionada, ao qual se chama verniz localizado.

## **Verniz 2D**

⊕

Semelhante ao verniz localizado da impressão offset, este tipo de acabamento caracteriza-se por uma mancha fina e uniforme sobre as zonas definidas por uma máscara de impressão, produzida através de um desenho a preto.

Este estilo de acabamento é normalmente utilizado em papéis de maior gramagem como capas moles de edições, cartões de visita, entre outros. No entanto, por vezes revistas de menor triagem, tendem a dar-se ao luxo de ter páginas completas revestidas a verniz 2D brilhante ou até mesmo matte. Como o verniz UV seca mediante uma luz UV, permite aplicar uma camada uniforme, o que vai fazer com que o acabamento seja mais brilhante e resistente. Habitualmente aplica-se verniz localizado em formas ou imagens onde pretendemos dar mais enfâse e qualidade de impressão.

O fabrico do verniz 2D ou UV processa-se de uma maneira relativa- mente simples. Primeiramente, o ficheiro é tratado na pré-impressão onde as zonas a levar verniz são colocadas a preto, ou seja, todos os pixéis que são coloridos a negro, vão levar com o produto. Seguidamente este é levado para a máquina, os devidos ajustes são feitos a partir de guias presentes no ficheiro. Quando tudo foi verificado e aprovado, a impressora começa a trabalhar e periodicamente o ope- rador retifica se o trabalho está a sair bem impresso. Se não for esse o caso, o técnico terá que solucionar os erros e fazer todos os acertos necessários para que o trabalho saia da máquina a 100%.

Æ

Œ

# **Verniz 3D**

Caracteriza-se pela capacidade de criar de texturas com diferentes alturas, dando a sensação de efeitos molhados, rugosos, entre outros. Neste processo o verniz pode ser controlado para apresentar várias alturas e relevos na impressão, sendo o máximo de altura 100 mícron, 0.1 milímetro. A outra característica que destaca o verniz 3D do UV é o facto de puder levar foil por cima se for desejado.

O processo para a produção deste acabamento é semelhante ao do verniz 2D já falado. Para se conseguir a variação de alturas no projeto final, no ficheiro de pré-impressão, tem de haver diferentes percentagens de negro. Um preto a 100% é igual a 1 mícron, mas se no mesmo ficheiro houver um preto 50%, a impressora vai imprimir uma altura de apenas 0,50 mícron. Outro aspeto interessante nesta tecnologia é a variação que a própria máquina oferece na impressão, ao mesmo tempo que se pode escolher a altura do verniz, também se pode calibrar a máquina para, por exemplo, imprimir o máximo de 0,50 mícron. Ou seja, antigamente os 100% de negro correspondiam a 1 mícron, agora a mesma percentagem vai corresponder a 0,50 micrón e a máquina vai se regular por esse valor como sendo o máximo.

Por fim, o verniz 3D começa, como o 2D, em estado líquido, dentro da máquina, imprime para o papel com a máscara correta e depois para ser curado, em vez de passar por uma lâmpada UV, passa por uma lâmpada LED mais forte.

### **Foil**

♠

Disponível em dourado e prateado, o foil, no seu estado pré-impressão, é um rolo de papel químico que depois é colocado na zona pró- pria para aplicação da máquina. Quando o papel de impressão está a ser impresso com o verniz 3D, este é curado sob uma lâmpada LED e passa para a zona de aplicação. Quando lá chega, a máquina já esta preparada e calibrada para aplicar a camada extra e prensa o papel químico a uma temperatura de 140o. Tudo o que está com verniz, o foil adere, por isso é que tem que se ter muita atenção no ficheiro que vai para a máquina.

## **Verniz UV, Verniz 3D e Foil**

♠

A união destas três técnicas de acabamento é possível se for bem pensado e estruturado com a ajuda de um técnico de impressão. Como já foi falado se for necessário aplicar foil, ele vai aderir a tudo o que é verniz, independentemente de ser 3D ou UV, a máquina não consegue distinguir um do outro. Ou seja, para se ter estes dois tipos de verniz numa só folha ou aplicação, é necessário primeiro passar o 3D e o foil e só depois o UV.

Para isso o técnico de acabamentos terá que criar dois ficheiros de verniz, um para o 3D e foil e outro para o verniz UV, sendo que no primeiro deve- -se deixar uma margem de segurança mínima para quando o verniz UV for impresso, não entrar em contacto com o 3D e foil.

## **Laminação**

⊕

A laminação consiste na aplicação de uma película plástica numa superfície de papel com maior gramagem como o couché. Existem três tipo de laminação: brilho, matte e soft. Cada um tem uma textura diferente e característica. A laminação de brilho é feita com um tipo de película mais plástica que se não for bem manuseada pode criar problemas na laminação como começar a encolher ou a desalinhar com o trabalho. O matte já tem uma película mais acetinada, o que faz com que seja mais fácil de trabalhar e aplicar. Por fim o terceiro tipo de laminação existente intitulada de soft e aqui temos um plástico com um toque mais aveludado.

O processo de aplicação do inicia-se com o operador a ligar e a afinar a máquina, regulando a temperatura a que vai estar o rolo e a velocidade inicial a que vai laminar. De seguida começa a colocar as folhas no tabuleiro e a máquina inicia o processo de puxar as folhas e de as passar pelo rolo. Este quando reconhece que uma folha está a passar, prensa-a com o plástico e à medida que o suporte passa e laminado.

♠

## **Cor**

## **Qual a diferença entre RGB e CMYK?**

A maior diferença entre estes sistemas de cor é o facto de o RGB ser utilizado maioritariamente para eletrônicos e o CMYK usado mais em impressão física. Assim sendo, quando se produz algo para ser visualizado em ecrã, utiliza-se o sistema de cor RGB, enquanto que se for um projeto para impressão utiliza-se o sistema de cor CMYK.

Isto quer dizer que quando o projeto está pronto a ser impresso, salva-se em formato CMYK. Fazer o mesmo para imprimir em RGB, pode ter impacto nas cores impressas e por consequência não conseguir o acabamento que estava a procura. A maioria das impressoras converte, se for necessário, o ficheiro de RGB para CMYK, o que pode fazer com que algumas cores pareçam, baças e sem vida.

A fim de não correr este risco, quando salva o ficheiro pela primeira vez verifique se o formato de cor está em CMYK, e imprima uma cópia de experiência em casa para conseguir perceber se as cores estão como quer ou se precisam de afinação.

 4

## **Cor Subtrativa - CMYK**

 $\langle \bigoplus \rangle$ 

O CMYK é um sistema de cores subtrativa formado pelas cores cyan- ciano, magenta-magenta, yellow-amarelo e black-preto, como a própria sigla indica. As cores do CMYK também vêm da subtração dos tons do sistema RGB. Ciano é a subtração do vermelho, onde se mantém o verde e o azul; magenta acontece do vermelho com o azul, removendo e verde: e o amarelo surge da junção de vermelho e verde, tirando da equação o azul. Preto é adicionado ao sistema CMYK com o propósito de realçar os tons mais negros da imagem, criar maior contraste e facilitar a impressão de mancha de texto. O preto é a cor chave do CMYK, ajudando a reproduzir até 4.5 milhões de tons neste sis- tema.

Outra das vantagens deste sistema é o facto de dar para se imprimir em quadricromia, mas também se o cliente não quiser usar uma determinada percentagem de uma cor e usar mais de outra, é possível reduzir ou au-

Œ

Æ

mentar o valor. Ou seja, é viável imprimir apenas com duas cores de CMYK, tendo mais uma de graça, sendo essa e mistura das duas escolhidas. Para trabalhos mais económicos, este método é bastante útil e apelativo. Numa impressora, as cores são impressas de modo a que sejam todas visíveis num determinado ângulo, sendo o amarelo o menos percetível e o preto o mais óbvio.

Assim sendo, o amarelo é uma cor que consegue ser disfarçada entre o magenta e ciano, estando estes num ângulo de 15º em relação ao amarelo que estará nos 0o ou 90º. O negro, no entanto, como é o mais visível, está sempre localizado na inclinação menos percetível ao olho humano, nos 45º.

## **Como converter RGB para CMYK**

♠

Os softwares em que se trabalham este tipo de projetos, como o Adobe *Illustrator* e *Photoshop*, normalmente vêm definidos com o sistema de cor RGB, visto que tem o maior leque de cores disponível. Pode-se, no entanto, mudar o sistema das cores para CMYK durante o processo de desenho.

Um dos problemas encontrados neste género de trabalhos é o facto de estarmos a trabalhar em CMYK e querermos adicionar uma imagem. O mais provável é esta estar em RGB e ter que ser primeiro convertida para CMYK no *Photoshop* ou software semelhante. Este passo garante que as imagens e elementos dentro do documento sejam impressas corretamente.

Outra forma de imprimir um trabalho é a partir de cores diretas, sólidas, ou como são conhecidas no mundo das gráficas: Pantones. Estes guias pantone são uma ferramenta bastante utilizada porque apresentam milhares de cores e, por vezes, os seus códigos CMYK, embora na impressão seja raro o caso que as quatro cores consigam reproduzir a cor. Dentro dos pantones existem dois tipos, o coated (revestidos) que são utilizados em papéis mais resistentes como os couché; e os uncoated (não revestidos) que são utilizados em papéis mais finos e menor gramagem.

 $\langle \bigoplus \rangle$ 

111 **Projeto em Pré Impressão e Impressão Digital | Manual de Arte- Final**

∕≞

Por vezes, um trabalho é impresso a quatro cores mais uma. O que isto quer dizer é que o trabalho é impresso a quadricromia com o sistema CMYK, mas depois pode levar mais uma camada de cor, sendo essa pantone. O que isto faz é dar ao trabalho um aspecto mais rico em termos de cor.

No entanto, a escolha de utilizar uma cor sólida depende muito do que o cliente quiser com o trabalho. Se este for constituído maioritariamente por imagens e grande riqueza visual, onde se justifique a utilização de um pantone para enfatizar os detalhes, o trabalho pode ser impresso a quatro cores mais o pantone. Se for constituído apenas por texto e grafismos simples que não exijam a quadricromia, o trabalho pode ser convertido a monotone ou duotone e apenas impresso a duas cores pantones, mas normalmente imprime-se a CMYK por motivos económicos.

### **Cores diretas**

Outra forma de imprimir um trabalho é a partir de cores diretas, sólidas, ou como são conhecidas no mundo das gráficas: Pantones. Estes guias pantone são uma ferramenta bastante utilizada porque apresentam milhares de cores e, por vezes, os seus códigos CMYK, embora na impressão seja raro o caso que as quatro cores consigam reproduzir a cor. Dentro dos pantones existem dois tipos, o coated(revestidos) que são utilizados em papéis mais resistentes como os couché; e os uncoated(não revestidos) que são utilizados em papéis mais finos e menor gramagem. Por vezes, um trabalho é impresso a quatro cores mais uma. O que is- to quer dizer é que o trabalho é impresso a quadricromia com o sistema CMYK, mas depois pode levar mais uma camada de cor, sendo essa pantone. O que isto faz é dar ao trabalho um aspecto mais rico em termos de cor.

 4

No entanto, a escolha de utilizar uma cor sólida depende muito do que o cliente quiser com o trabalho. Se este for constituído maioritariamente por imagens e grande riqueza visual, onde se justifique a utilização de um pantone para enfatizar os detalhes, o trabalho pode ser impresso a quatro cores mais o pantone. Se for constituído apenas por texto e grafismos simples que não exijam a quadricromia, o trabalho pode ser convertido a monotone ou duotone e apenas impresso a duas cores pantones, mas normalmente imprime-se a CMYK por motivos económicos.

Æ

Outra das vantagens deste sistema é o facto de dar para se imprimir em quadricromia, mas também se o cliente não quiser usar uma determinada percentagem de uma cor e usar mais de outra, é possível reduzir ou aumentar o valor. Ou seja, é viável imprimir apenas com duas cores de CMYK, tendo mais uma de graça, sendo essa e mistura das duas escolhidas. Para trabalhos mais económicos, este método é bastante útil e apelativo. Numa impressora, as cores são impressas de modo a que sejam todas visíveis num determinado ângulo, sendo o amarelo o menos percetível e o preto o mais óbvio.

Assim sendo, o amarelo é uma cor que consegue ser disfarçada entre o magenta e ciano, estando estes num ângulo de 15o em relação ao amarelo que estará nos 0º ou 90º. O negro, no entanto, como é o mais visível, está sempre localizado na inclinação menos percetível ao olho humano, nos 45º.

## **Preto Composto**

⊕

Para percebermos o que é o preto composto, primeiro temos que perceber como é produzido nas gráficas. Conforme decisão da produção, quando um trabalho está a ser impresso em CMYK, ou seja, a quatro canais de cor, pode trabalhar a cor preto de forma a que esta tenha maior intensidade.

Ao contrário do Preto *registration*, composto por C:00 M:00 Y:00 K:100, o Preto composto ou *rich black*, é a cor preto trabalhada com percentagens de ciano, magenta e amarelo, a fim de dar uma mancha mais densa e brilhante. A diferença de composição vai residir na quantidade de tinta que será aplicada a partir dos canais de cor CMYK.

A utilização deste método nas impressões tem como propósito a obtenção de um preto mais denso, rico e brilhante. Este começou a ser usado devido ao facto de quando impresso como Preto *registration* haver fundos e manchas com tons acinzentados, e o resultado não ser o pretendido. Para se imprimir com este processo, a única desvantagem é o preço e as limitações de impressão. Se estiver a trabalhar numa publicação que já tem quatro cores, não haverá custos extra, mas se for apenas a preto e branco, não valerá a pena imprimir com preto composto.

 $\langle \bigoplus \rangle$ 

Æ

Outro aspeto importante é sempre trabalhar em ambiente CMYK quando estamos perante um ecrã. Porque se formos entregar um projeto em RGB, a gráfica tem que converter para CMYK e neste processo por vezes, haverá erros de impressão.

Um fator importante é ter a noção de um preto composto por C:50 M:0 Y:0 K:100, não ser o mesmo que um que seja construído com C:0 M:60 Y:0 K:100. Enquanto que o que tem ciano vai dar um preto mais frio, o que é composto por magenta vai ser mais quente. O resultado final vai depender do que o cliente quiser transmitir com o seu trabalho.

O preto composto é usado em tipografias de display utilizadas em cartazes de grande formato, como também maioritariamente em manchas de cor em grande e pequeno formato de impressão. Quando estamos a trabalhar com este sistema de preto, existem limitações que têm que se ter em conta. Não se deve usar em texto corrido ou linhas com espessura inferior a 5 mm.

## **Tints vs Transparência**

♠

É possível ajustar o tom de determinado objeto ou criar tons de cores através da ferramenta 'Tint', nos programas da Adobe.

A faixa das Tints vai de 0% a 100% - quanto mais baixo o número, mais claro será o tom. Desta forma, a cor não vai ser influenciada na sobreposição de objetos como acontece com a transparência.

Tint ou tom é uma versão mais clara de uma cor.

# **Perfi l de Cor FOGRA 39**

FOGRA39 é um conjunto de dados registados e desenvolvido pela empresa alemã de investigação em tecnologia gráfica de impressão Fogra Forschungsgesellschaft Druck e.V. Esta empresa tem como objetivo promover a engenharia de impressão e investigação de no- vos métodos de impressão para que as empresas que trabalham nessa área possam usufruir do resultado desta mesma investigação. Ao fim de conseguir fazer o que necessita, esta associação tem cerca de 50 trabalhadores, entre eles engenheiros, químicos e físicos.

∕≞

Registado em 2006 pela Fogra no ICC Chatacterization Data Registry, o perfil de cor FOGRA39 tem como objetivo a impressão segundo o standard ISO 12647-2;2004 AMD 1, e representa cores normalmente utilizadas pelos sistemas de impressão CMYK em litografia offset em papel revestido e não revestido.

Tal como os restantes perfis registado pela Fogra, este representa as medidas e valores expectáveis e medidos pelo CIE XYZ. Sistema estes adaptados pelo CIE, Comission Internationale de l'Eclairage em 1976. CIE foi um modelo desenvolvido para ser completamente independente do meio de produção ou reprodução de cor e é desenhado tendo como base como os seres humanos percepcionam a cor.

Sendo assim, o CIE considerou o padrão do RGB e os valores de ver- melho, verde e azul inadequados para a estandardização de um mo- delo de cores. Para contornar este sistema, criou-se uma fórmula matemática para converter os dados de RGB para um sistema que ape- nas usasse valores inteiros e positivos. Reformularam então os valores tristimulus e foram desenvolvidos os XYZ. Estes valores não correspondem diretamente ao sistema RGB, mas são aproximados, sen- do o valor da curva de Y igual à curva de luminosidade a que o olho humano responde. Por esta razão, os valores de Y foram normalizados para ter sempre um valor de 100%.

Um perfil ICC feito usando o modelo FOGRA39 seria usado para defi-nir a cor de uma peça impressa de acordo com a condição impressa. Um documento em RGB poderá ser convertido para CMYK usando o perfil como referência, ou como output num ficheiro PDF/X enviado para a gráfica. Este perfil também pode ser utilizado para provas de cor num suporte mais ou menos maleável. Mas enviar um ficheiro com o perfil FOGRA39 ou qualquer outro embutido é algo que não é recomendado devido ao facto de não haver falhas. Ou seja, se o soft- ware onde o trabalho foi desenvolvido já trabalhar com o FOGRA39, as cores vão ser impressas nesse sistema e vão sair bem. Agora se o ficheiro foi trabalhado noutro perfil, e for diretamente para imprimir, as máquinas vão converter para o perfil correto e vai haver uma ligei- ra alteração nas cores a imprimir.

⊕

### **Imagem**

## **Tonalidade de Cor**

No que diz respeito à qualidade, devemos ter em conta quatro aspec- tos indispensáveis: tonalidade, densidade, contraste e resolução.

**Tonalidade** - Escala de tonalidades de uma cor, que vai desde os 100%, quando a cor é sólida ou a cheio, até à ausência de cor, quando o valor é 0%.

Quando falamos em tonalidades, podemos também referir a resolução da cor dos softwares de captura de imagem como os scanners, e de como eles conseguem captar e reproduzir as diferenças de tom na imagem.

As diferenças de cor dentro de uma imagem são as diferenças de tons, desde os brilhos, até às sombras, desde o cinza claro até ao negro. Pa- ra definir corretamente os tons de uma imagem podemos chamar altos brilhos para os tons mais claros e brilhos e sombras para os tons mais escuros. As diferentes tonalidades são simulados pelos diversos tamanhos dos pontos. É o tamanho do ponto que comanda a nossa perceção e distingue o que são brilhos e o que são sombras. Quanto maior for o ponto, mais tinta/ tonner irá ser aplicado no papel e menos luz irá ser refletida e vice-versa. Quanto menor for o ponto, menos tinta/tonner irá ser aplicado no papel e mais luz irá ser refletida, através do branco do papel.

**Densidade** – descreve a medida de sombras de uma superfície. Normalmente a densidade de uma imagem varia dos 0 e 5.0, valor mais alto, não havendo muitas imagens que apresentem estes valores. O ideal a utilizar numa imagem são os brilhos com 0,5 e as sombras a rondar os 2,5, o que já vai ser um contraste considerável.

**Saturação** – Também chamada de intensidade da cor. Diretamente ligada à densidade, a saturação é a forma de determinar quando diferente é a cor do cinza puro. A saturação é algo que não está tão relacionado com a questão de luz e sombra, mas sim quão pálida ou forte a cor é. A saturação percepcionada de uma cor por uma pessoa nunca é constante, vai variando conforme o ambiente e a luz refletida pela cor. Quanto mais tinta a imagem tiver, mais saturada vai estar e menos luz vai refletir. Utilizar imagens demasiado

 $\langle \bigoplus \rangle$ 

 4

saturadas vai dificultar e criar problemas na impressão, devido ao facto de ter um alto ganho de ponto. A única maneira de resolver este problema é baixar a intensidade das imagens. Isto resolve um problema, mas pode causar outros, especialmente prejudicar outras imagens ou elementos utilizados no trabalho.

**Grayscale** – Gama de tons de cinza, onde o tom mais escuro é o preto, ausência de cor, e o tom mais claro é o branco, ou seja, a junção de todas as cores. Os tons de cinza intermédios são representados por níveis iguais de brilho das três cores primárias.

# **Contraste**

⊕

O contraste é a diferença entre duas tonalidades de cor entre o brilho e a sombra. Aumentar o contraste significa acentuar a diferença entre o que é claro e o que é escuro. O contraste acentua os traços da imagem, aumentando ou diminuindo o detalhe da imagem e permite uma maior perceção de volume. Quando este é excessivo ou diminuto, pode eliminar ou aumentar os meios-tons da imagem, tornando a gradação entre as cores maior ou menor.

O contraste, no *software Adobe Photoshop* é medido por um histograma onde se pode verificar se a imagem foi exposta corretamente ou não. Para se perceber os níveis de uma imagem, podemos usar histogramas. Histogramas mais largos são de fotografias com bastante contraste, enquanto que nos mais estreitos são de imagens com menos contraste.

Imagens com menos contraste podem ser causadas por má condição de luz, ambiente de neblinas ou chuvas. Por outro lado, as fotos tiradas com sol mais intenso e sombras definidas, tendem a ter maior contraste. Por vezes o contraste pode ter um grande impacto visual para enfatizar texturas, sombras e brilhos, criando texturas apelativas aos olhos e com grande impacto visual.

 $\langle \bigoplus \rangle$ 

Œ

117 **Projeto em Pré Impressão e Impressão Digital | Manual de Arte- Final**

## **Resolução**

♠

Para se produzirem imagens de alta qualidade, é importante compreender como é que os dados da imagem são medidos.

A resolução de uma imagem em formato digital é sempre medida em *dpi's*, ou como os ingleses dizem *pixel per inch*. Isto quer dizer que por polegada, medida na diagonal, existe um certo número de pixéis. Quanto maior for o número de pixéis por polegada, maior a resolução de uma imagem. Este tipo de representações podem ser capturadas de diversas maneiras: com a ajuda de um *scanner*, com uma máquina fotográfica ou través de um software de edição.

Para garantir a qualidade de um bitmap sugere-se que, à escala 1:1, as imagens apresentem uma resolução de 72 dpi's para visualização em web; entre 96 e 120 dpi's para impressão grande formato; e 300 dpi's para pequeno formato. As imagens para impressão podem ser guardadas em diversos formatos: PSD (*Photoshop*), EPS (*Encapsulated PostScript)*; PDF; TIFF (*Tagged Image File Format*) e JPEG.

Normalmente as imagens bitmap ocupam bastante espaço de arma- zenamento, que faz com que o tempo de transferência aumente. Sendo assim, para resolver este problema, por vezes tem que se comprimir o ficheiro com as imagem e para isso existe a compressão com perda de qualidade, e a compressão sem perda de qualidade. A que nos interessa é a sem perda, visto que quando é descomprimida, a imagem mantém-se com o mesmo tamanho, mesma qualidade, mesma resolução. Existem vários tipos de compressão sem perda, sendo os mais comuns o LZW e o ZIP. Imagens de alta e baixa resolução

Ao invés de uma imagem de baixa resolução, uma imagem de alta resolução reproduz mais detalhe uma melhor transição de cores. No entanto, aumentar a resolução de uma imagem, apenas a vai aumentar em tamanho e aumentar o número de pixéis. Raramente melhora a qualidade da imagem original.

Æ

#### **Resolução do Monitor**

A resolução de um monitor depende do tamanho e é medida em dpi's. O antigos monitores apenas conseguiam apresentar 72 dpi's, mas os mais recentes possuem uma resolução de 96 dpi's. Compreender o monitor, muitas vezes ajuda a perceber o porquê das imagens não serem exatamente reproduzidas no papel. Quando se apresente uma imagem de 74 dpi's no monitor e se aumentam os dpi's para 144, num monitor, a medida original de 1 x 1, passa a 2 x 2 porque o monitor só consegue mostrar 72 dpi's por polegada. Isto quer dizer que se a resolução da imagem é superior à do monitor, neste a imagem parece maior e mais larga.

## **Utilização de Linha**

⊕

Em termos técnicos a linha é definida como um ponto em movimento que deixa um rasto infinito e contínuo ou interrompido. O que nós definimos muitas vezes como linha é, de facto um segmento de linha, determinado por dois pontos com determinadas coordenadas e que são unidos por uma linha.

A linha também é um elemento importante do desenho, seja manual ou digital. E perceber como usar a linha no seu potencial máximo é algo que um artista e designer deve perceber.

A forma mais comum da utilização da linha é no contorno de formas ou numa composição mais complexa onde a linha é utilizada com várias grossuras, para definir zonas mais escuras ou claras. Ao fazer estas variações de espessura nos contornos de uma, conseguem se criar efeitos de sombra, e riqueza ao trabalho a desenvolver.

Outra utilização frequente da linha é nas tipografias. Muitas vezes quando se converte um ficheiro em PDF, as tipografias aparecem com erros ou falhas, visto não estarem completas. Um exemplo disto é quando a tipografia não tem acentos ou não está autorizada em PDF, quando se salva neste formato, em vez de letras, aparecem quadrados. Para evitar este problema, o melhor a fazer é converter as fontes em linha e trabalha-las assim.

Œ

♠

Mas antes de se começar a trabalhar com linha, à um elemento a ter em consideração, a espessura a utilizar e que valores a utilizar. Numa impressão os valores recomendados em média são 1,40 pt ou 0,50 mm e 2,10 pt ou 0,75 mm, mas qual será o mínimo recomendado?

Para a impressão digital dependendo da máquina, o valor mínimo recomendado para uma linha ou traço com variações de espessura, o mais fino a usar deve estar nos valores 0,50 pt ou 0,18 mm. Assim evita-se que quando impresso, o trabalho esteja com todos os elementos como no ficheiro em computador. No entanto antes de trabalhar com estes valores, fale com a empresa de impressão, porque pode ser possível trabalhar com outros valores.

## **Diferença entre Jpeg e TIFF**

Quando se está a trabalhar imagens para impressão, a qualidade é algo indispensável. Mas saber em que formato guardar é igualmente relevante para o sucesso do produto final.

♠

### JPEG

Sigla para *Join Photographic Experts Group* , é um método comum usado para comprimir imagens fotográficas. Isto acontece porque de cada vez que se abre um ficheiro num programa de edição em JPEG e se guarda novamente, são formados novos pixéis que vão sobrepor-se aos antigos e fazer com que haja alguma perda qualidade.

O grau de redução pode ser ajustado, o que permite a você escolher o tamanho de armazenamento e seu compromisso com a qualidade da imagem. O formato de imagem Jpeg, ao contrário do TIFF, apresenta- se como um modelo de perda de qualidade, ou seja, quanto mais ve- zes se guardar, menor será a resolução. Embora haja a opção de escolha entre 13 níveis em standard, 0 a 12 de qualidade no Photoshop, existe sempre perdas.

Um exemplo prático para visualizar a diferença de resoluções entre o nível 0 e o 12 é guardar a mesma imagem e fazer zoom numa determinada área. t Æ

Verifique que na fotografia com 0 o detalhe é bastante baixo, a má distribuição de cores faz com que pareça que cada pixel seja um elemento separado da imagem e a diversidade de texturas e detalhe é escasso. No entanto, na fotografia salva com o nível máximo de qualidade já há maior diversidade de cores e texturas, melhor detalhe e se guardada em formato TIFF, a diferença entre a cópia e a original seria quase nula.

Para formato de web, a mesma imagem terá que ser guardada em JPEG progressive, o que isto faz é criar um número de camadas com cada vez melhor detalhe. A quantidade de informação que se vai sobrepor o original depende do nível que a pessoas escolher salvar. Se for nível 3, vai criar 3 camadas, se for 12, vai desenhar 12 camadas.

#### **TIFF**

⊕

Sigla para *Tagged Image File Format*, o formato TIFF apresenta-se como sendo muito versátil e como formato de referência para quem trabalha com impressão. Ficheiros em TIFF podem ser dos mais simples como *bitmaps* a duas cores, greyscale, RGB ou CMYK. O mais interessante neste formato de imagem é que cada pixle pode ser independente, tendo como restrições apenas a imagem e o sistema de cor usado.

Este tipo de ficheiro de imagem tem outra característica, sendo esta o tamanho. Um TIFF A4 com 300 dpi's em CMYK pode vir a ter entre 30 e 40 megaytes. Se necessitar de enviar um conjuntos de imagens de alta qualidade em TIFF a uma cliente para aprovação, existe uma opção de comprimir em *Photoshop*. Essa salva os arquivos em LZW, *Lemple-Zif-Welch* sem perder resolução e torna o final mais leve e compacto para envio. Para impressão, nunca utilize o LZW num trabalho, mas sim o original TIFF. Embora seja possível guardar um TIFF com diversas camadas, como um ficheiro *Photoshop*, isto pode causar problemas quando vier a colocar no layout a trabalhar. Para não haver dificuldades, a melhor solução é unir todas as layers numa só imagem e depois salvar com outro nome, para não perder perda de trabalho.

 $\langle \bigoplus \rangle$ 

## **Vetor e Bitmap-Pixel**

Æ

Existem dois tipos de imagem: as imagens bitmap, normalmente fotografias, e as imagens baseadas em formas: vetoriais.

Pixel é a particularização informática de um determinado ponto. É a unidade básica da transição de uma imagem por meio de um pixel map, mapa de pixéis que define uma malha ortogonal de pixéis. As imagens bitmap são formadas por um conjunto de pontos de cor, denominados de pixéis, que permitem a identificação dos dados e características da imagem processada pelo software em causa, determinando a cor de cada quadrado. No entanto, o pigmento escolhido para cada pixel tem em consideração os tons envolventes e o sistema que se está a trabalhar.

O bitmap é a forma de imagem mais usado nos documentos impressos, mas não ponhamos de lado o desenho vetorial. Enquanto que no primeiro a resolução vai depender dos dpi's existentes, na segunda opção, a resolução é independente, ou seja, podemos alterar o tamanho do desenho sem perder qualidade. Os formatos mais conhecidos de imagens bitmap são o jpeg, , TIFF e GIFF.

 4

Podem ser abertas com o Adode Photoshop para editar como modificar as cores ou tirar um elementos para criar uma composição diferente, mas se fizer isso, as imagens vão parecer recortadas e com um acabamento mal desempenhado. Para se resolver este problema, uma solução é guardar o trabalho final em TIFF, visto este ser o formato com maior qualidade. Desenhos vetoriais são imagens formadas por cálculos matemáticos executados pelo computador. Cada ponto tem atribuído um conjunto de coordenadas (x,y) e a ligação entre os pontos forma os respetivos vetores. Cada desenho tem atributos com forma, cor e contorno e cada um destes elementos pode ser editado para ter um tom especifico, dégradés, e até mesmo padrões. Atenção, se utilizar máscaras com imagens de má qualidade, mesmo trabalhando com vetores, a resolução do produto final será igualmente terrível.

♠

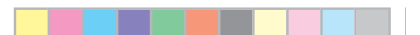

◈

**Carolina Jesus | Universidade de Aveiro | Departamento de Comunicação e Arte** 122

Outro aspecto importante que se deve ter em conta quando se trabalha com vetores é evitar abrir uma imagem deste formato em Photoshop ou outro software de edição de imagem. O que estes programas fazem é abrir a imagem e converter o conteúdo para bitmap, fazendo com que a qualidade seja perdida.

◈

⊕

Œ

## **Publicações**

♠

### **Margem interna**

Quando realizados a paginação de um livro, ao definir as margens de paginação deve-se ter em atenção as margens internas do documento de maneira a garantir a fácil leitura ao utilizador e a qualidade do produto acabado. Este elemento de desenho deve-se localizar na margem mais próxima da lombada do livro e deve ter no mínimo 15 mm . Sugerimos que seja superior às restantes margens, por uma questão de equilíbrio de mancha de texto.

No entanto, este elemento de construção pode-se tornar algo complexo. Quando se tem um livro agrafado ou cosido, a margem interna vai variar conforme a localização das páginas a trabalhar. Quanto mais exterior estiver a folha, maior terá que ser a margem interna, visto que terá que se ter conta a grossura da lateral do livro. Em consequência, o acumular das páginas na lombada cria um efeito escadinha, ou creep na zona mais exterior. No entanto, este pode ser resolvido na fase de corte na guilhotina.

## **Fontes embutidas e ou convertidas**

Quando se trabalha num projeto para impressão com tipografias que não sejam compradas ou se o vendedor não permitir que sejam embutidas, pode ser um problema a salvar o PDF com todos os elemen- tos bem desenhados. A fim de resolver este problema e de ter um PDF completo e pronto para impressão, pode-se fazer uma de duas coisas, embutir as tipografias no ficheiro, se possível, ou, desenhar tudo a vetores.

Um PDF, ou Portable Document Format, é o formato mais utilizado e mais confiável para envio e visualização de documentos, independen- temente do software, hardware ou sistema operativo utilizado. Este produto foi desenhado pela empresa Adobe em 1992 e é agora o for- mato standard e mantido pela Organização Internacional para Estandardização, ISO. O PDF é tão valorizado porque para além de texto e imagem, ao longo dos anos foi desenvolvido e agora pode ter inúme- ros elementos como links, hiperligações a partir de botões, vídeo. Som, entro outros.

∕≞

#### **Fontes embutidas**

Como antes referido, uma tipografia só poderá sem embutida se tiver essa configuração, definida pelo criador ou vendedor. A utilização deste processo permite ao técnico de impressão ou leitor visualizar o ficheiro com as tipografias originais e sem haver caracteres em falta. Quando se está a salvar o PDF, e se trabalhou com vários tipos e variantes dos mesmos, é possível escolher quais o que vão ser embutidos no ficheiro. Assim está, não só a tornar o ficheiro final mais leve para envio, mas também a facilitar a leitura da tipografia no sistema a imprimir. Ou seja, se por exemplo estiver a utilizar a Didot Bold, e a gráfica não tiver acesso a esse peso da tipo, o PDF vai ter sempre disponível a original e vai criar uma font temporária no computador para imprimir o fina sem falhas.

Se a tipografia não for possível de ser embutida e se enviar o ficheiro como o guardou no software, quando o PDF for aberto na gráfica, algumas tipografias serão convertidas por um Multiple Master Font: AdobeSerifMM para tipos serifados, e a AdobeSansMM para tipos sem serifa. Por vezes este sistema da Multiple Master Font pode esticar ou condensar as letras para conseguir colocar toda a informação na caixa de texto original.

### **Fontes convertidas**

⊕

Outra solução encontrada para conseguir que um PDF seja enviado com todos os elementos necessários para impressão é converter tudo o que é texto para vetores. Assim a tipografia deixa de ser um ficheiro de leitura à parte e passa a fazer parte do desenho. Fazendo isto fica certo que o ficheiro chega bem à gráfica e que quando for levantar não houve falhas nem elementos em falta.

### **Lombada do Livro**

Entende-se por lombada a borda exterior de uma capa de uma publicação onde as páginas são coladas e unidas. Para além de fornecer uma proteção ao miolo, a lombada também apresenta um elemento chamado de vinco de cortesia que permite abrir e fechar o livro sem danificar a lateral do mesmo. Nos livros mais grossos, a este elemento costuma ter espaço para colocar informação como o título da obra e om ou os seus autores. O que determina a largura da lombada é o número de folha contidas no miolo. Quanto maior o Œ

miolo, maior a lombada e a área para introdu- ção de informação na lateral da capa, o que vai ajudar a facilitar a identificação deste quando está arrumado ou na vertical.

Por vezes torna-se impossível imprimir informação na lombada do livro. O que é mais comum acontecer é a lateral ser demasiado curta e se fosse a colocar lá texto, não seria legível. Outra coisa que pode acontecer, é, nos livros agrafados em vez de colados, qualquer infor- mação que fosse lá colocada poderia ser perfurada ou coberta pelos agrafos o também a tornaria ilegível.

# **Vinco de Cortesia**

♠

O vinco de cortesia é um acabamento presente na obra de livro com- posto por uma dobra suave na capa, que tem como principal objectivo facilitar a abertura e a leitura do mesmo. É um elemento opcional, mas bastante útil não só para facilitar o manuseamento e a leitura do livro sem partir a lombada, mas também para auxiliar a colagem do exterior ao miolo da publicação.

Para o resultado final ser o expectável aquando da preparação e/ou criação do ficheiro da capa, deve considerar-se que o vinco de cortesia está localizado a acerca de 10 mm da extremidade da lombada. Por consequente os conteúdos com leitura útil, como textos e outros detalhes, devem surgir numa distância superior a 15 mm em rela- ção à mesma extremidade da lombada. Esta situação é aplicável tanto para a capa como para a contracapa, dado que o vinco de cortesia está presente em ambos os lados do livro. Na aplicação do invólucro, o miolo é colocado numa máquina própria de cola onde passa inicialmente pela cola standard, e em seguida, pela cola de cortesia. Esta é aplicada nos primeiros 7mm do lado mais à esquerda do conteúdo do livro, valor estabelecido para colar a zona da capa antes do vinco de cortesia.

♠

# **Acabamento do livro (colado, cosido, argola ou agrafado)**

Na fase de acabamentos de um livro, existem como opção o agrafado ou o colado.

Cada um destes remates tem condições para ser utilizado, como o número de páginas. Por exemplo, numa publicação até 40 páginas, as folhas precisam de ser impressas aos pares para depois serem dobradas e por fim agrafadas. Tenha em consideração que os valores recomendados podem variar conforme a gramagem do papel ou tamanho da publicação.

### **Livro Colado (50 a 250 pág.)**

♠

O acabamento colado é utilizado em publicações como catálogos ou livros com um maior número de folhas. As páginas são coladas à lombada do livro com uma cola forte, depois de serem aparadas por uma serra na máquina de cola. No processo de colagem, a capa é unida e envolve o miolo, protegendo-o. Todo este procedimento é desenvolvido antes do trabalho ir à guilhotina para ser aparado.

As vantagens do livro colado são antes de tudo o aspecto final de uma publicação, onde a lombada pode ser impressa e o miolo apresentar maior variedade de tipos de papel, gramagens e mesmo tamanhos de folhas. As limitações do livro agrafado, num então, é o fator de não se conseguir abrir e ficar completamente plano, sem partir a lombada; e o tempo que demora a estar pronto para expedição, visto que a cola ne- cessita de tempo para assentar.

 ∩

127 **Projeto em Pré Impressão e Impressão Digital | Manual de Arte- Final**

Æ

### **Livro cosido (60 a 400 pág.)**

Em contraste com o livro agrafado, o livro cosido apresenta-se como um acabamento mais formal, sendo utilizado em publicações mais nobres como enciclopédias, bíblias, entre outros.

Na sua produção, cadernos são cosidos e unidos, na lateral com agulha e linha. Acabado este processo, são finalizados com uma leve camada de cola ou adesivos específicos para a tarefa e colados à lombada do livro. Dentro deste estilo de acabamento de livro, existem duas sub categorias, o cosido na lateral dos cadernos e os costurados na frente da obra. No primeiro, a costura é colocada caderno a cadernos no lado da dobra, unindo não só as folhas, como também numa fase posterior, ligar todas as secções numa só. Na segunda categoria a linha atravessa as impressões na vertical, e recolhe todos os elementos num grande bloco de papel.

Posto isto, no universo do livro cosido na lateral, existem vários esti- los de costuras.

 4

**Longstich** - neste estilo, a linha segue a orientação das folhas e da lombada. Pode ser feita com dois ou mais pontos, mais ou menos curtos.

**Copta** – quando se trabalha este estilo de costura, a lombada é dispensável, visto que os pontos ficam expostos e na horizontal e entrelaçados para sustentar ambas as capas e o miolo. Um livro ou caderno com esta encadernação pode ser aberto 360º.

**Codex** – semelhante à copta, ou seja, a costura é colocada na horizon- tal e com a lombada exposta. Este estilo é normalmente utilizado para grandes volumes, o que a torna bastante aplicável em obras com um valor avantajado de folhas.

**Japonesa** – das mais elaboradas e bonitas costuras, a japonesa apre- senta-se como uma costura onde os fios ficam expostos além da zona da lombada, passando pela capa e contracapa. Este aspecto faz com que seja possível desenhar padrões com as linhas que ganham grande impacto visual. Por fim, como na copta, o miolo está da publicação também fica exposto.

 $\langle \bigoplus \rangle$ 

Œ

**Belga** – a encadernação belga é algo semelhante À japonesa, onde os fios passam da lombada para a capa e contracapa, com uma diferença. Nesta costura, a abertura do livro é mais larga, chegando quase aos 180o sem danificar a lombada. Por fim, neste estilo de encadernação, a lateral cobre o miolo do livro, protgendo-o contra danos externos.

### **Argolas (16 a 275 pág.)**

Em aspecto económico, as argolas são, sem dúvida o mais barato e cómodo. Melhor utilizado em manuais ou cadernos onde o utilizador precisa de estar com o livro aberto 360º. A aplicação das argolas num documento é algo rápido e de simples execução. A publicação é colocada numa máquina de furos, previa- mente ajustada para o tamanho correto e após os orifícios estarem feitos, segue-se para a colocação das argolas num movimento rotativo.

### **Livro agrafado (8 a 80 pág.)**

⊕

O acabamento de livro agrafado é utilizado para publicações e menor volume como booklets e brochuras. Este apresenta-se com as páginas unidas a partir e agrafos posicionados no centro da publicação.

Para se produzir um trabalho com este remate, tem que se pensar nestes tópicos: folhas desenhadas em pares, ou seja, plano de duas fo- lhas onde a primeira se liga com a última, a segunda com a penúltima, até chegar ao meio, local onde os agrafos vão ser colocados.

Ao observar um livro com este acabamento antes de ser aparado, pode-se distinguir as folhas mais interiores das exteriores. Isto é porque existem variações de espessura mediante o número de páginas do trabalho. Quanto maior a quantidade de material impresso, maior é a diferença de tamanhos.

A este efeito chama-se de creep. (visualizar a página da margem in- terna do livro para mais informação) e não acontece apenas no livro agrafado, no acabamento cosido, como é constituído por cadernos, também pode ocorrer o mesmo resultado.

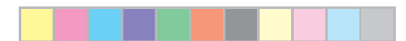

◈

129 **Projeto em Pré Impressão e Impressão Digital | Manual de Arte- Final**

◈

 $\langle \bigoplus \rangle$ 

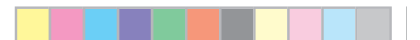

◈

◈

 $\langle \bigoplus \rangle$ 

⊕

**Carolina Jesus | Universidade de Aveiro | Departamento de Comunicação e Arte** 130